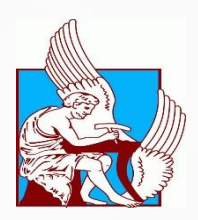

## **ΠΟΛΥΤΕΧΝΕΙΟ ΚΡΗΤΗΣ ΣΧΟΛΗ ΜΗΧΑΝΙΚΩΝ ΠΑΡΑΓΩΓΗΣ ΚΑΙ ΔΙΟΙΚΗΣΗΣ**

## ΔΙΠΛΩΜΑΤΙΚΗ ΕΡΓΑΣΙΑ

## **ΜΕΛΕΤΗ ΚΑΤΑΣΚΕΥΗΣ ΑΚΤΙΝΙΚΗΣ ΠΤΕΡΩΤΗΣ ΑΕΡΟΣΥΜΠΙΕΣΤΗ ΜΕ ΦΡΑΙΖΑΡΙΣΜΑ ΣΕ ΠΕΝΤΕ ΑΞΟΝΕΣ**

Χρήστος Κ. Κούβελης

Επιβλέπων: Νικόλαος Χρ. Τσουρβελούδης, Καθηγητής

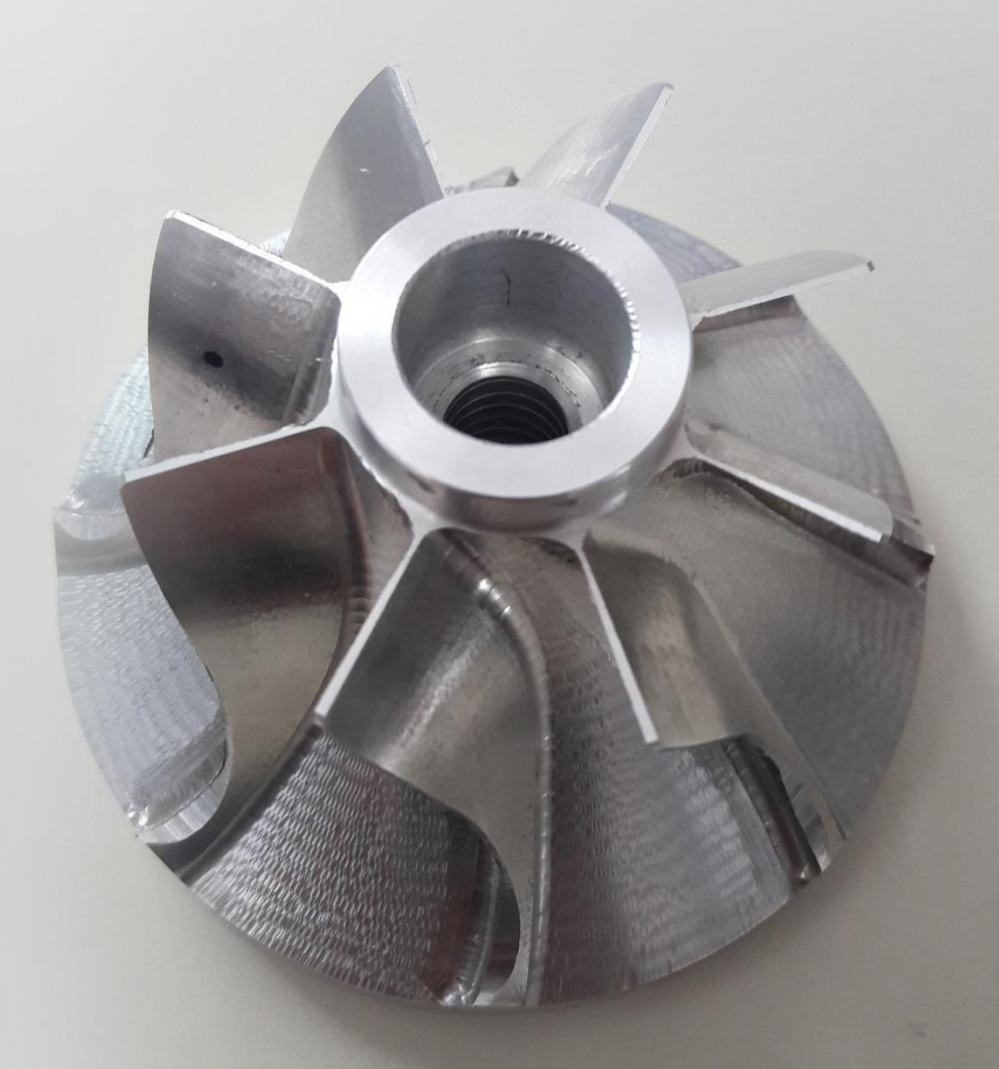

**ΧΑΝΙΑ 2017**

Αφιερώνεται στους γονείς μου, Κωνσταντίνο και Γαρυφαλιά

# **ΠΕΡΙΕΧΟΜΕΝΑ**

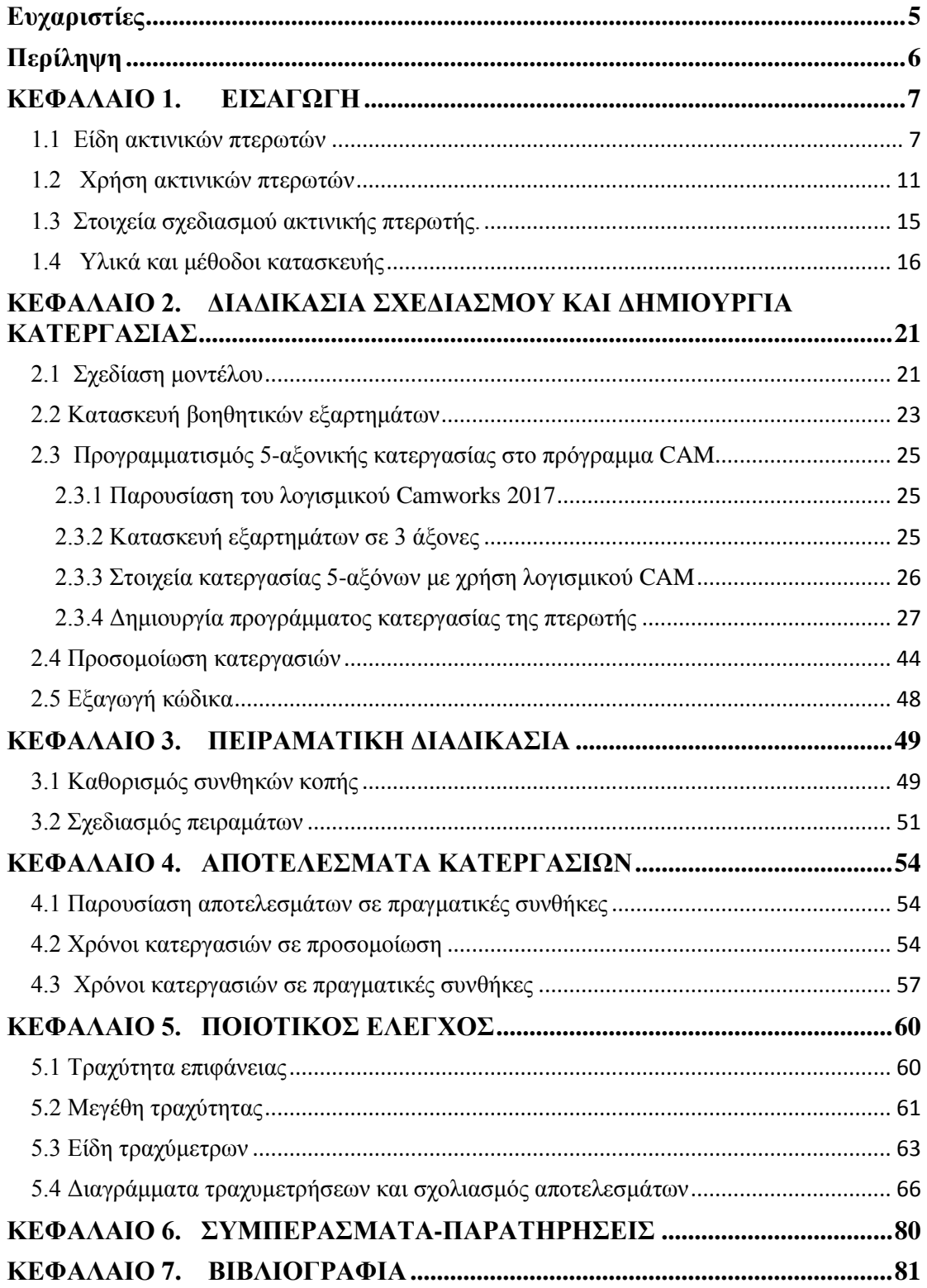

# <span id="page-4-0"></span>**Ευχαριστίες**

Αρχικά θα ήθελα να ευχαριστήσω θερμά τον επιβλέποντα καθηγητή της Σχολής Μηχανικών Παραγωγής και Διοίκησης και καθηγητή μου, Νικόλαο Τσουρβελούδη, για την καθοδήγηση ,τις συμβουλές και τις επισημάνσεις στην παρούσα διπλωματική. Η εμπιστοσύνη του προς το πρόσωπό μου και η συνεργασία μαζί του αποτέλεσαν αφορμή για να ασχοληθώ με σπουδαία πράγματα κατά τη διάρκεια φοίτησης μου στο Πολυτεχνείο Κρήτης

Θερμές ευχαριστίες οφείλω να δώσω στο διδάκτορα της Σχολής Μηχανικών Παραγωγής και Διοίκησης και αρχηγό της ομάδας TUCER, Σπανουδάκη Πολυχρόνη για την στήριξη που μου παρείχε καθ' όλη τη διάρκεια συγγραφής της εργασίας αλλά και για την εμπιστοσύνη που μου έδειξε στα 3 χρόνια που εργαστήκαμε μαζί.

Ακόμη θα ήθελα να ευχαριστήσω την οικογένεια μου και τους φίλους μου, που με στήριξαν κατά τη διάρκεια των φοιτητικών μου χρόνων δίνοντας μου δύναμη και κουράγιο να συνεχίζω.

Ξεχωριστό κομμάτι στο οποίο πρέπει να αναφερθώ και να ευχαριστήσω είναι οι άνθρωποι με τους οποίους συνεργάστηκα στην ομάδα TUCER για 3 χρόνια. Χωρίς αυτά τα παιδιά και το εξαιρετικό κλίμα συνύπαρξης δεν θα μπορούσε να γίνει τίποτα.

Τέλος, θέλω να ευχαριστήσω θερμά τον Γεώργιο Σιγανάκη της Εταιρείας τραχύμετρων HEXAGON. Η βοήθεια του ήταν πολύτιμη για την πραγματοποίηση των τραχυμετρήσεων της πτερωτής.

# <span id="page-5-0"></span>**Περίληψη**

Στην παρούσα διπλωματική εργασία μελετάται η διαδικασία κατασκευής ενός προϊόντος πολύπλοκης γεωμετρίας κάνοντας χρήση προγραμματιζόμενων εργαλειομηχανών (CNC) με κατεργασία φρεζαρίσματος σε πέντε άξονες. Έμφαση δίνεται σε προϊόντα όπως η ακτινική πτερωτή αεροσυμπιεστών τα οποία απαιτούν σημαντικό χρόνο προγραμματισμού των εργαλειομηχανών και κατεργασίας του τελικού προϊόντος. Αρχικά, χρησιμοποιείται εξειδικευμένο λογισμικό τρισδιάστατης μοντελοποίησης (CAD) για τη σχεδίαση του προϊόντος και εν συνέχεια λογισμικό κατεργασίας (CAM) για τη δημιουργία/παραμετροποίηση των διαφορετικών κατεργασιών που απαιτούνται. Πραγματοποιείται προσομοίωση των διαφορετικών συνθηκών κατεργασίας (πρόωση, στροφές και βάθος κοπής) σε κάθε επιφάνεια, με στόχο τη βελτίωση του τελικού χρόνου κατεργασίας. Παράλληλα εξάγονται τα προγράμματα κατεργασίας (κώδικας CNC) ώστε οι τιμές της προσομοίωσης να συγκριθούν με πραγματικές συνθήκες κατεργασίας σε 5-αξονική CNC φρέζα του Διατμηματικού Εργαστηρίου Eργαλειομηχανών, για την παρουσίαση και σύγκριση των αποτελεσμάτων προσομοίωσης και πειραματικών δεδομένων. Τέλος διεξάγονται μετρήσεις τραχύτητας σε διαφορετικές κατεργασίες κοπής, με στόχο τη μελέτη της επίδρασης των συνθηκών κοπής που χρησιμοποιήθηκαν για την κατεργασία της πτερωτής.

## **Abstract**

In this diploma thesis we study the process of constructing a complex geometry product using programmable machines (CNC) with milling process in five axes. Emphasis is placed on products such as radial impellers compressor which require a considerable time for machine tool programming and final product processing. Initially, specialized 3D modeling software (CAD) is used to design the product and then process software (CAM) to create / customize the different machining required. Simulation of the different processing conditions (propulsion, turns and cutting depth) is performed on each surface, with the aim of improving the final processing time. At the same time, the processing programs (CNC code) are extracted so that the simulation values are compared with real processing conditions in a 5-axis CNC milling machine of the Inter-Machine Workshop Laboratory, for the presentation and comparison of the simulation results and experimental data. Finally, roughness measurements are performed on different cutting treatments, aiming at studying the effect of the cutting conditions used to treat the impeller.

# <span id="page-6-0"></span>**ΚΕΦΑΛΑΙΟ 1. ΕΙΣΑΓΩΓΗ**

## <span id="page-6-1"></span>**1.1 Είδη ακτινικών πτερωτών**

Ο σχεδιασμός του στροφείου μιας πτερωτής είναι ο πιο σημαντικός παράγοντας για τον προσδιορισμό και τη μεγιστοποίηση της απόδοσης , τη βελτιστοποίηση της ροής και την ελαχιστοποίηση των αναταραχών κατά τη λειτουργία. Παρακάτω θα αναλυθούν τα τρία βασικά είδη των πτερωτών .

 **Ανοιχτές Πτερωτές:** Τα πτερύγια τους είναι ελεύθερα και στις δύο πλευρές και αυτομάτως τις καθιστά δομικά αδύναμες. Η σχεδίαση των πτερυγίων είναι καμπύλες προς τα εμπρός ( **Forward-swept impeller**) με αποτέλεσμα να έχουμε σχετική γωνία ροής μεγαλύτερη ή ίση των 90°. Χρησιμοποιούνται σε αντλίες μικρής διαμέτρου, χαμηλού κόστους και ποιότητα κατεργασίας. Συνήθως επιλέγονται εάν στο μίγμα υπάρχει μεγάλη ποσότητα αιωρούμενων στερεών (Εικόνα 1.1).

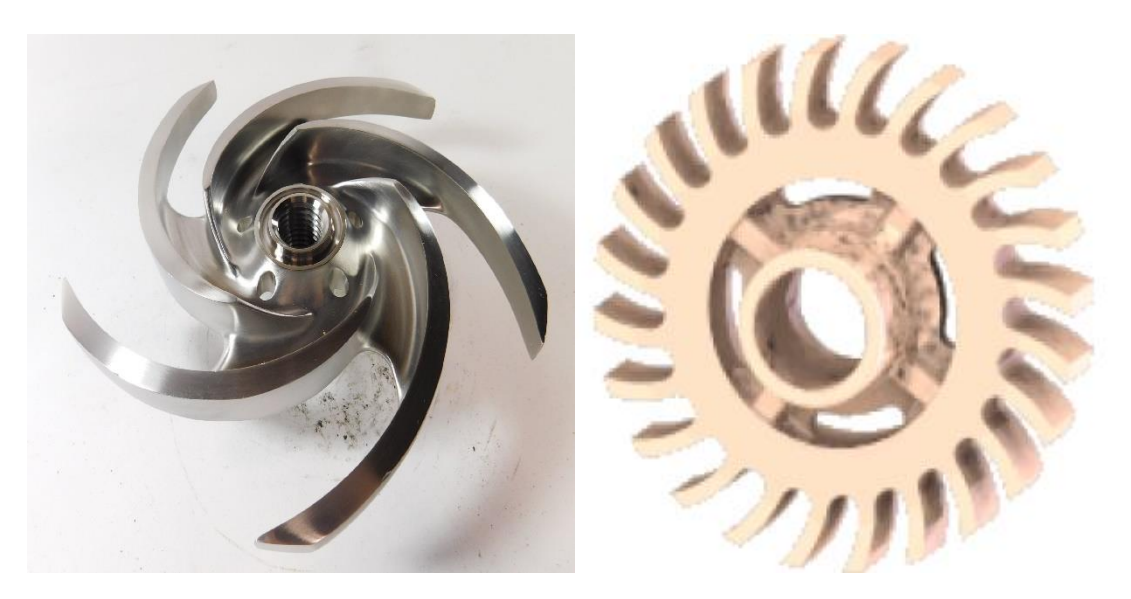

Εικόνες 1.1: Πτερωτές ανοιχτού τύπου

 **Ημι- Ανοιχτές Πτερωτές** : Τα πτερύγιά τους είναι ελεύθερα από τη μία πλευρά ενώ περικλείονται στην άλλη. Το κάλυμμα των πτερυγίων προσθέτει αύξηση στη μηχανική αντοχή. Λόγω της ελαχιστοποίησης των απωλειών, είναι αρκετά σημαντικό να υπάρχει μικρή απόσταση μεταξύ των πτερυγίων και του περιβλήματος. Έτσι, προσφέρουν υψηλότερη απόδοση σε σχέση με τις ανοιχτές πτερωτές. Επίσης χρησιμοποιούνται σε αντλίες μέσης διαμέτρου και για μίγματα τα οποία περιέχουν μικρή ποσότητα σε αιωρούμενα στερεά (Εικόνα 1.2).

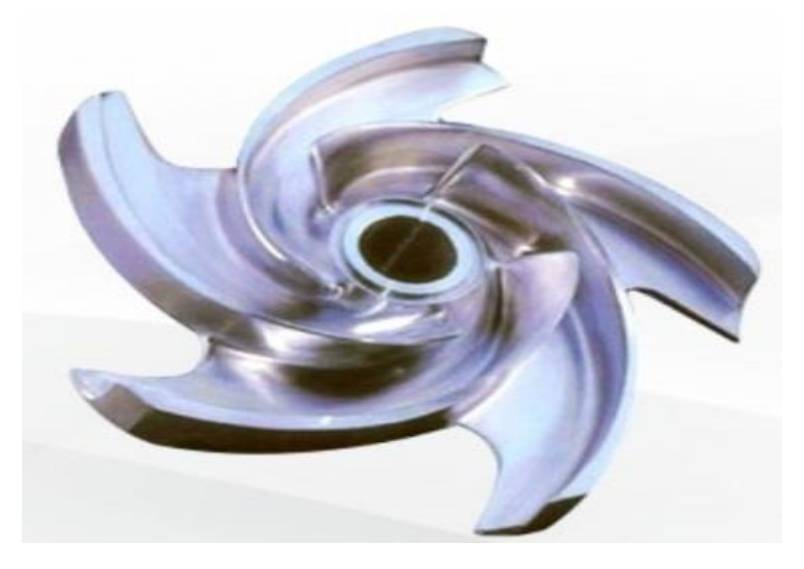

Εικόνα 1.2: Πτερωτή Ημι-Ανοιχτού τύπου

Σε αυτή την κατηγορία των πτερωτών διακρίνονται κάποιες υποκατηγορίες:

o Πτερωτές όπου τα πτερύγια είναι καμπύλες προς τα πίσω ( **Back swept impellers**). Οι συγκεκριμένες πτερωτές προσφέρουν υψηλότερο περιθώριο κύματος σε σύγκριση με τις ακτινικές ή προς τα εμπρός καμπύλες πτερυγίων. Στην εικόνα 1.3 παρατηρείται ότι η γωνία του πτερυγίου είναι μεταβαλλόμενη από την άκρη της λεπίδας μέχρι τη hub καμπύλη. Επίσης η βελτίωση της απόδοσης της πραγματοποιείται σε χαμηλότερες ταχύτητες ενώ η σχετική γωνία ροής της είναι μικρότερη ή ίση των 90 $^0$ .

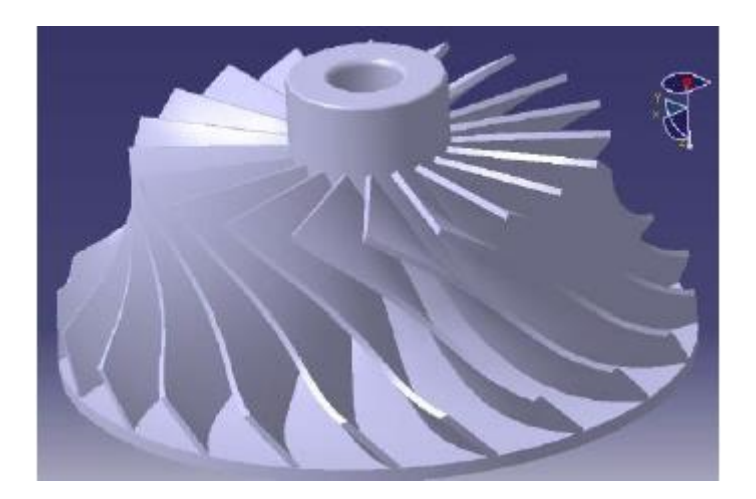

Εικόνα 1.3: Πτερωτή με καμπύλες πτερυγίων προς τα πίσω

o Πτερωτές με λεπίδες διαχωριστή (**Impeller with splitter blade)**. Οι πτερωτές αυτές επιδιώκουν να αυξήσουν το εύρος λειτουργίας τους και την απόδοσή τους με την προσθήκη των λεπίδων. Ακόμη παρέχουν πρόσθετη καθοδήγηση στη ροή προς στην έξοδο αποφεύγοντας τη στασιμότητά της και συνεπώς το μπλοκάρισμά της (Εικόνα 1.4).

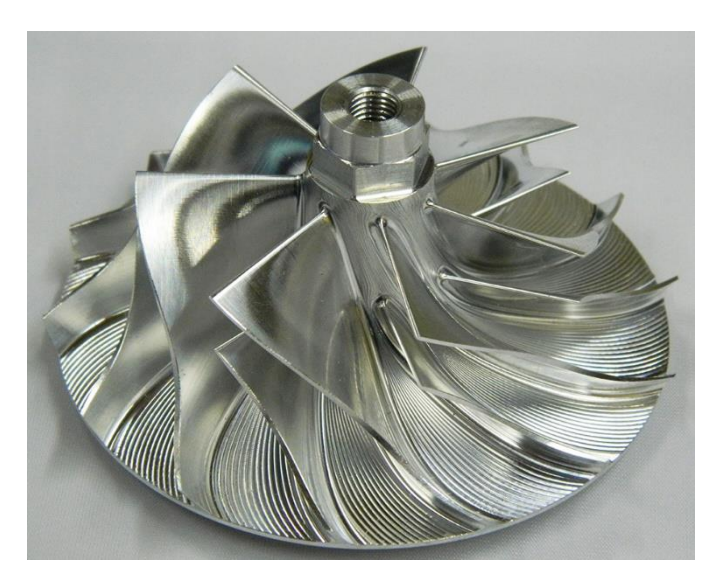

Εικόνα 1.4: Πτερωτή με λεπίδες διαχωριστή

o Πτερωτή διπλής όψης (**Double sided Impeller)** : Ο σχεδιασμός της πτερωτής διπλής όψης συμβάλλει στη μείωση της φθοράς του πτερυγίου (Εικόνα 1.5). Με την ταυτόχρονη άσκηση πίεσης και στις δύο πλευρές δημιουργείται ένα λεπτό φιλμ ρευστού μεταξύ της πτερωτής και του περιβλήματος όπου έχει ως αποτέλεσμα την αυτόματη προσαρμογή της πτερωτής στη βέλτιστη αξονική της θέση.

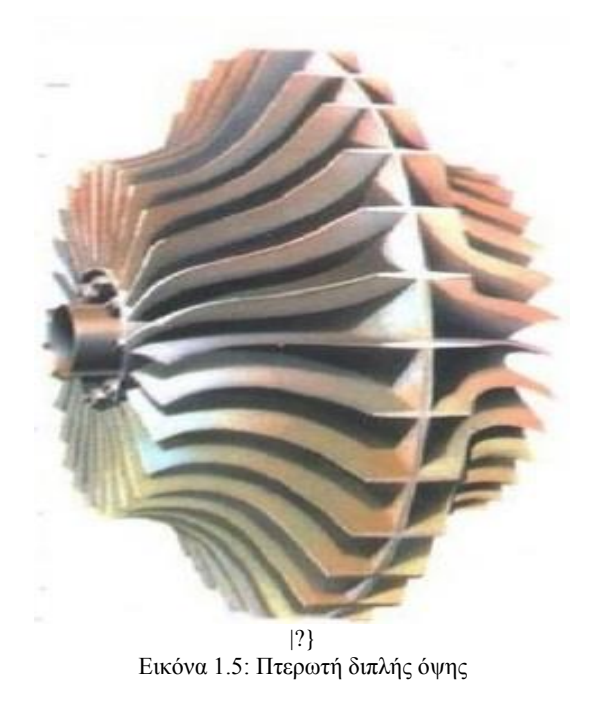

o Πτερωτές ακτινικής εξόδου (**Radial exit impeller)** : Οι πτερωτές αυτές έχουν ακτινικά άκρα , με σχετική γωνία ροής που ισούται με  $90^0$ . Έχουν την υψηλότερη ταχύτητα άκρου, μικρότερο εύρος λειτουργίας και την χαμηλότερη απόδοση. Στην εικόνα 1.6 παρατηρείται ότι η γωνία των πτερυγίων δεν αλλάζει από την άκρη του πτερυγίου μέχρι την καμπύλη hub.

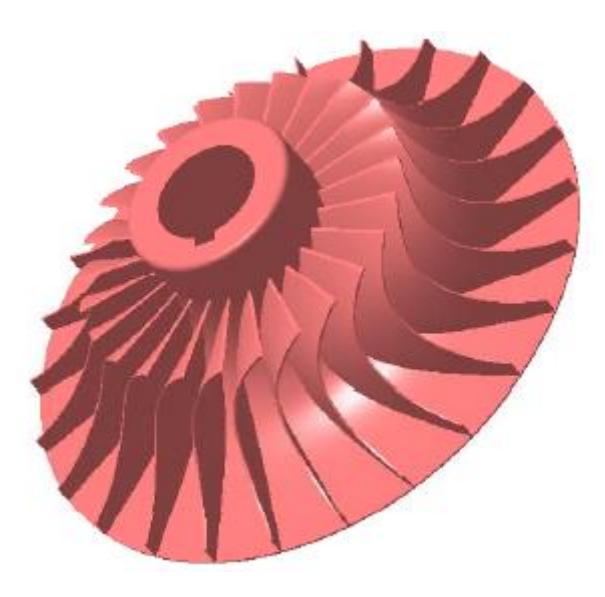

Εικόνα 1.6: Πτερωτή ακτινικής εξόδου

 **Κλειστή Πτερωτή (Shrouded impeller):** Τα πτερύγιά της βρίσκονται ανάμεσα σε δύο δίσκους, τα οποία βρίσκονται όλα σε ένα χυτό. Χρησιμοποιούνται σε μεγάλες αντλίες με υψηλή απόδοση οι οποίες διακινούν διαυγή υγρά. Είναι από τις πιο περίπλοκες και δαπανηρές πτερωτές σε σχεδίαση και κατασκευή (Εικόνα 1.7).

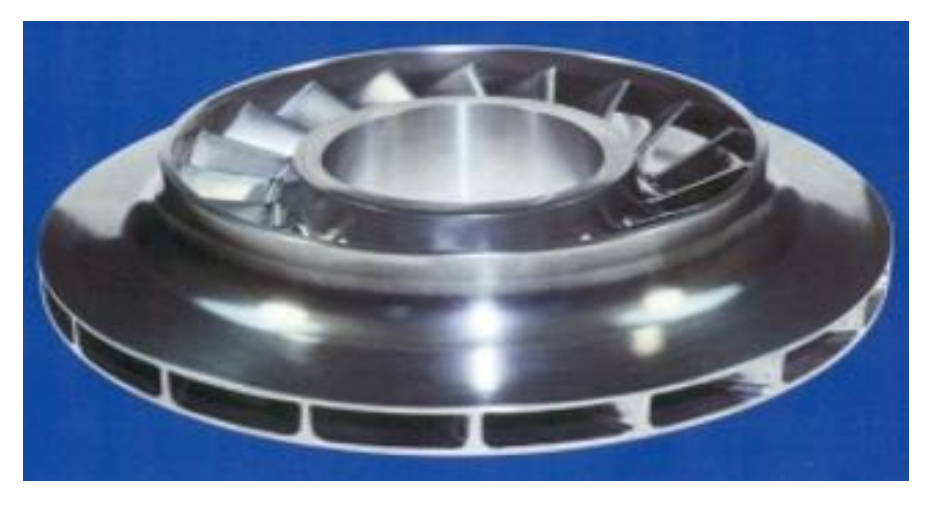

Εικόνα 1.7: Πτερωτή κλειστού τύπου

## <span id="page-10-0"></span>**1.2 Χρήση ακτινικών πτερωτών**

Οι πτερωτές είναι από τα βασικότερα εξαρτήματα των βιομηχανικών φυγοκεντρικών συμπιεστών και υπερσυμπιεστών. Τα δομικά σχέδια και η αεροδυναμική τους είναι αυτά που καθορίζουν την αποδοτικότητά τους. Παρακάτω θα αναλυθούν τα γενικά χαρακτηριστικά των φυγοκεντρικών αεροσυμπιεστών.

#### **Σε αεροστροβίλους, βοηθητικές μονάδες ισχύος και κινητήρες αεροσκαφών.**

Οι αεροστρόβιλοι λειτουργούν με τον κύκλο Brayton. Χρησιμοποιούν είτε τους αξονικούς είτε τους φυγοκεντρικούς συμπιεστές για την ύπαρξη συμπίεσης. Αρκετοί τύποι αεροστροβίλων συνήθως περιλαμβάνουν φυγοκεντρικούς συμπιεστές και αποτελούνται από τον στροβιλοφόρο, τον στροβιλοκινητήρα, τις βοηθητικές μονάδες ισχύος και τους μικρό-στροβίλους (Εικόνα 1.8). Τα πτερύγια των φυγοκεντρικών πτερωτών κατασκευάζονται από σφυρήλατα κράματα τιτανίου με τη διαδικασία της χύτευσης, γιατί αναπτύσσονται υψηλές θερμοκρασίες ειδικά κατά την εκκίνηση του αεροστροβίλου μέχρι την τελική του ταχύτητα.

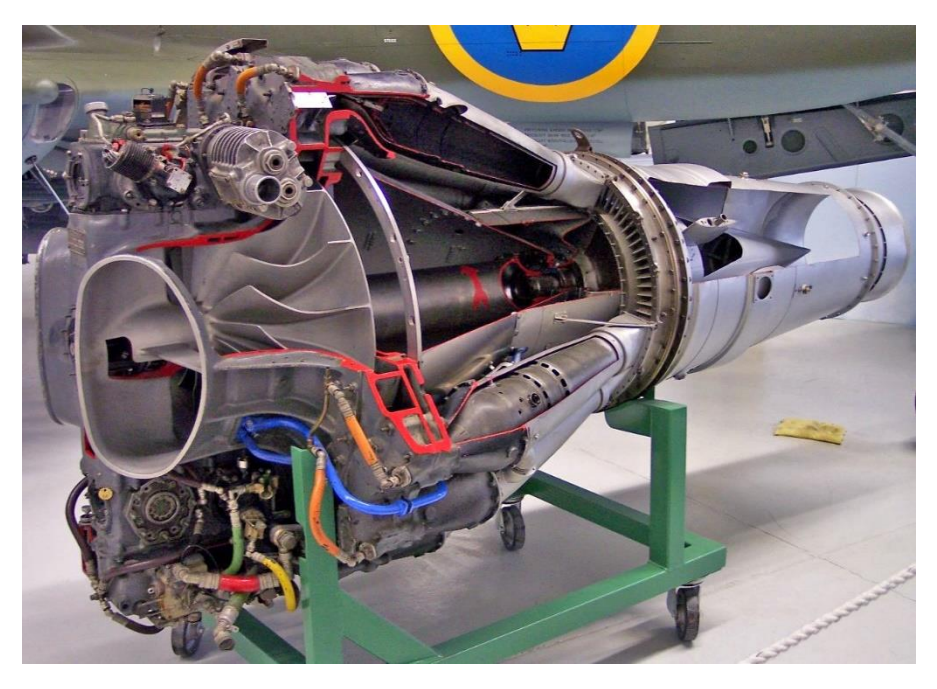

Εικόνα 1.8: Αεροστρόβιλος Goblin II της εταιρείας Rolls Royce.

#### **Σε υπερτροφοδότες (turbocharges) και υπερσυμπιεστές (superchargers) κινητήρων εσωτερικής καύσης.**

Οι φυγοκεντρικοί συμπιεστές που χρησιμοποιούνται σε συνδυασμό με παλινδρομικούς κινητήρες εσωτερικής καύσης είναι γνωστοί ως υπερσυμπιεστές εάν κινούνται από τα καυσαέρια του κινητήρα ή ως υπερσυμπιεστές εάν κινούνται από μηχανικά μέρη του κινητήρα (Εικόνα 1.9 ). Στόχος της χρήσης τους είναι η εκμετάλλευση της ενέργειας που εμπεριέχεται στα καυσαέρια, αλλά και η χαμηλότερη κατανάλωση αφού έχουμε καλύτερη επίδοση με μικρότερο σε κυβισμό κινητήρα.

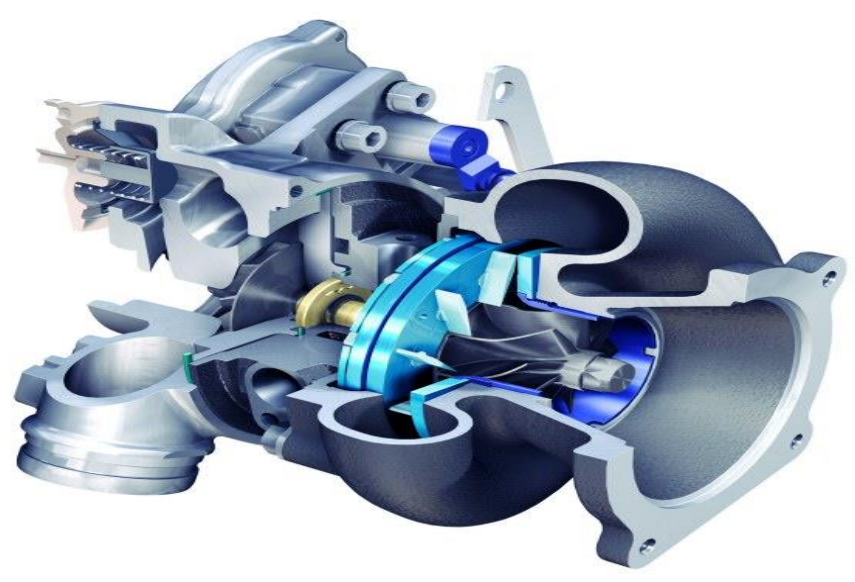

Εικόνα 1.9: Υπετροφοδότης κινητήρα εσωτερικής καύσης.

#### **Σε συμπιεστές αγωγών φυσικού αερίου.**

Σε αυτή την περίπτωση χρησιμοποιούνται για τη μεταφορά αερίου από τον τόπο παραγωγής στον καταναλωτή (Εικόνα 1.10). Η ισχύς που απαιτείται για την κίνηση αυτών των συμπιεστών είναι σε χιλιάδες ίππους (ΗP) και για αυτό το λόγο υπάρχουν αυστηρά κριτήρια όσον αφορά την ασφάλεια και παρατηρείται παχύ πτερύγιο στις πτερωτές των συμπιεστών αυτών. Οι δοκιμές τους γίνονται με χρήση πραγματικών ιδιοτήτων αερίου για το σωστό σχεδιασμό, έλεγχο και ανάλυση της απόδοσης.

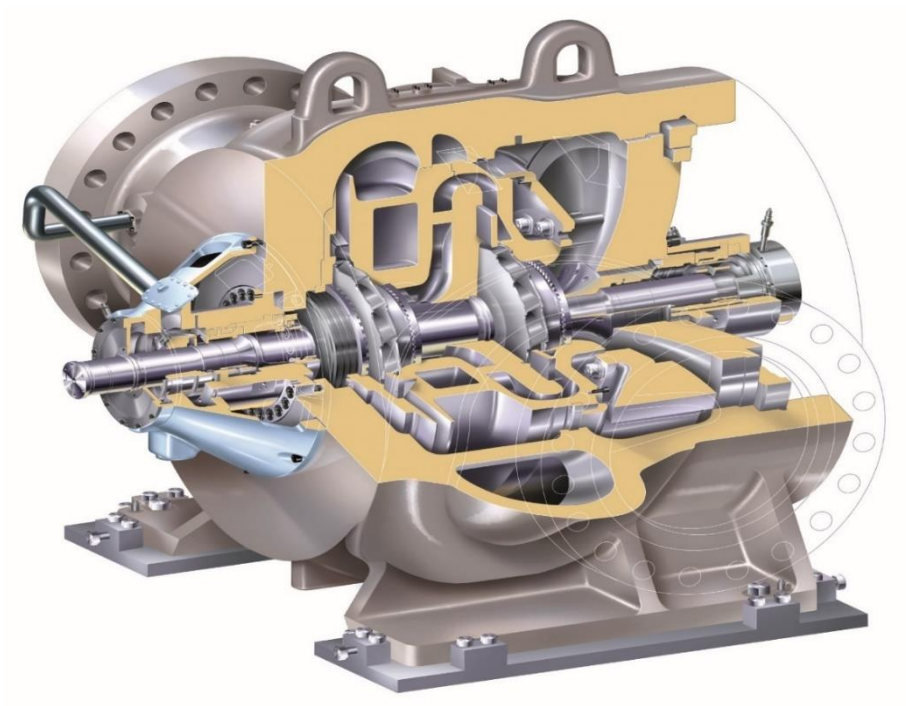

Εικόνα 1.10: Συμπιεστής αγωγών φυσικού αερίου

#### **Σε διυλιστήρια πετρελαίου, επεξεργασία φυσικού αερίου, πετροχημικά και χημικά εργοστάσια.**

Οι φυγοκεντρικοί συμπιεστές αποτελούνται από έναν άξονα πολλαπλών σταδίων και κινούνται από μεγάλους ατμοστρόβιλους ή αεριοστρόβιλους (Εικόνα 1.11). Και σε αυτή την περίπτωση επειδή απαιτείται μεγάλη κινητήρια ισχύς για λόγους ασφάλειας τα πτερύγια έχουν αρκετό πάχος και οι πτερωτές είναι κλειστού τύπου (Shrouded impeller). Οι συγκεκριμένοι συμπιεστές λειτουργούν σε χαμηλότερες στροφές και πιέσεις απ' ότι οι παραπάνω.

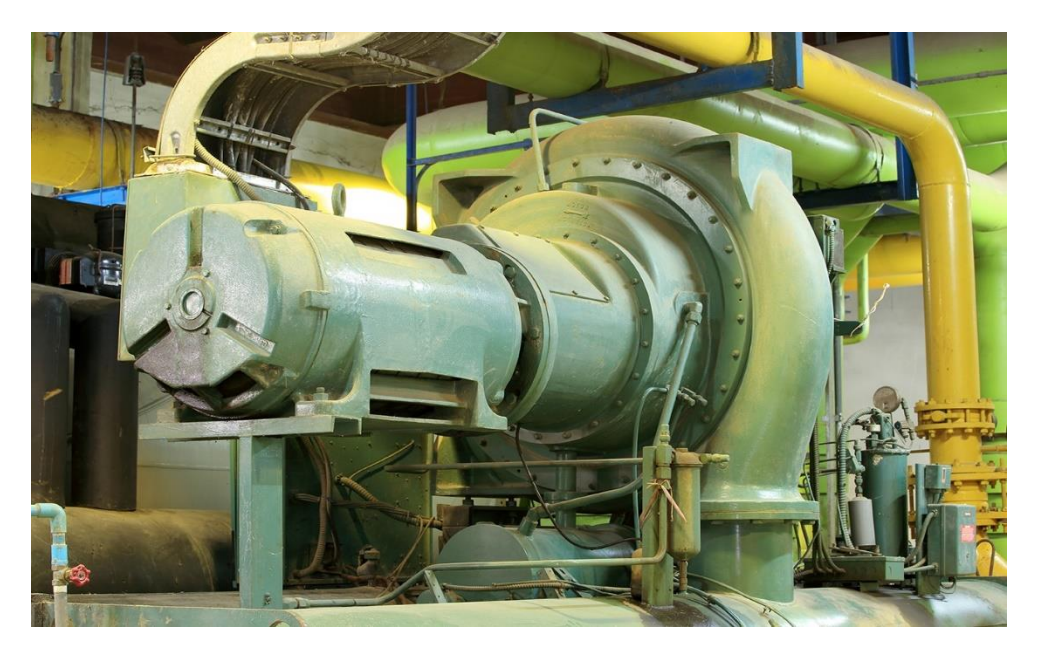

Εικόνα 1.11: Συμπιεστής αγωγών σε διυλιστήρια πετρελαίου.

#### **Σε κλιματισμούς και ψύξη.**

Οι φυγοκεντρικοί συμπιεστές παρέχουν συχνά συμπίεση σε κύκλους ψύξης νερού. Εξαιτίας της μεγάλης ποικιλίας κύκλων συμπίεσης ατμών και αερίων, οι συμπιεστές χρησιμοποιούνται σε ένα ευρύ φάσμα μεγεθών και διαμορφώσεων. Οι συμπιεστές ψύξης και κλιματισμού παρέχουν κλιματισμό, άντληση θερμότητας και ψύξη για εγκαταστάσεις μεγάλης έκτασης (Εικόνα 1.12). Ουσιαστικά χρησιμοποιούν συμπίεση για να αυξήσουν τη θερμοκρασία ενός αερίου χαμηλής πίεσης και ταυτόχρονα αφαιρούν τον ατμό από τον εξατμιστή.

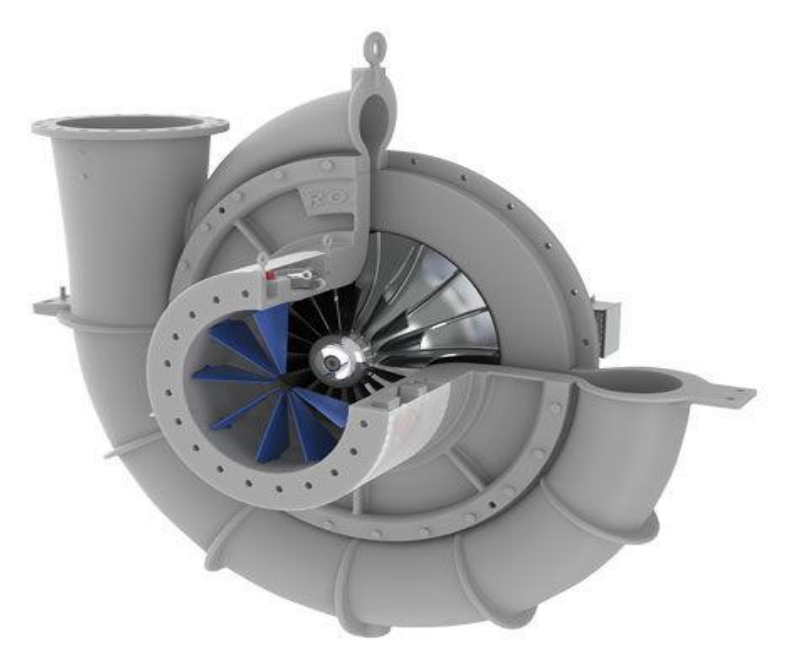

Εικόνα 1.12: Αεροσυμπιεστής κλιματισμού.

#### **Στη βιομηχανία για την παραγωγή πεπιεσμένου αέρα.**

Στην περίπτωση αυτή οι φυγοκεντρικοί συμπιεστές χρησιμοποιούνται για την κάλυψη αναγκών σε βιομηχανίες, εργοστάσια και συνεργία αφού τα περισσότερα μηχανήματα νέας τεχνολογίας δουλεύουν με πίεση αέρα. Συγκεκριμένα σε αυτούς τους συμπιεστές οι πτερωτές έχουν ρυθμιζόμενα πτερύγια για να βελτιστοποιείται το εύρος λειτουργίας σε οποιαδήποτε βαθμίδα συμπίεσης. Ακόμη όλοι οι άξονες είναι τοποθετημένοι σε υδροδυναμικά έδρανα τα οποία δεν έχουν την ανάγκη λίπανσης. Συνηθίζεται οι συγκεκριμένοι συμπιεστές να έχουν πίεση εκκένωσης έως και 200 bar (Εικόνα 1.13).

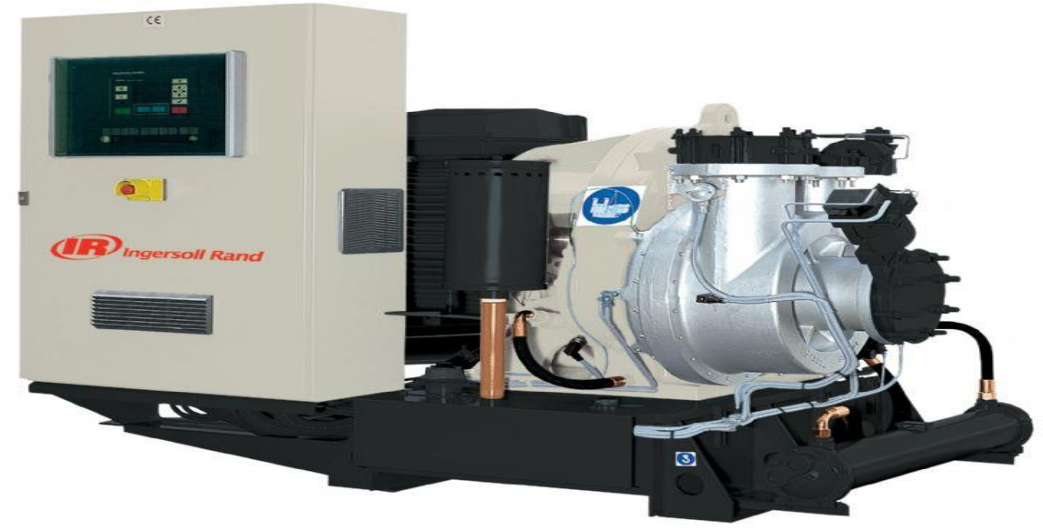

Εικόνα 1.13: Βιομηχανικός αεροσυμπιεστής.

## <span id="page-14-0"></span>**1.3 Στοιχεία σχεδιασμού ακτινικής πτερωτής.**

 Οι ακτινικοί συμπιεστές ως κύριος μέρος έχουν την ακτινική πτερωτή (**impeller**), η οποία αποτελείται από δύο βασικά μέρη. Το πρώτο είναι ο επαγωγός (**inducer)**, όπου μοιάζει με πτερύγιο αξονικού συμπιεστή και έχει ως αποτέλεσμα να πραγματοποιεί στροφή της ροής που εισέρχεται στην πτερωτή πάνω σε αξονικές επιφάνειες ροής. Το δεύτερο μέρος είναι το καθαρά ακτινικό μέρος της ροής (**exducer)**. H γεωμετρία μιας ακτινικής πτερωτής αποτελείται από την επιφάνεια πίεσης (**pressure surface**), την επιφάνεια αναρρόφησης (**suction surface**), το μέτωπο πρόσπτωσης (**leading edge**), την ακμή εκφυγής (**trailing edge**), τα πτερύγια (**main blades**) και τα διαχωριστικά πτερύγια (**splitter blades**) (Εικόνα 1.14). Τα πτερύγια μοντελοποιούνται με ευθειογενή επιφάνεια και σχηματίζουν τέλεια συμμετρία ως προς τον άξονα περιστροφής. Η ακμή πρόσπτωσης μοντελοποιείται με επιφάνεια fillet για ομαλότερη ροή.

 Η καμπύλη hub λαμβάνεται με τη χρήση αλγορίθμου μέσω προκαταρτικών αεροδυναμικών και ρευστομηχανικών υπολογισμών. Η περιστροφή της καμπύλης hub γύρω από τον άξονα περιστροφής σχηματίζει την επιφάνεια hub. Η επιφάνεια shroud προσδιορίζει το εξωτερικό σχήμα του πτερυγίου. Η επιφάνεια του πτερυγίου περικλείεται από την επιφάνεια shroud, την επιφάνεια αναρρόφησης και την επιφάνεια πίεσης. Η περιστροφή της καμπύλης shroud γύρω από τον άξονα περιστροφής σχηματίζει την επιφάνεια shroud.

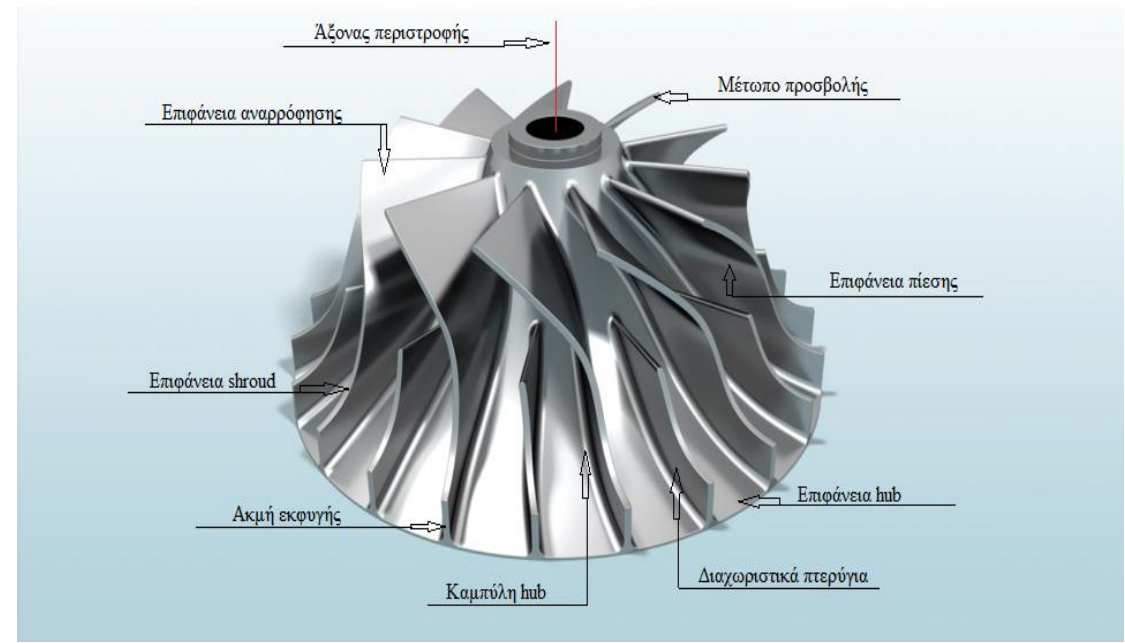

Εικόνα 1.14: Χαρακτηριστικά ακτινικής πτερωτής.

## <span id="page-15-0"></span>**1.4 Υλικά και μέθοδοι κατασκευής**

Γενικά οι πτερωτές που αναφέρθηκαν παραπάνω έχουν περίπλοκη γεωμετρία. Ιδιαίτερη έμφαση όμως δίνεται στις πτερωτές ακτινικών συμπιεστών σε επίπεδο κατασκευής αφού τα πτερύγιά τους έχουν μεταβαλλόμενη γωνία από την ακμή τους μέχρι την επιφάνεια hub.

Οι ακτινικές πτερωτές κατασκευάζονται από κράματα ανοξείδωτου χάλυβα (τύπου 304, 316 και 317) , τιτανίου , μαγνησίου και αλουμινίου. Συγκεκριμένα επιλέγονται κράματα με υψηλή μηχανική αντοχή έτσι ώστε να ελαχιστοποιείται η εμφάνιση ρωγμών σε σημεία συγκέντρωσης τάσεων. Για την κατασκευή της πτερωτής μας χρησιμοποιήθηκε κράμα αλουμινίου 2007-Τ3.

Η κατασκευή των πτερωτών μπορεί να προκύψει με δύο τρόπους.

**Με χύτευση**

Η χύτευση χρησιμοποιείται για την παραγωγή πτερωτών πολύπλοκης γεωμετρίας, ιδιαίτερα εάν πρόκειται για αρκετά μεγάλα μεγέθη. Συνήθιζε να χρησιμοποιείται η χύτευση ακριβείας ή χύτευση χαμένου κεριού η οποία φημίζεται για εξαρτήματα υψηλής ποιότητας, πολύπλοκης γεωμετρίας, λεπτού τοιχώματος και λείας τελικής επιφάνειας. Η μέθοδος αυτή χρησιμοποιείται μόνο για την κατασκευή πτερωτών και πτερυγίων που προορίζονται για αεροσυμπιεστές και στροβιλοσυμπιεστές αντίστοιχα, επειδή οι πτερωτές αυτές τις καθιστά αδύνατες να κατεργαστούν από εργαλειομηχανή λόγω των υπέρσκληρων κραμάτων όπου είναι κατασκευασμένες. Αυτή η μέθοδος όμως έχει υψηλό κόστος εφαρμογής διότι ύστερα από τη χύτευση του τεμαχίου καταστρέφεται το καλούπι κατά την εξαγωγή του και απαιτεί ιδιαίτερη διαδικασία για την εκκαθάριση του τεμαχίου από το κεραμικό καλούπι. Έτσι,

για την επίλυση αυτών των θεμάτων εφαρμόζεται μία νέα τεχνική χύτευσης όπου έχουμε μόνιμο τύπο (καλούπι) το οποίο είναι κεραμικό αλλά και διαιρούμενο σε αρκετά κομμάτια έτσι ώστε να μην καταστρέφεται μετά το πέρας της χύτευσης (Εικόνα 1.15). Αυτή η μέθοδος προτιμάται για την μαζική παραγωγή πτερωτών ακτινικού συμπιεστή και λέγεται φυγοκεντρική χύτευση σε κεραμικό τύπο ( **ceramic mold centrifugal casting- cmcc** ).

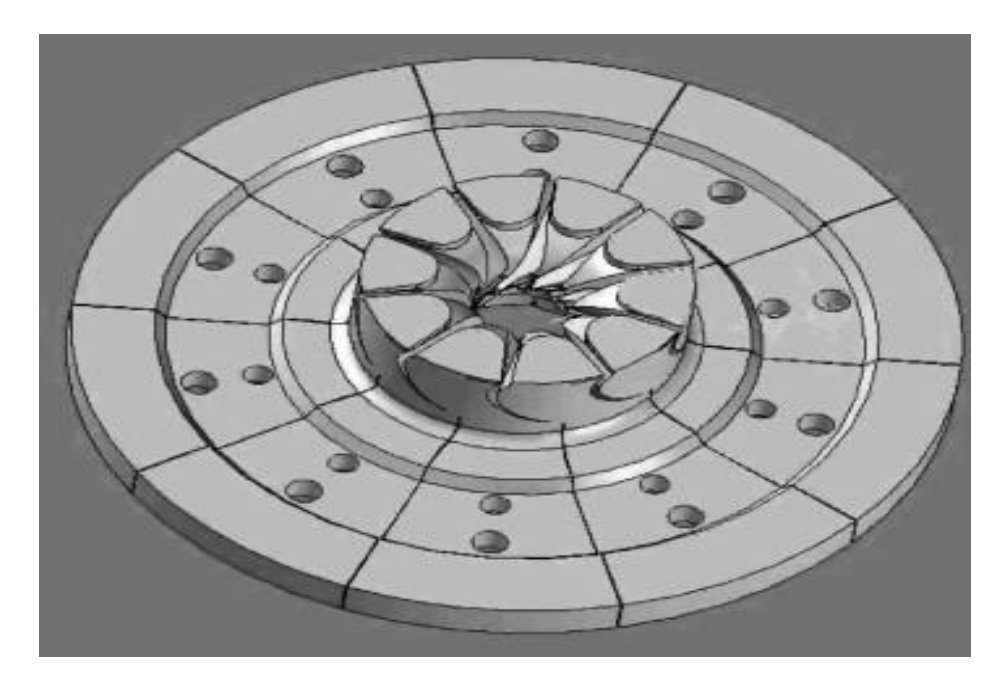

Εικόνα 1.15: Κεραμικό καλούπι ακτινικής πτερωτής.

Συγκεκριμένα αφού κατασκευάζεται το διαιρούμενο κεραμικό καλούπι του τεμαχίου (Εικόνα 1.15), τοποθετείται στη μηχανή φυγοκέντρησης (Εικόνα 1.17) και συγκρατούνται τα κομμάτια του από μία χαλύβδινη άρθρωση η οποία είναι εσωτερικά κούφια για να εισέρχεται νερό και να την ψύχει κατά την διαδικασία της χύτευσης (Εικόνα 1.16). Το κεραμικό καλούπι προτού ξεκινήσει η χύτευση προθερμαίνεται στους 400-600 βαθμούς <sup>0</sup>C. Όταν το τήγμα επιτυγχάνει την κατάλληλη θερμοκρασία πραγματοποιείται χύτευση με βαρύτητα στο κεραμικό καλούπι όπου πραγματοποιείται συνεχή ψύξη της άρθρωσης και περιστροφή του καλουπιού στις 260 στροφές ανά λεπτό. Μετά το διάστημα των 10-15 λεπτών το καλούπι αποσυναρμολογείται. Τα κύρια πλεονεκτήματα αυτής της χύτευσης είναι η εξάλειψη της πορώδες επιφάνειας, λεία τελική επιφάνεια λόγω της φυγοκέντρησης, βελτιωμένη αντοχή στη φθορά, υψηλότερη ανθεκτικότητα στη διάβρωση, υψηλότερη σκληρότητα και βελτίωση στην κόπωση .

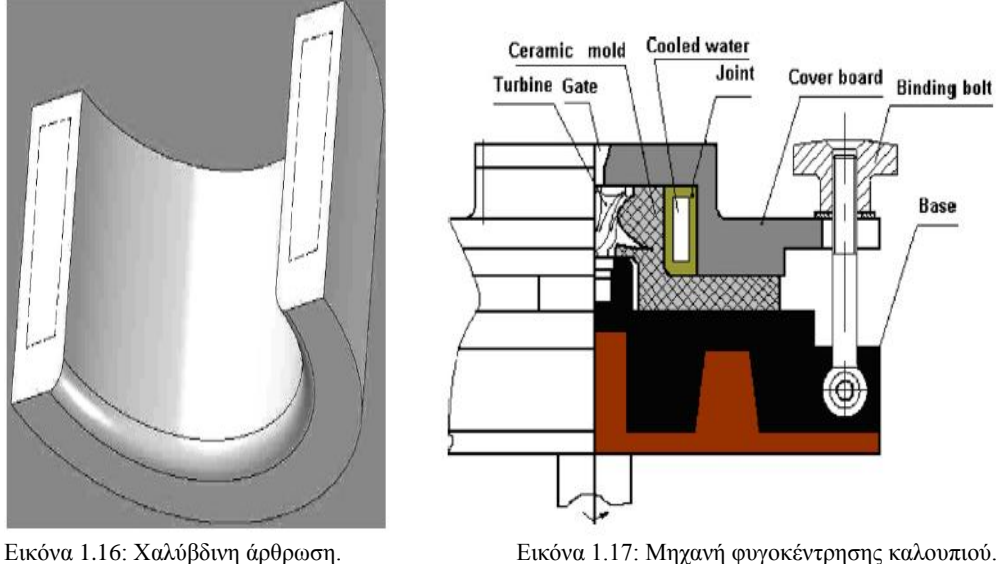

#### **Με πολυαξονική εργαλειομηχανή CNC**

Η κύρια χρήση των εργαλειομηχανών αφορά την απομάκρυνση υλικού από το κατεργαζόμενο τεμάχιο με δημιουργία αποβλήτου. Η απομάκρυνση του υλικού στηρίζεται στην κίνηση του κοπτικού ή στην κίνηση της τράπεζας σε 2 ή περισσότερους άξονες. Οι άξονες αυτοί ονομάζονται άξονες κατεργασίας και χαρακτηρίζουν τις δυνατότητες κίνησης μιας μηχανής στον χώρο, με σκοπό την προσέγγιση του τεμαχίου. Μία μηχανή μπορεί να είναι 2,3,4,5 και 6 αξόνων.

**Μηχανές 2 ή 21/2 αξόνων**

Στις μηχανές δύο αξόνων η κίνηση του κοπτικού περιορίζεται στους δύο κάθετους άξονες (Χ,Ζ). Σε αυτή την κατηγορία ανήκουν οι τόρνοι ψηφιακής καθοδήγησης, οι μηχανές κοπής με laser και plasma, οι μηχανές ηλεκτροδιάβρωσης και οι μηχανές διάτρησης.

Στις μηχανές 21/2 η κίνηση του κοπτικού περιορίζεται στους δύο οριζόντιους άξονες (Χ,Υ) χωρίς να υπάρχει κίνηση στον κάθετο Ζ.

**Μηχανές 3 αξόνων**

Οι μηχανές τριών αξόνων επιτρέπουν την κίνηση στους τρείς άξονες ( Χ,Υ,Ζ) ταυτόχρονα. Τέτοιες μηχανές είναι οι φρέζες ψηφιακά καθοδηγούμενες (Εικόνα 1.18), οι μηχανές διάτρησης και οι μετρητικές μηχανές (CMM).

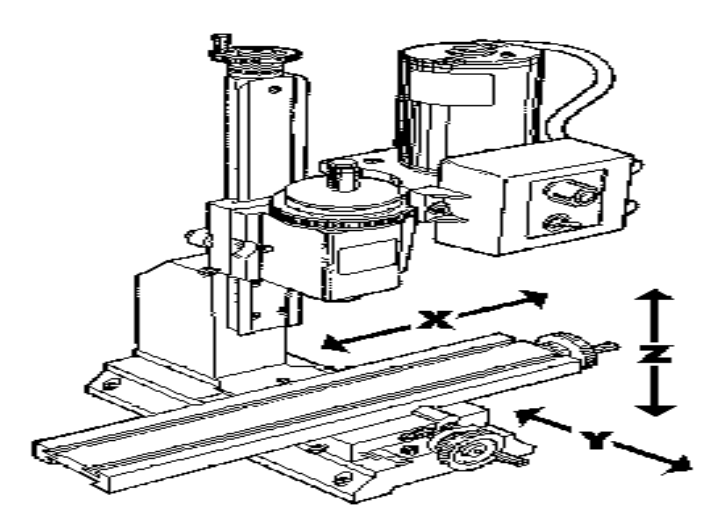

Εικόνα 1.18: Ψηφιακά καθοδηγούμενη φρέζα.

#### **Μηχανές 4,5 ή 6 αξόνων**

Ανάλογα τις δυνατότητες περιστροφής του τραπεζιού και της άκρης του κοπτικού που κατέχει μία εργαλειομηχανή μπορεί να χαρακτηριστεί ως 4, 5 ή 6 αξόνων. Οι μηχανές αυτές συνήθως επιτρέπουν την κίνηση στους τρείς άξονες (Χ,Υ,Ζ) του καρτεσιανού συστήματος συντεταγμένων και συνοδεύονται από 1,2 ή 3 περιστροφικές κινήσεις σε αυτούς τους άξονες (Εικόνα 1.19). Οι άξονες περιστροφής συμβολίζονται με Α,Β,C και είναι επίσης παράλληλοι προς τις κύριες καρτεσιανές διευθύνσεις Χ, Υ, Ζ.

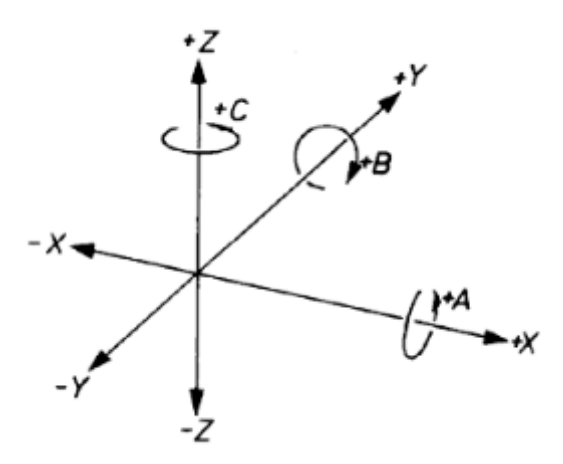

Εικόνα 1.19: Καρτεσιανό σύστημα συντεταγμένων.

Μηχανές τεσσάρων αξόνων είναι οι ψηφιακά καθοδηγούμενοι τόρνοι με την προσθήκη κεφαλής φρέζας στο μύλο όπου τοποθετούνται τα κοπτικά, καθώς και οι ψηφιακά καθοδηγούμενες φρέζες με την τοποθέτηση, στο τραπέζι της, ενός διαιρέτη (Εικόνα 1.20).

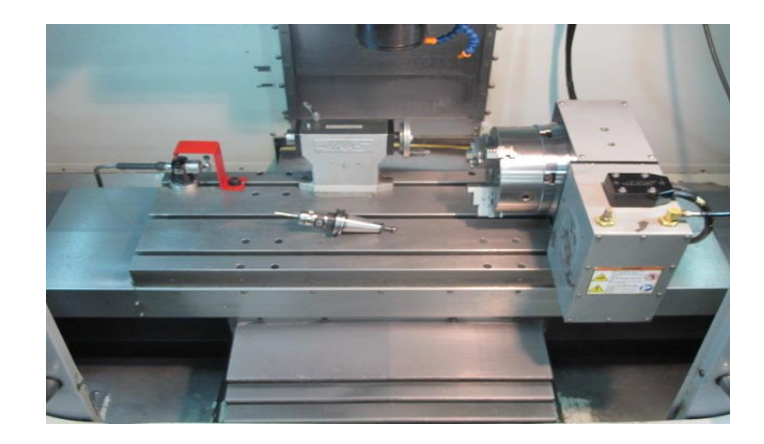

Εικόνα 1.20: Εργαλειομηχανή (3+1) αξόνων.

Οι μηχανές πέντε αξόνων είναι μόνο φρέζες ψηφιακά καθοδηγούμενες οι οποίες χωρίζονται σε δύο κατηγορίες. Η πρώτη είναι οι 5 αξονικές φρέζες (3+2 αξόνων), όπου στις φρέζες τριών αξόνων τοποθετείται στο τραπέζι ένα πρόσθετο τραπέζι (trunnion table) το οποίο μπορεί να εκτελέσει πλήρη περιστροφή γύρω από τον άξονα Ζ και περιστροφή γύρω από τον άξονα Χ της τάξης  $\pm$  120  $^0$  . Το Διατμηματικό Εργαστήριο Εργαλειομηχανών διαθέτει τέτοιου είδους φρέζα όπου και χρησιμοποιήθηκε για την υλοποίηση της κατεργασίας που θα ακολουθήσει (Εικόνα 1.21). Η δεύτερη κατηγορία είναι οι 5 αξονικές φρέζες όπου το τραπέζι τους έχει την ικανότητα να εκτελέσει και τις 5 κινήσεις ταυτόχρονα χωρίς να προστεθεί κάποιο εξάρτημα. Οι συγκεκριμένες φρέζες απευθύνονται σε πολύπλοκες γεωμετρίες τεμαχίου και σε εξειδικευμένες κατεργασίες (Εικόνα 1.22).

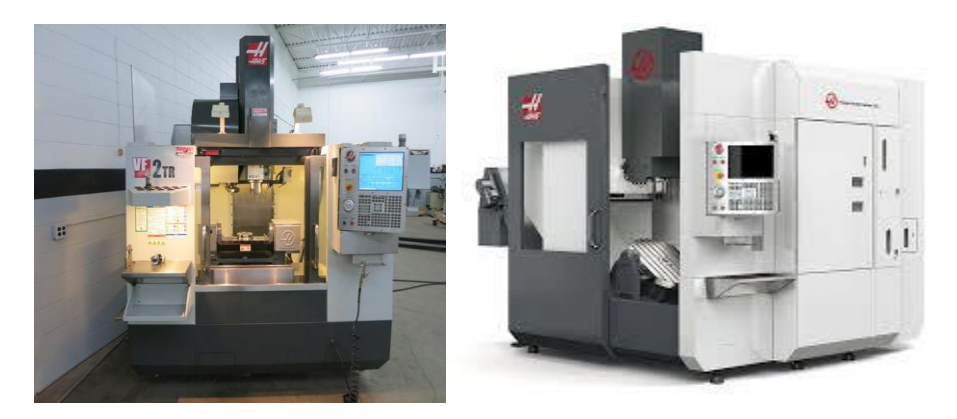

Εικόνα 1.21: Εργαλειομηχανή (3+2) αξόνων. Εικόνα1.22: Εργαλειομηχανή 5 αξόνων.

Έτσι, οι πολυαξονικές εργαλειομηχανές CNC προσφέρουν ευελιξία στην κίνηση του κοπτικού δίνοντάς τους τη δυνατότητα να κατεργάζονται πτερωτές για ακτινικούς συμπιεστές. Οι κατεργασμένες πτερωτές έχουν ικανοποιητικές μηχανικές ιδιότητες και μεγαλύτερη διαστατική ακρίβεια σε σχέση με αυτές που έχουν προέλθει με χύτευση, με αποτέλεσμα οι περισσότερες φυγοκεντρικές πτερωτές ακριβείας να παράγονται από εργαλειομηχανές CNC.

## <span id="page-20-0"></span>**ΚΕΦΑΛΑΙΟ 2. ΔΙΑΔΙΚΑΣΙΑ ΣΧΕΔΙΑΣΜΟΥ ΚΑΙ ΔΗΜΙΟΥΡΓΙΑ ΚΑΤΕΡΓΑΣΙΑΣ**

## <span id="page-20-1"></span>**2.1 Σχεδίαση μοντέλου**

Ως πρώτο μέλημα ήταν να ξεκαθαριστούν οι διαστάσεις του τεμαχίου με κύριο κριτήριο τη δυνατότητα κατεργασίας από την CNC φρέζα του Διατμηματικού εργαστηρίου εργαλειομηχανών. Η μέγιστη διάμετρος πτερωτής όπου έχει την ικανότητα να κατεργαστεί ανέρχεται τα 160mm, δηλαδή όση και η διάμετρος του πλατό του 5ου άξονα. Για να καθοριστεί το ύψος της πτερωτής είναι αναγκαίο να περιστραφεί ο 5<sup>ος</sup> άξονας σε κλίση 90<sup>0</sup> και στη συνέχεια έχοντας τερματίσει το τραπέζι προς τη θετική πλευρά του άξονα Υ, να κατέβει η άτρακτος του άξονα Ζ και να μετρηθεί η απόσταση κοπτικού-πλατό 5<sup>ου</sup> άξονα. Έχοντας κάνει την παραπάνω διαδικασία ξεκαθαρίστηκε ότι η διάσταση ύψους της πτερωτής μπορεί να ανέλθει στα 85mm. Στη συνέχεια η σχεδίαση της πτερωτής έπρεπε να πραγματοποιηθεί με τέτοιο τρόπο ώστε να έχουμε τη δυνατότητα να μηδενιστεί το τεμάχιο κατά την τοποθέτησή του στη εργαλειομηχανή αλλά και να κεντραριστεί με το νοητό κέντρο του 4ου και 5ου άξονα συντεταγμένων.

Έτσι, βρέθηκε δείγμα ακτινικής πτερωτής αεροσυμπιεστή από φορτηγό αυτοκίνητο μάρκας VOLVO όπου πληροί τις παραπάνω προϋποθέσεις.

Αρχικά μετρώντας τις διαστάσεις του δείγματος βρίσκεται ότι η πτερωτή μας θα έχει διάμετρο 80mm και ύψος 50mm. Στη συνέχεια μετρήθηκε από το δείγμα η καμπύλη της hub επιφάνειας και σχεδιάστηκε σε λογισμικό τρισδιάστατης μοντελοποίησης CAD (Εικόνα 2.1).

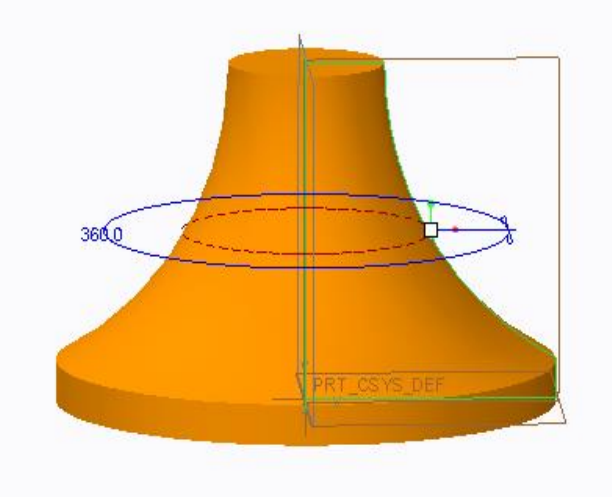

Εικόνα 2.1: Σχέδιο hub επιφάνειας της πτερωτής.

Έτσι, έχοντας τη hub επιφάνεια της πτερωτής βρέθηκε η εξίσωση που θα ακολουθεί η καμπύλη του πτερυγίου. Η εξίσωση εισήλθε και σχεδιάστηκε η καμπύλη επάνω στην επιφάνεια με χρήση της εντολής style του προγράμματος (Εικόνα2.2). Στο συγκεκριμένο σημείο είναι χρήσιμο να τονίσουμε ότι η καμπύλη σχεδιάστηκε 2 φορές επάνω στη hub επιφάνεια με σκοπό να δημιουργηθεί άνισο πάχος μεταξύ των καμπυλών στη βάση του πτερυγίου σε σχέση με τις καμπύλες shroud που θα σχεδιαστούν. Στη συνέχεια δημιουργήθηκε ένα επίπεδο αναφοράς το οποίο είναι υπό κλίση 20<sup>0</sup> σε σχέση με το αρχικό επίπεδο αναφοράς και μετατοπίστηκε κατά 40mm για να υπάρχει η δυνατότητα σχεδίασης στην άκρη της πτερωτής. Έχοντας δημιουργήσει το απαιτούμενο επίπεδο αναφοράς σχεδιάζονται οι καμπύλες shroud με ακριβώς ίδιο τρόπο που σχεδιάστηκαν οι καμπύλες στην επιφάνεια hub με μόνη διαφορά το διάκενο μεταξύ τους (Εικόνα 2.3).

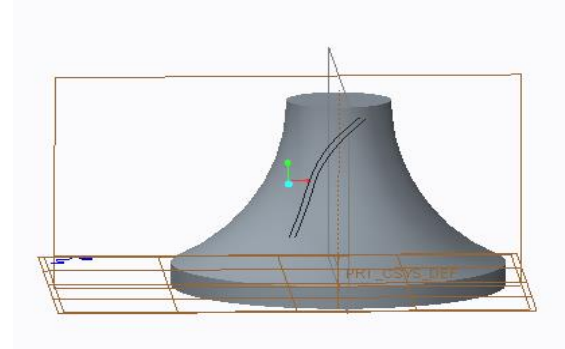

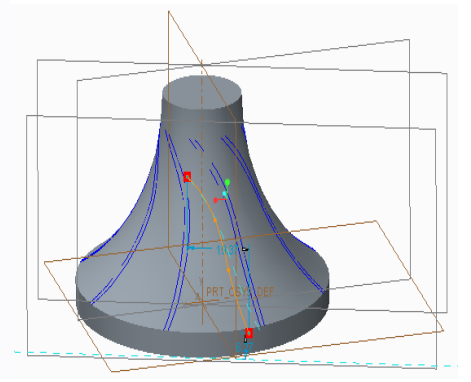

Εικόνα 2.2: Καμπύλη πτερυγίου στη επιφάνεια hub. Εικόνα 2.3: Σχέδιο καμπύλης shroud της πτερωτής.

Ακόμη έχοντας σχεδιαστεί οι τέσσερεις καμπύλες ενώνονται μεταξύ τους με την εντολή boundary blend για να δημιουργηθούν οι επιφάνειες του πτερυγίου. Όμως παρατηρείται ότι οι επιφάνειες του πτερυγίου πρέπει να μετατραπούν σε στερεό για να υπάρχει η ικανότητα δημιουργίας των κατεργασιών στο πρόγραμμα CAM. Έτσι, χρησιμοποιώντας την εντολή merge επιλέγονται όλες οι επιφάνειες του πτερυγίου και δημιουργείται ένα πλέγμα συγχώνευσης όπου στη συνέχεια χρησιμοποιώντας την εντολή solidify υπάρχει η δυνατότητα όλες οι επιφάνειες του πτερυγίου να είναι στερεό. Έπειτα έχοντας διαμορφώσει την γεωμετρία του ενός πτερυγίου, με την εντολή pattern αντιγράφουμε τα πτερύγια στον επιθυμητό αριθμό για την πτερωτή. Η συγκεκριμένη πτερωτή αποτελείται από οκτώ πτερύγια . Η αύξηση του αριθμού των πτερυγίων μειώνει το διάκενο μεταξύ τους και αυξάνει τη δυσκολία κατεργασίας της πτερωτής. Τελικές διαμορφώσεις γίνονται με την εντολή round όπου διαμορφώνονται οι επιφάνειες στο μέτωπο προσβολής αλλά και οι επιφάνειες στη βάση του πτερυγίου. Η τιμή του round στη βάση του πτερυγίου εξαρτάται από το round που θα έχει το κοπτικό ball nose που θα χρησιμοποιεί για το φινίρισμα του πτερυγίου και της επιφάνειας hub. Τέλος, μετρήθηκε η καμπύλη της επιφάνεια shroud από το δείγμα, σχεδιάστηκε στο sketch και δημιουργείται στην πτερωτή με την εντολή revolve cut δίνοντας της το τελικό σχήμα (Εικόνα 2.4).

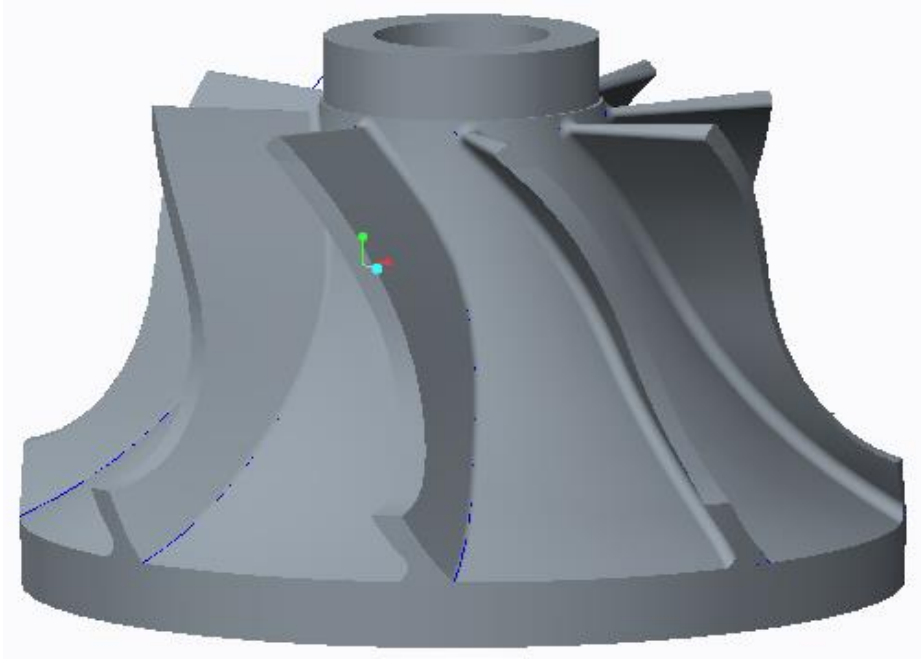

Εικόνα 2.4: Τελικό σχήμα της πτερωτής.

## <span id="page-22-0"></span>**2.2 Κατασκευή βοηθητικών εξαρτημάτων**

Συνήθως για την συγκράτηση των τεμαχίων επάνω στο πλατό του τραπεζιού χρησιμοποιείται μέγγενη εάν πρόκειται να υποστεί κατεργασία τετράπλευρο τεμάχιο και τσοκ τόρνου εάν είναι να δεχτεί κατεργασία τεμάχιο κυκλικής διατομής. Στην περίπτωση μας ιδανικό θα ήταν να χρησιμοποιηθεί τσοκ. Όμως το ιδανικό τσόκ που θα έπρεπε να χρησιμοποιηθεί για την διάμετρο της πτερωτής των 80mm έχει τουλάχιστον 51mm ύψος πράγμα που το καθιστά αδύνατο διότι το συνολικό μας ύψος συγκράτησης-τεμαχίου δεν πρέπει να ξεπερνά τα 85mm. Έτσι, σχεδιάστηκε και κατασκευάστηκε μία βάση η οποία θα συγκρατείται επάνω στο πλατό του 5<sup>ου</sup> άξονα και επάνω σε αυτή θα συγκρατείται το τεμάχιο που θα πραγματοποιηθεί η κατεργασία. Για την κατασκευή της βάσης χρησιμοποιήθηκε ανθρακούχος χάλυβας (st 37) διαμέτρου 160mm όσου και της διαμέτρου του πλατό όπου θα τοποθετηθεί. Το πάχος του αρχικού τεμαχίου της βάσης ήταν 35mm ενώ το τελικό μας θα έχει πάχος 30mm. Στη συνέχεια πραγματοποιήθηκαν οι απαιτούμενες κατεργασίες για τη διαμόρφωσή της σε συμβατικές εργαλειομηχανές του Εργαστηρίου. Συγκεκριμένα χρησιμοποιήθηκε συμβατικός τόρνος όπου διαμορφώθηκαν οι τελικές διαστάσεις διαμέτρου-πάχους. Χρειάζεται να τονιστεί ότι τα 15mm της βάσης είχαν διάμετρο 160mm ενώ τα υπόλοιπα 15mm είχαν διάμετρο 38mm όσο η οπή του πλατό του 5<sup>ου</sup> για να εξασφαλιστεί το κεντράρισμα της βάσης με το νοητό κέντρο. Η ανοχή που δόθηκε στην διάμετρο των 38mm ήταν της τάξης των 0,05mm για να πραγματοποιηθεί χαλαρή συναρμογή και να μην δημιουργηθεί θέμα κατά την εξαγωγή της βάσης από το πλατό. Ακόμη στο κέντρο της βάσης ανοίχτηκε διαμπερής οπή όπου και πραγματοποιήθηκε σπείρωμα για 12mm βίδα ώστε να συγκρατείται με την ανάλογη βίδα η πτερωτή στη βάση. Στη συνέχεια το τεμάχιο τοποθετήθηκε σε μηχανή διάτρησης όπου με τη βοήθεια διαιρέτη πραγματοποιήθηκαν έξι διαμπερείς οπές σε ίδια απόσταση από το κέντρο και με διαφορά  $60^0$  μεταξύ τους, όπου θα συγκρατούν τη βάση στο πλατό. Ακόμη στις έξι βίδες έγινε διάτρηση μεγαλύτερης οπής (φρέζα) για να μην εξέχουν κατά την συγκράτηση οι βίδες από την επιφάνεια της βάσης.

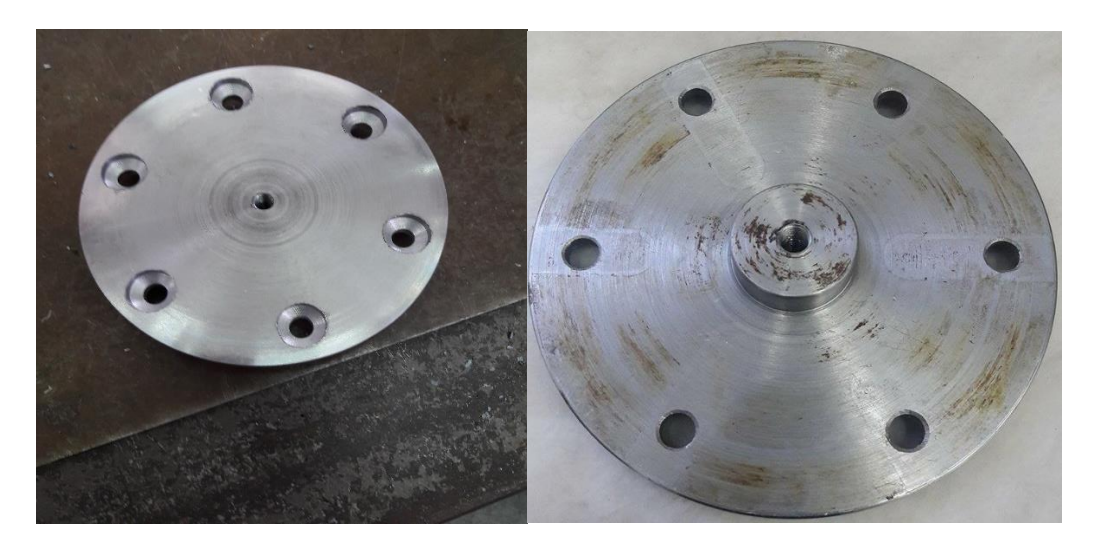

Εικόνα 2.5: Επάνω όψη βάσης στήριξης. Εικόνα 2.6: Κάτω όψη βάσης στήριξης.

Με τη βοήθεια του αυτόματου μετρητή διαστάσεων (probe) της CNC φρέζας μετρήθηκε η οπή του πλατό και ορίστηκε ως κέντρο του τραπεζιού. Στη συνέχεια τοποθετήθηκε η βάση στο πλατό όπου και έγινε σύσφιξη των βιδών και πραγματοποιήθηκε φρεζάρισμα για να εξασφαλιστεί η ευθυγράμμισή της με το πλατό. Ακόμη διαμορφώθηκε εξοχή κυκλικής διαμέτρου ύψους 1mm στη βάση για να μεταφερθεί το κέντρο του τραπεζιού στη βάση και αντίστοιχα στο τεμάχιο της πτερωτής. Παρακάτω ακολουθεί εικόνα με την τελική διαμόρφωση της βάσης όπου μπορούν να παρατηρηθούν τα διαδοχικά περάσματα της κατεργασίας για την διαμόρφωσή της (Εικόνα 2.7).

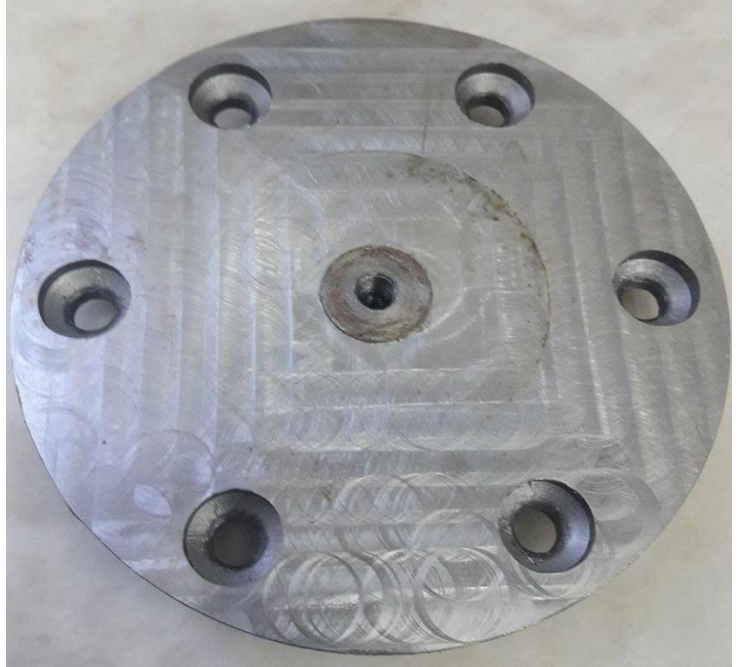

Εικόνα 2.7: Επάνω όψη της βάσης μετά την κατεργασία φρεζαρίσματος.

## <span id="page-24-0"></span>**2.3 Προγραμματισμός 5-αξονικής κατεργασίας στο πρόγραμμα CAM**

Το λογισμικό που προτιμήθηκε για την προσομοίωση της κατασκευής της πτερωτής και για τη δημιουργία του G κώδικα είναι το CAMworks 2017. Οι λόγοι για αυτό, εκτός φυσικά από τη διάθεση της άδειας χρήσης από την εταιρεία, ήταν και η άμεση συμβατότητα του με την φρέζα CNC. Γενικά θεωρείται εξειδικευμένο λογισμικό αφού έχει την ικανότητα δημιουργίας πολύπλοκων μηχανουργικών κατεργασιών (CAM) και τη δυνατότητα να αυξάνει το χρόνο εξοικονόμησης κατά τον προγραμματισμό των εργαλειομηχανών CNC.

### <span id="page-24-1"></span>**2.3.1 Παρουσίαση του λογισμικού Camworks 2017**

Οι βασικές δυνατότητες του CAMworks περιλαμβάνουν τα εξής :

- Κατεργασίες 21/2 και 3 αξόνων σε οριζόντιο και κάθετο κέντρο κατεργασίας.
- Κατεργασίες 4 και 5 αξόνων για κοπή εξαρτημάτων πολύπλοκης γεωμετρίας με ένα δέσιμο.
- Προγραμματισμό κατεργασιών σε σύνθετες εργαλειομηχανές τόρνουφρέζας με διπλό τσοκ.
- Προγραμματισμό για αυτόματο μηδένισμα του τεμαχίου και μέτρημα των τελικών διαστάσεων με το probe.
- Τη δυνατότητα προσομοίωσης βήμα προς βήμα της διαδρομής του εργαλείου, τη γραφική-δυναμική απεικόνιση της κατεργασίας και του εναπομείναντος υλικού καθ' όλη τη διάρκεια της κατεργασίας και την προσομοίωση του μηχανήματος κατά την κατεργασία για την αποφυγή των συγκρούσεων του κοπτικού.

### <span id="page-24-2"></span>**2.3.2 Κατασκευή εξαρτημάτων σε 3 άξονες**

Για να υπάρξει εξοικείωση με το πρόγραμμα αρχικά έγινε προγραμματισμός κατεργασιών απλής γεωμετρίας σε τρείς άξονες χρησιμοποιώντας τα παραδείγματα που είχε το πρόγραμμα. Στη συνέχεια έγινε σχεδίαση σε πρόγραμμα τρισδιάστατης μοντελοποίησης CAD τριών αποστατών και του τιμονιού για το πρωτότυπο αυτοκίνητο (λούης) της ομάδας TUCER. Πραγματοποιήθηκε προγραμματισμός των απαιτούμενων κατεργασιών για την κατασκευή των εξαρτημάτων και ακολούθησε κοπή στη φρέζα CNC με απόλυτη επιτυχία (Εικόνα 2.8).

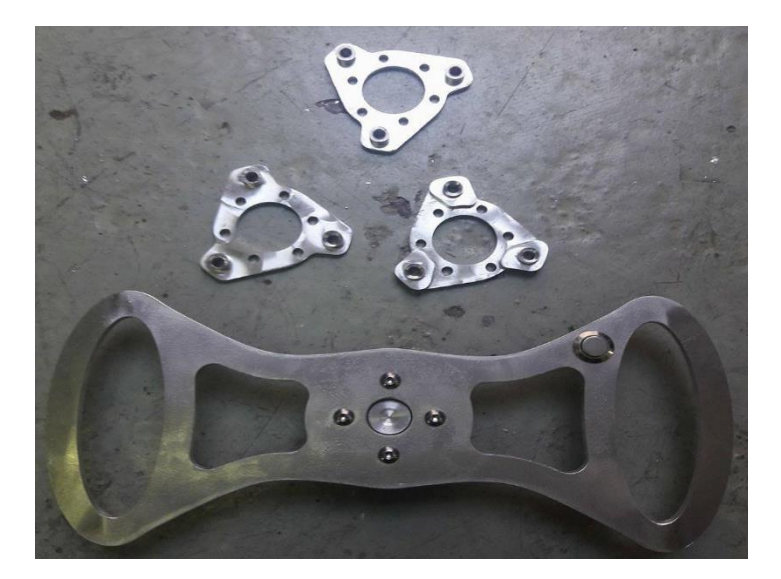

Εικόνα 2.8: Κατασκευή εξαρτημάτων για το πρωτότυπο αυτοκίνητο λούης της ομάδας TUCER.

#### <span id="page-25-0"></span>**2.3.3 Στοιχεία κατεργασίας 5-αξόνων με χρήση λογισμικού CAM**

Όσον αφορά τις 5-αξονικές κατεργασίες ο σχεδιασμός της διαδρομής του εργαλείου αποτελεί δύσκολο έργο αφού είναι επιρρεπής σε σφάλματα και συχνά αποτελεί το σημείο καθυστέρησης της όλης διαδικασίας για την παραγωγή πτερωτών. Αρκετοί επιδραστικοί παράγοντες πρέπει να ληφθούν υπόψη στο σχεδιασμό της διαδρομής του εργαλείου όπως η ποιότητα της κατεργασίας, η αποδοτικότητα της διαδρομής του εργαλείου και η αποφυγή των συγκρούσεων. Τα περισσότερα προγράμματα εστιάζουν στη δημιουργία διαδρομής του εργαλείου κατά το στάδιο του φινιρίσματος. Συγκεκριμένα ο Rehsteiner [1] πρότεινε μια μέθοδο που βασίζεται στην αναγωγή σε πίνακα για την προσαρμογή του προσανατολισμού του εργαλείου για 5-αξονικό πλευρικό φρεζάρισμα στραμμένων ευθειογενών επιφανειών χωρίς συγκρούσεις. Δίνοντας έμφαση στο 5-αξονικό πλευρικό φρεζάρισμα, οι Bedi et al. [2] ανέλυσαν τη σχέση ανάμεσα στη θέση του εργαλείου και τα επακόλουθα σφάλματα της κατεργασίας όπως το μέγεθος της υποκοπής και της υπερκοπής μιας ευθυγενούς επιφάνειας. Πρότειναν έναν ευρετικό αλγόριθμο για τον καθορισμό του άξονα του εργαλείου σε κάθε θέση κοπής για τη μείωση του σφάλματος. Οι Menzel et al. [3] πρότειναν ένα σχέδιο βελτιστοποίησης το οποίο ελαχιστοποιεί την παρεμβολή του εργαλείου στην κατεργαζόμενη επιφάνεια. Ο Wu [4] μετασχημάτισε το σχεδιασμό της διαδρομής του εργαλείου στο 5-αξονικό πλευρικό φρεζάρισμα σε ένα πρόβλημα ταιριάσματος καμπυλών. Χρησιμοποιήθηκε δυναμικός προγραμματισμός για να δημιουργηθεί ένα βέλτιστο ταίριασμα χρησιμοποιώντας το σφάλμα της επιφάνειας κατεργασίας σαν αντικειμενική συνάρτηση. Παρόμοιες μελέτες που αφορούν τη μείωση του σφάλματος κατεργασίας έχουν οι Liu [5], Tsay and Her [6] και Lartigue [7].

Οι Hsueh et al. [8] πρότειναν μία μέθοδο δύο βημάτων για την αποτροπή σύγκρουσης του εργαλείου σε 5-αξονικές κατεργασίες. Κάθε βήμα προσαρμόζει τη γωνία κλίσης και τη γωνία εκτροπής αναλόγως. Με την μέθοδο αυτή κατασκευάστηκε η πτερωτή.

Οι Wang and Tang [9] ξεπέρασαν σοβαρά μειονεκτήματα των προηγούμενων μελετών που αφορά την αποφυγή συγκρούσεων σε πολυαξονικές κατεργασίες, όπως το γεγονός ότι το εργαλείο χρειάζεται να κάνει δραστικές μεταβολές στον προσανατολισμό του ανάμεσα σε γειτονικά σημεία επαφής. Ο αλγόριθμος τους δημιουργεί αυτόματα μια διαδρομή του εργαλείου η οποία δεν έχει παρεμβολές και εγγυάται τη συμβατότητα της γωνιακής ταχύτητας.

 Λιγότερες είναι οι μελέτες όπου ερευνούν το σχεδιασμό διαδρομής του εργαλείου κατά το στάδιο της εκχόνδρισης 5-αξονικής κατεργασίας. Οι Bohez et al. [10] παρουσίασαν μια συνολική διαδικασία για την κατεργασία της πτερωτής εστιάζοντας στην εφαρμογή 5-αξονικού πλευρικού φρεζαρίσματος στις επιφάνειες του πτερυγίου που παριστάνονται με ευθειογενείς επιφάνειες.

Οι Young and Chuang 2003 [11] πρότειναν ένα πλαίσιο σχεδιασμού υψηλού επιπέδου για 5-αξονικό φρεζάρισμα των πτερωτών με ολοκληρωμένες προσεγγίσεις. Εξέτασαν ταυτόχρονα τα ζητήματα των ποιοτικών απαιτήσεων του κατεργασμένου τεμαχίου, της σύγκρουσης και παρεμβολής του εργαλείου και της σύγκρισης των σφαλμάτων της κατεργασίας. Η μεταγενέστερη μελέτη τους το 2007 [12] βελτίωσε το σχεδιασμό της διαδρομής του εργαλείου κατά την εκχόνδριση χρησιμοποιώντας τη μέθοδο του σταθερού ύψους του αποβλήτου.

Οι Heo et al. [13] ανέπτυξαν ένα αποδοτικό σχέδιο διαδρομής εκχόνδρισης για την 5 αξονική κατεργασία πτερωτής. Συγκεκριμένα η προς εκχόνδριση πτερωτή χωρίστηκε σε αρκετές μοναδιαίες περιοχές κατεργασίας από τις χαρακτηριστικές καμπύλες της πτερωτής και των γραφημάτων προβολής τους.

#### <span id="page-26-0"></span>**2.3.4 Δημιουργία προγράμματος κατεργασίας της πτερωτής**

Αρχικά στο πρόγραμμα για να ξεκινήσει η διαδικασία προγραμματισμού της κατεργασίας χρειάζεται να έχει σχεδιαστεί και κατασκευαστεί η πρώτη ύλη (stock material) της πτερωτής. Συνηθίζεται να πραγματοποιείται η κατεργασία σε τόρνο CNC. Όμως το Διατμηματικό Εργαστήριο Εργαλειομηχανών διαθέτει μόνο συμβατικούς τόρνους με αποτέλεσμα να μη μπορεί να γίνει η κατεργασία της πρώτης ύλης για τη δημιουργία της shroud επιφάνειας με την επιθυμητή ακρίβεια. Έτσι, η κατεργασία έγινε στη φρέζα CNC, όπου στην αρχή πραγματοποιήθηκε εκχόνδριση με κονδύλι τύπου flat 16mm δύο φτερών και στη συνέχεια με κονδύλι τύπου ball nose 8mm καρβιδίου έγινε το φινίρισμα της επιφάνειας shroud (Εικόνα 2.10).

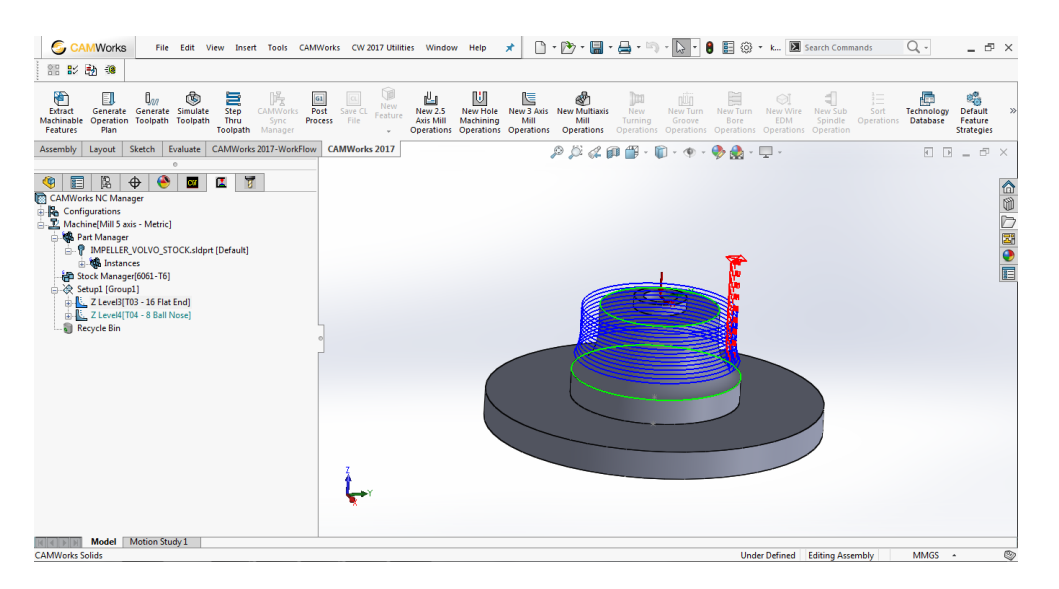

Εικόνα 2.9: Δημιουργία σχεδίου πρώτης ύλης της πτερωτής.

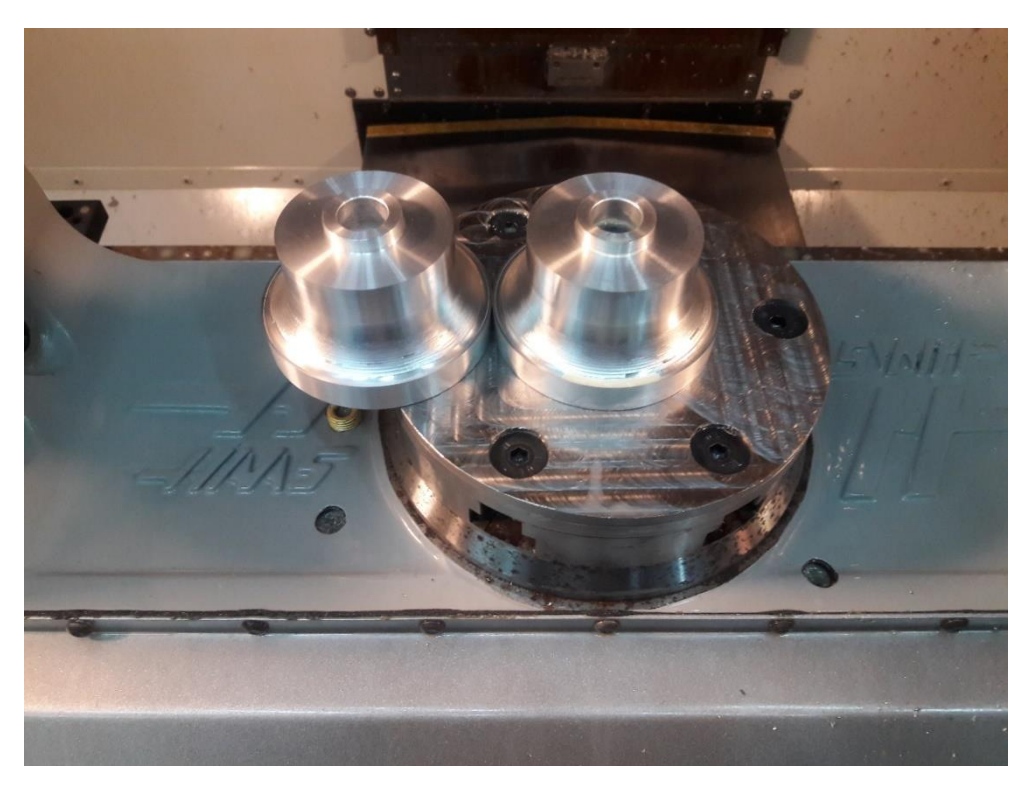

Εικόνα 2.10: Πρώτη ύλη της πτερωτής.

Στη συνέχεια έχοντας τα τρισδιάστατα σχέδια πτερωτής, πρώτης ύλης και βάσης σύσφιξης πραγματοποιείται σύνδεση μεταξύ τους (assembly). Η συναρμολόγηση των τριών εξαρτημάτων εισέρχεται στο πρόγραμμα CAM, όπου προτού ξεκινήσουν να καθορίζονται οι παράμετροι των κατεργασιών πρέπει να οριστεί το σύστημα συντεταγμένων (Coordinate System) για την 5-αξονική κατεργασία. Στην περίπτωσή μας ορίζονται δύο συστήματα το πρώτο στο σημείο επαφής της βάσης με το πλατό του μηχανήματος και το δεύτερο στο σημείο επαφής της βάσης με την πτερωτή.

Έπειτα θα οριστούν στο πρόγραμμα οι παράμετροι του μηχανήματος, της πρώτης ύλης και των τρισδιάστατων σχεδίων. Ξεκινώντας από την επιλογή Machine θα εμφανιστεί το παρακάτω εικονίδιο στο οποίο θα πρέπει να ρυθμιστούν οι παράμετροι στις επιλογές Machine, Tool Crib, Post Processor, Posting, Set up, Rotary Axis και Tilt Axis.

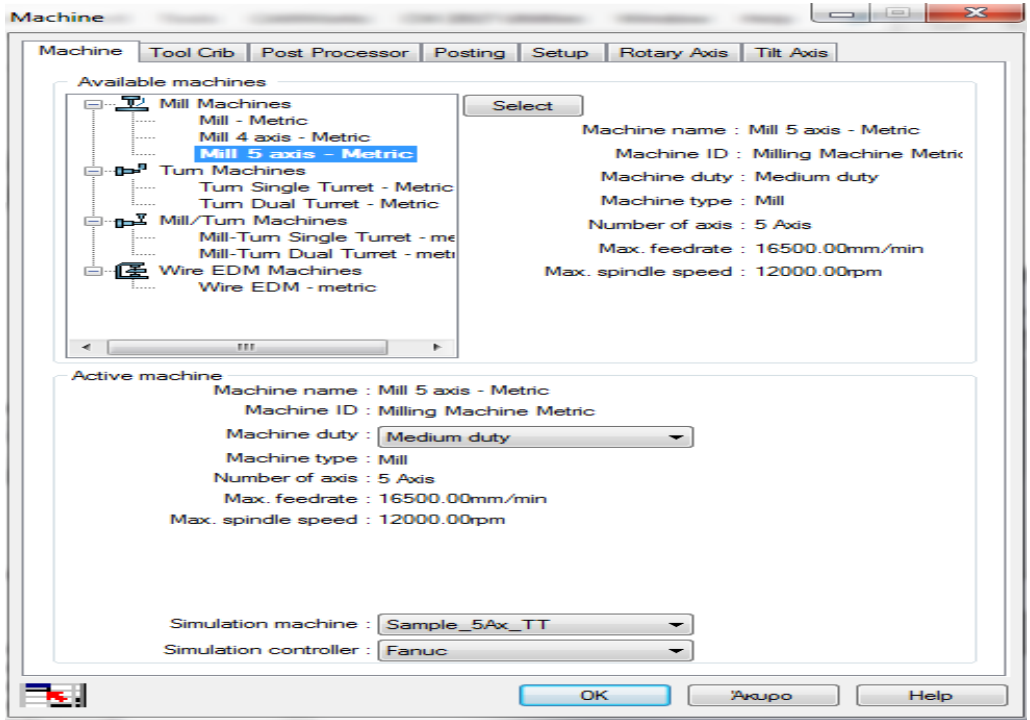

Εικόνα 2.11: Πεδίο επιλογής είδους μηχανήματος.

Στην επιλογή Machine (Εικόνα 2.11) επιλέγουμε ως εργαλειομηχανή φρέζα και συγκεκριμένα Mill 5 Axis αφού θα πραγματοποιηθεί 5-αξονική κατεργασία. Ακόμη στην επιλογή Machine duty επιλέγουμε το medium duty όπου ταιριάζει στα χαρακτηριστικά του μηχανήματος μας αν και δεν παίζει σημαντικό ρόλο. Στην επιλογή simulation machine επιλέχθηκε το Sample\_5Ax\_TT όπου όταν θα χρειαστεί να γίνει προσομοίωση της κατεργασίας στην εργαλειομηχανή θα εμφανιστεί το περιβάλλον της 5-αξονικής φρέζας με πρόσθετο τραπέζι (trunnion table). Τέλος, στην επιλογή simulation controller επιλέγεται ο τύπος ελεγκτή που διαθέτει η εργαλειομηχανή, όπου στην περίπτωσή μας είναι Fanuc.

Στην επιλογή Tool Crib μας δίνεται η δυνατότητα πρόσθεσης κοπτικών εργαλείων πέρα αυτών που διαθέτει η βιβλιοθήκη του προγράμματος. Στην επιλογή Posting επιλέγω τον τρόπο έναρξης ψύξης του κοπτικού από τον post processor.

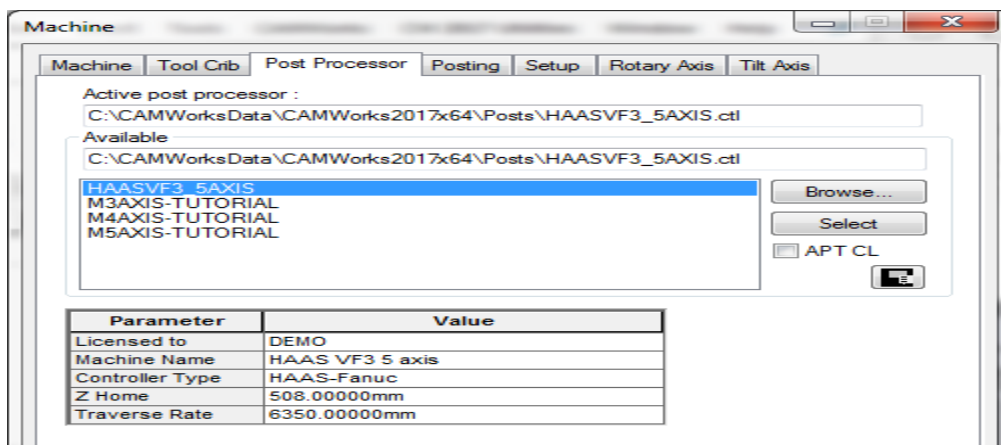

Εικόνα 2.12: Πεδίο επιλογής post processor.

Στην επιλογή Post processor επιλέγεται μέσω του browser τα αρχεία του post processor που έχουν δοθεί από την εταιρεία του λογισμικού σε μορφή .ctl προσαρμοσμένα στις διαστάσεις, στον τύπο και στον ελεγκτή του μηχανήματος (Εικόνα 2.12).

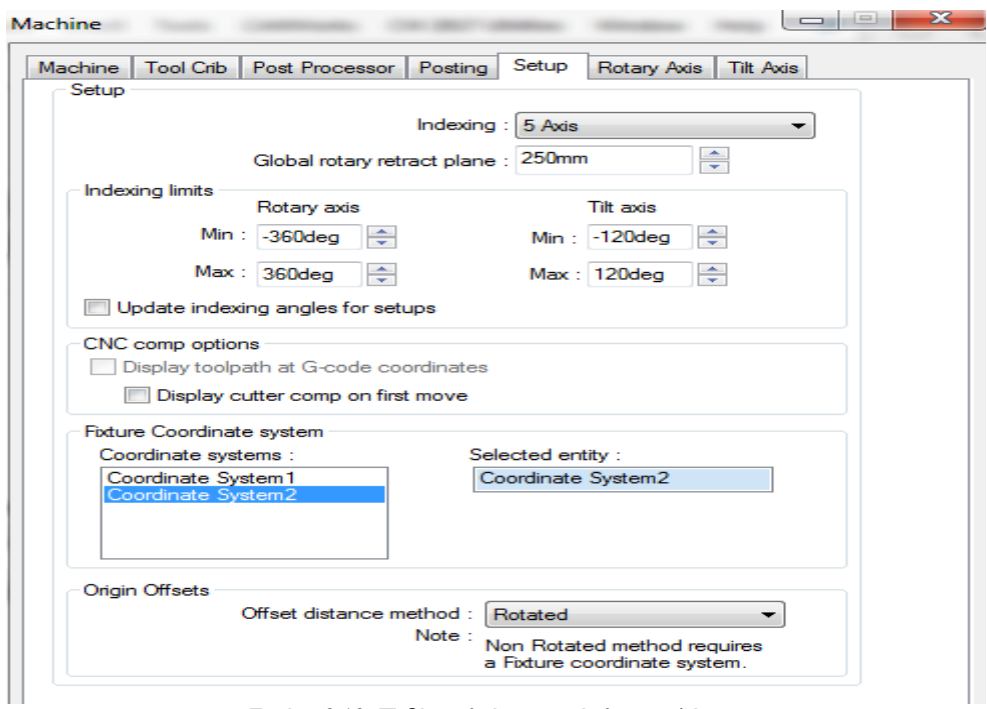

Εικόνα 2.13: Πεδίο ρυθμίσεων πρόσθετων αξόνων.

Στην επιλογή Setup επιλέγοντας την 5-αξονική κατεργασία στο indexing ανοίγεται ένα μενού ρύθμισης των χαρακτηριστικών του 4<sup>ου</sup> και 5<sup>ου</sup> άξονα περιστροφής. Στην περίπτωσή μας ο 4<sup>ος</sup> άξονας (rotary axis) έχει τη δυνατότητα πλήρης περιστροφής 360<sup>0</sup> ενώ ο 5<sup>ος</sup> άξονας (tilt axis) έχει τη δυνατότητα περιστροφής  $\pm$  120<sup>0</sup>. Έπειτα στην επιλογή Fixture Coordinate system επιλέγεται το σύστημα συντεταγμένων που έχει τοποθετηθεί στο σημείο επαφής της βάσης με το πλατό. Οι υπόλοιπες επιλογές μένουν όπως είναι στην παραπάνω εικόνα.

Στις επιλογές Rotary Axis και Tilt Axis επιλέγονται οι άξονες όπου περιστρέφονται οι πρόσθετοι άξονες, όπου στην συγκεκριμένη περίπτωση είναι γύρω από τον άξονα Ζ και Χ αντίστοιχα.

Όσον αφορά τις παραμέτρους των τρισδιάστατων σχεδίων στην επιλογή Part Manager ορίζεται στο πρόγραμμα το σχέδιο όπου θα γίνει ο προγραμματισμός της κατεργασίας, δηλαδή το τελικό σχέδιο της πτερωτής .

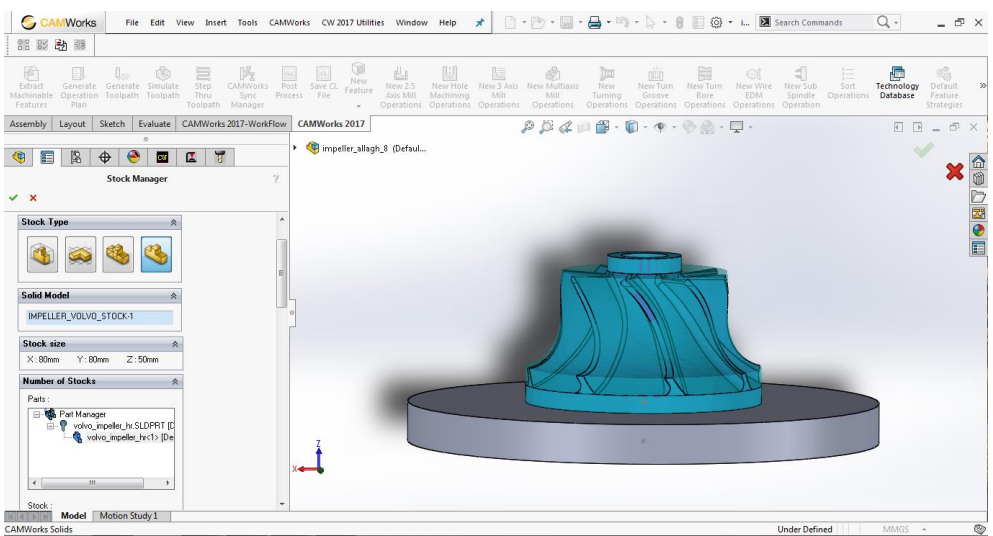

Εικόνα 2.14: Πεδίο εισαγωγής της πρώτης ύλης.

Για την πρώτη ύλη οι απαραίτητες ρυθμίσεις γίνονται στην επιλογή stock manager, όπου για να επιλέξουμε το τρισδιάστατο σχέδιο από τη συναρμολόγηση που έχει γίνει επιλέγεται το τελευταίο εικονίδιο (solid model) στο stock type και επιλέγεται το αρχείο. Επίσης υπάρχει η δυνατότητα να οριστεί ο τύπος του υλικού που θα χρησιμοποιηθεί για την πτερωτή (Εικόνα 2.14).

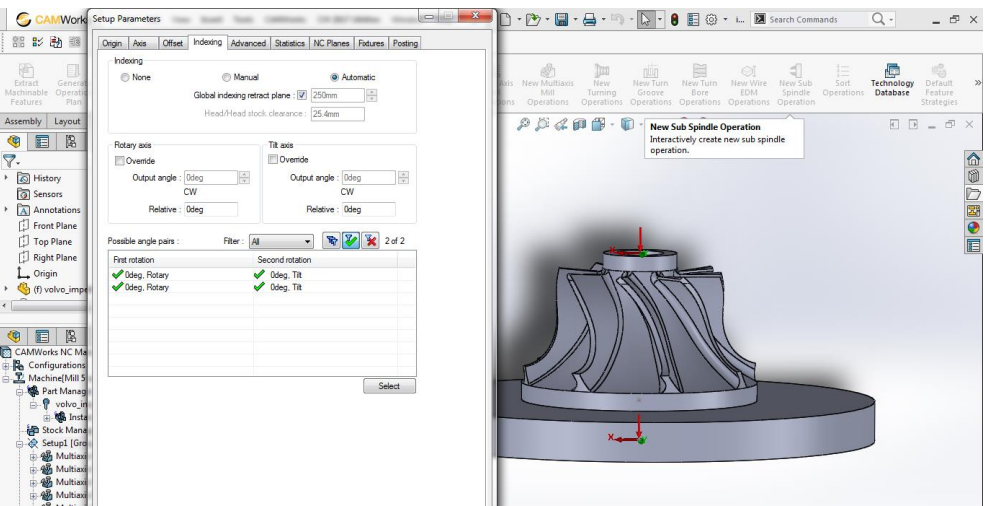

Εικόνα 2.15: Πεδίο αυτόματων μηδενισμών των πρόσθετων αξόνων.

Τέλος είναι αναγκαίο να ρυθμιστούν οι παράμετροι στις ρυθμίσεις της επιλογής Setup. Ανοίγοντας το εικονίδιο της επιλογής setup και ξεκινώντας από την επιλογή origin, στο πεδίο του output origin επιλέγουμε το Part setup origin. Στη συνέχεια στα πεδία Axis και Offset αφήνονται οι ρυθμίσεις ίδιες. Στο πεδίο του Indexing (Εικόνα 2.15) και στην επιλογή indexing επιλέγεται το Automatic όπου ορίζονται αυτόματα οι ρυθμίσεις που έχουν γίνει προηγουμένως για τους επιπλέον άξονες, τα συστήματα συντεταγμένων και το σημείο μηδέν στο τεμάχιο της πτερωτής. Στην επιλογή possible angle pairs φαίνεται εάν έχουν οριστεί σωστά οι επιπλέον άξονες και αντίστοιχα στο σχέδιο η απεικόνιση των συντεταγμένων. Στην επιλογή Advanced ορίζεται το άνω και το κάτω όριο του άξονα Ζ όπου θα κυμανθεί κατά τη διάρκεια της κατεργασίας, ενώ στην επιλογή NC

Planes ορίζεται πόση απόσταση αφήνεται από το σημείο μηδέν του τεμαχίου όταν έχουμε γρήγορη μετακίνηση στον άξονα Ζ. Στην επιλογή Statistics (Εικόνα 2.16) φαίνονται οι χρόνοι κατεργασίες και οι ελάχιστες-μέγιστες μετακινήσεις στους άξονες όλων των κατεργασιών που θα ακολουθήσουν. Στην επιλογή Fixtures επιλέγεται το σχέδιο της βάσης έτσι ώστε όταν θα πραγματοποιηθεί προσομοίωση των κατεργασιών να απεικονίζεται και η βάση της πτερωτής. Στην επιλογή posting οι ρυθμίσεις αφήνονται ίδιες όπως τις έχει ορίσει το πρόγραμμα.

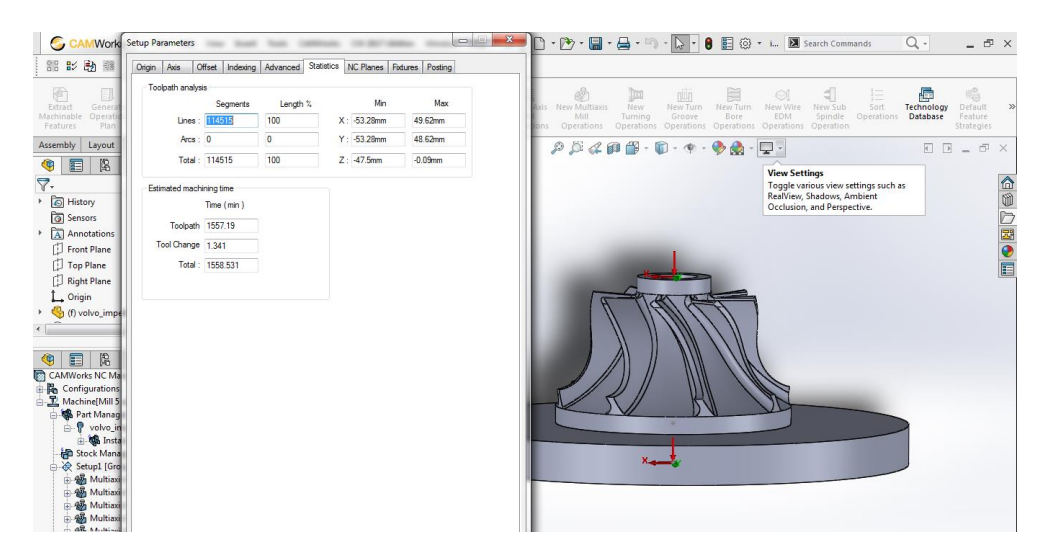

Εικόνα 2.16: Πεδίο εμφάνισης των χρόνων των κατεργασιών.

Έχοντας ρυθμίσει τις παραπάνω παραμέτρους μπορεί να ξεκινήσει η δημιουργία κατεργασίας. Στην περίπτωσή μας θα πραγματοποιηθεί 5-αξονική κατεργασία λόγω της πολυπλοκότητας της πτερωτής και θα αποτελείται από 3 στάδια κατεργασιών:

Ως πρώτο στάδιο έχει οριστεί η εκχόνδριση των πτερυγίων και της επιφάνειας hub, δεύτερο στάδιο το φινίρισμα του κάθε πτερυγίου και τρίτο το φινίρισμα των επιφανειών hub. Ξεκινώντας από το στάδιο της εκχόνδρισης της πτερωτής, επιλέγουμε το εικονίδιο New Multiaxis Mill Operations από την γραμμή εργαλείων του προγράμματος, όπου θα επιλέξουμε τις κατάλληλες επιφάνειες και θα ρυθμίσουμε τα πεδία για να δημιουργήσουμε την κατεργασία.

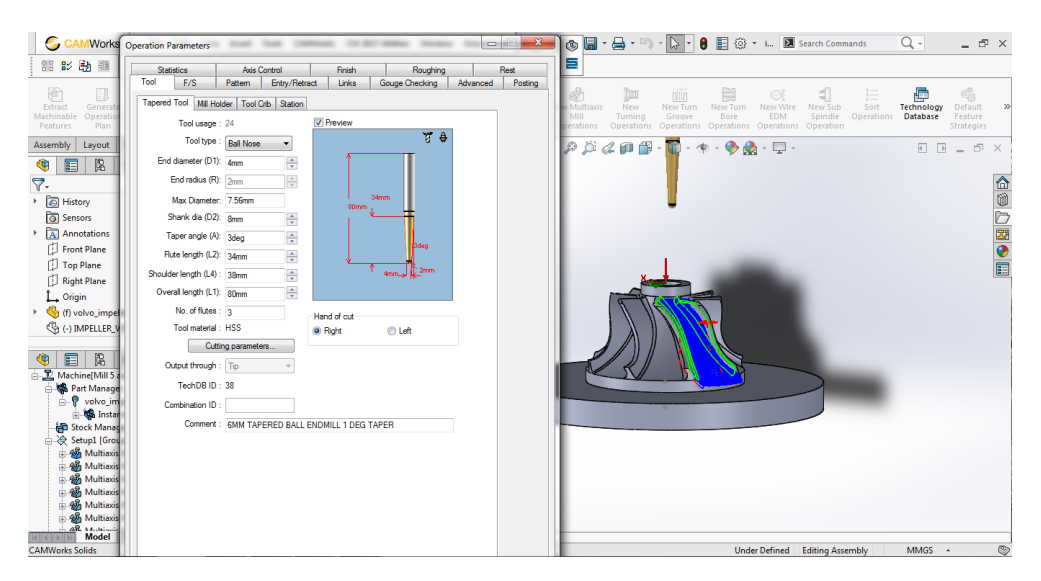

Εικόνα 2.17: Πεδίο καταχώρησης των χαρακτηριστικών του κοπτικού.

Όπως παρατηρείται από την παραπάνω εικόνα 2.17, οι επιφάνειες που επιλέχθηκαν για την διαδικασία της εκχόνδρισης (πράσινη απεικόνιση) μεταξύ δύο πτερυγίων είναι οι επιφάνειες αναρρόφησης και πίεσης των πτερυγίων και τα round που σχηματίζουν με την επιφάνεια hub. Στο πεδίο operation parametres ξεκινώντας από το πεδίο tool θα ρυθμιστούν οι παράμετροι που έχουν σχέση με το κοπτικό. Συγκεκριμένα στο πρώτο πεδίο θα ρυθμιστούν οι διαστάσεις, το είδος και η φορά περιστροφής του κοπτικού όπου έχει επιλεχθεί από το πεδίο tool crib για τη διαμόρφωση της εκχόνδρισης. Στο πεδίο Mill Holder θα ρυθμιστεί το είδος κώνου συγκράτησης του κοπτικού και οι διαστάσεις του, ενώ στο πεδίο Station θα ρυθμιστεί σε ποια θέση έχει τοποθετηθεί στο μύλο εργαλείων του μηχανήματος.

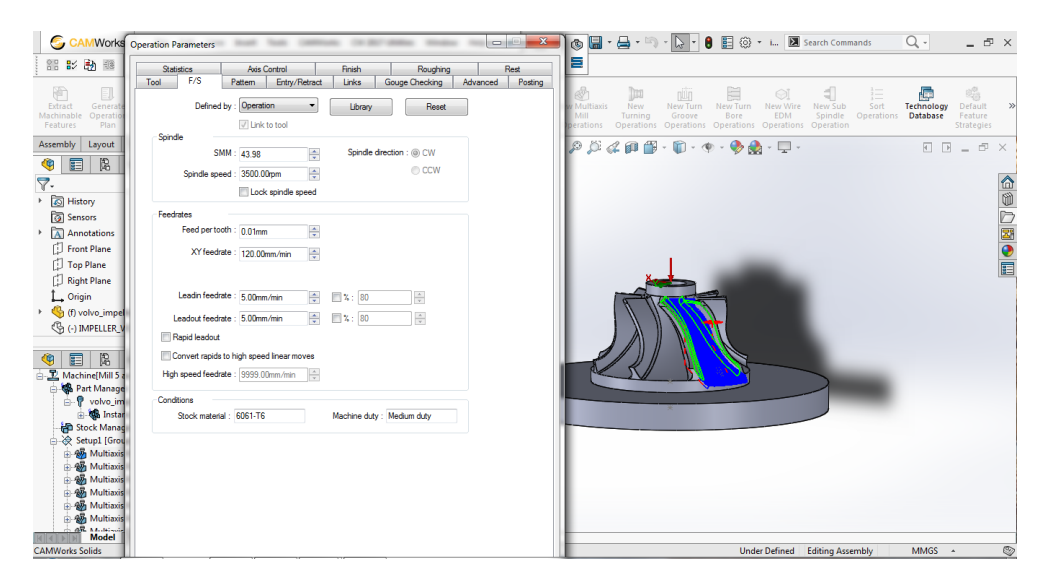

Εικόνα 2.18: Πεδίο ρυθμίσεων των στροφών περιστροφής και των προώσεων.

Στο πεδίο F/S ρυθμίζονται οι στροφές περιστροφής του κοπτικού και η πρόωση κατά την κατεργασία (Εικόνα 2.18). Συγκεκριμένα στο defined by επιλέγουμε το default εάν θέλουμε να ρυθμιστούν αυτόματα τα παρακάτω πεδία παίρνοντας τιμές από τη βιβλιοθήκη του κοπτικού ή το operation εάν θέλουμε να ρυθμίσουμε εμείς τις ταχύτητες, τις προώσεις κατά την κατεργασία και τις προώσεις γρήγορης μετακίνησης.

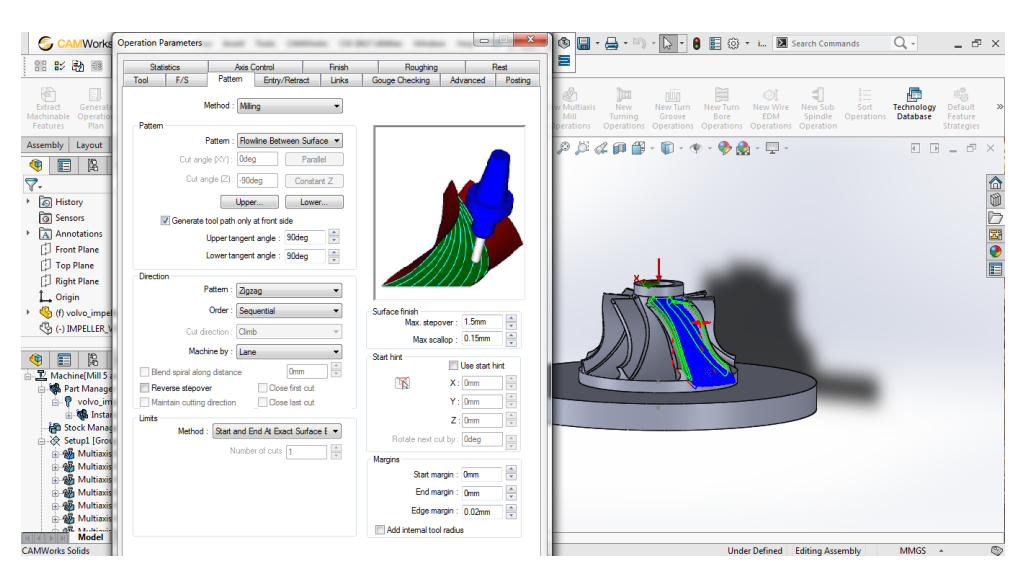

Εικόνα 2.19: Πεδίο επιλογής είδους κατεργασίας.

Στο πεδίο pattern αρχικά επιλέγουμε το είδος μηχανήματος (Εικόνα 2.19). Στη συνέχεια στην επιλογή pattern επιλέγουμε το είδος της κατεργασίας όπου είναι Flowline between surfaces. Έπειτα πρέπει να ορίσουμε το επάνω και το κάτω όριο της κατεργασίας στην πτερωτή. Επιλέγοντας το πεδίο Upper (Εικόνα 2.20) μας ανοίγεται ένα άλλο μενού όπου θα δημιουργήσουμε ένα feature για το επάνω μέρος της κατεργασίας επιλέγοντας τις επιφάνειες shroud των δύο πτερυγίων. Επιλέγοντας το πεδίο Lower (Εικόνα 2.21) ανοίγεται ξανά ένα νέο μενού όπου θα ορίσουμε το κάτω σημείο που θα φθάσει η κατεργασία εκχόνδρισης επιλέγοντας τις round περιοχές μεταξύ των πτερυγίων και της επιφάνειας hub.

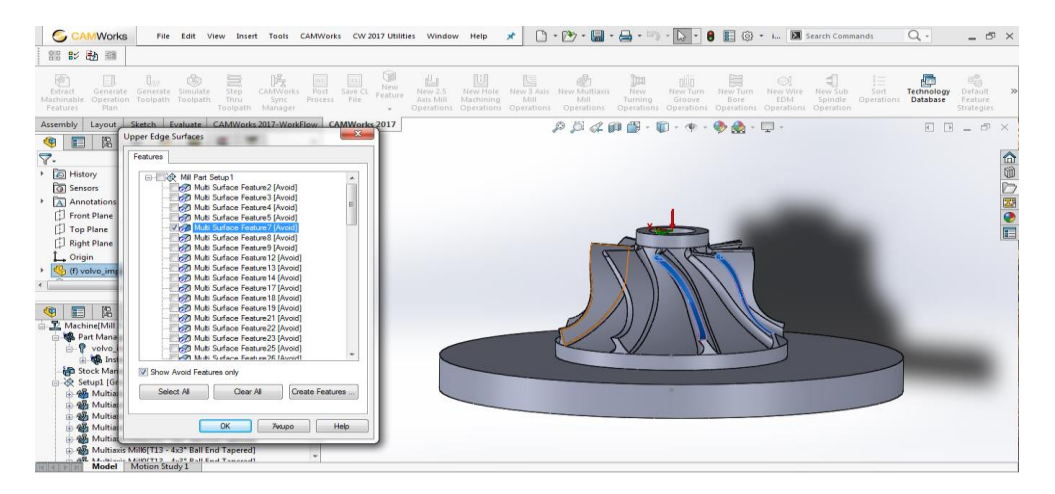

Εικόνα 2.20: Επιλογή ανώτερου ορίου κατεργασίας.

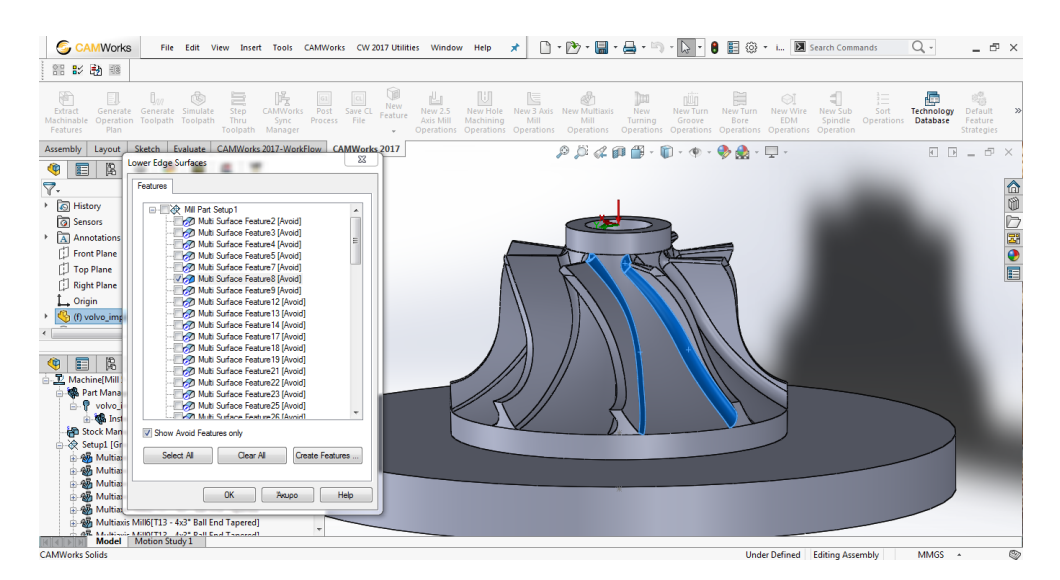

Εικόνα 2.21: Επιλογή κατώτερου ορίου κατεργασίας.

Στη συνέχεια επιλέγουμε το generate tool path only at front side για να ορίσουμε στο πάνω και στο κάτω όριο μονοπάτι κατεργασίας με εφαπτομενική γωνία 90<sup>0</sup>. Στο πεδίο limits ως μέθοδος επιλέγεται start and end at exact surface , ενώ στο πεδίο surface finish θα εισάγουμε την τιμή του stepover για την κατεργασία και θα υπολογιστεί το μέγιστο ύψος όπου θα έχουν τα διαδοχικά περάσματα της εκχόνδρισης. Τα πεδία direction , start hint και margins αφήνονται ίδια.

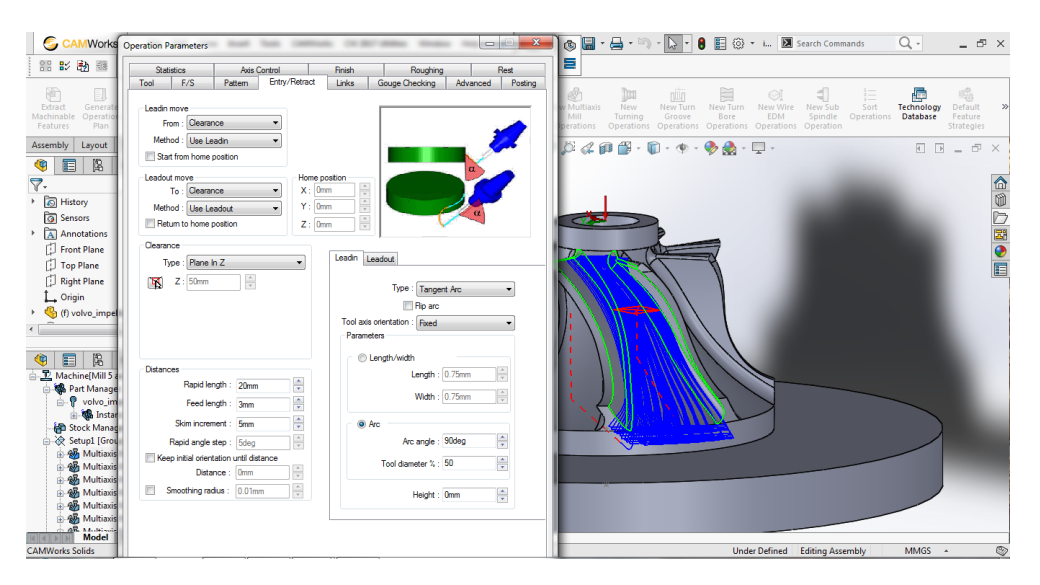

Εικόνα 2.22: Πεδίο ρύθμισης τρόπου εισαγωγής του κοπτικού.

Στο πεδίο Entry/Retract (Εικόνα 2.22) η μόνη επιλογή που θα οριστεί είναι το Lead in. Συγκεκριμένα θα οριστεί ο τρόπος εισαγωγής του κοπτικού στο τεμάχιο κατά την κοπή ως τύπος εφαπτομενικού τόξου (Tangent Arc). Ακόμη θα επιλεγεί ως παράμετρος το Arc για να οριστεί η γωνία που θα ακολουθεί το τόξο που ανέρχεται σε 90<sup>0</sup> και το ποσοστό χρήσης του κοπτικού στο κάθε κόψιμο. Τα υπόλοιπα πεδία παρέμειναν ίδια με τις ρυθμίσεις του προγράμματος.

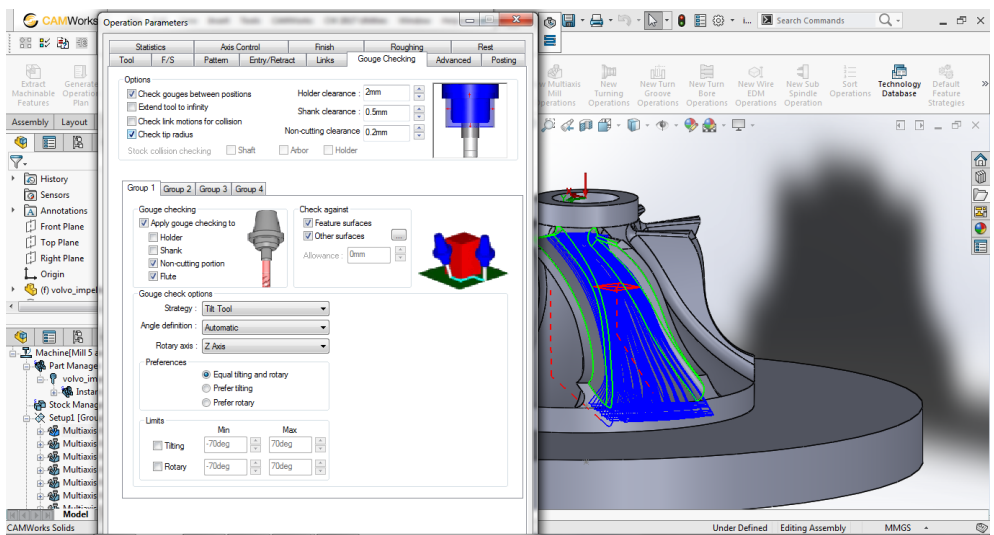

Εικόνα 2.23: Πεδίο ρύθμισης παραμέτρων για την αποφυγή συγκρούσεων.

Στο πεδίο Gouge Checking θα οριστούν οι παράμετροι για την αποφυγή συγκρούσεων κοπτικού με πλατό τραπεζιού, βάση πτερωτής και πρώτης ύλης (Εικόνα 2.23). Αρχικά επιλέγουμε στο πεδίο options το check gouges between positions και το Check tip radius. Με αυτό τον τρόπο μας ανοίγεται πεδίο στο οποίο θα επιλέξουμε τα σημεία στο σύστημα κοπτικό-κώνος συγκράτησης που δε θα λαμβάνουν μέρος στην κατεργασία. Στο πεδίο Gouge checking επιλέγω το Non-cutting position και το flute όπου ορίζεται στο πρόγραμμα ότι η ελεύθερη επιφάνεια του κοπτικού αλλά και η επιφάνεια με τις ελικώσεις να μη λαμβάνει μέρος στην κοπή. Στη συνέχεια πρέπει να οριστούν τα avoid features, δηλαδή οι επιφάνειες όπου θα δεχτούν κατεργασία φινιρίσματος (Εικόνα 2.24).

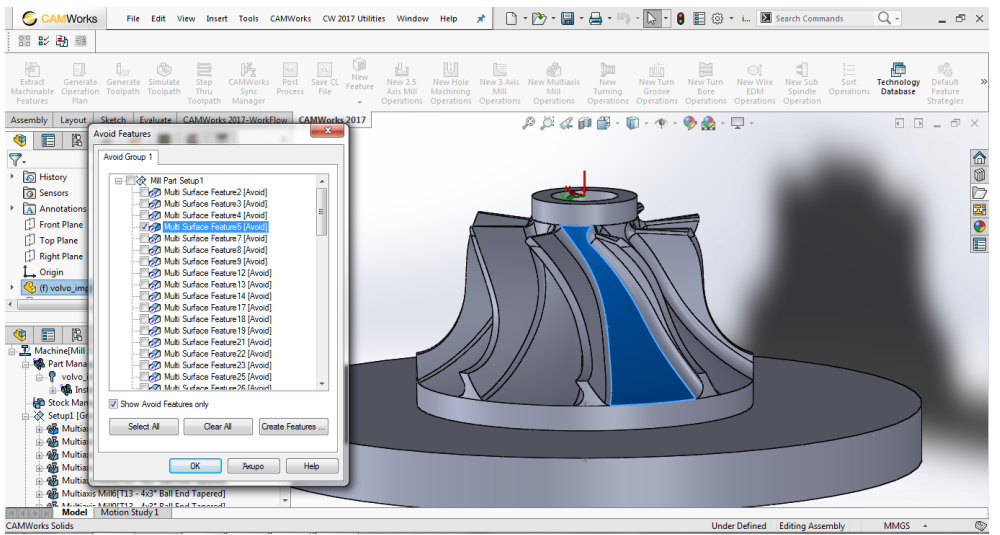

Εικόνα 2.24: Επιλογή επιφάνειας αποφυγής κατά την κατεργασία.

Έπειτα στο πεδίο Gouge check options επιλέχθηκε ως στρατηγική το tilt tool ώστε να δημιουργηθεί το πρόσθετο πεδίο όπου γίνονται ρυθμίσεις σύμφωνα με τους πρόσθετους άξονες του μηχανήματος .
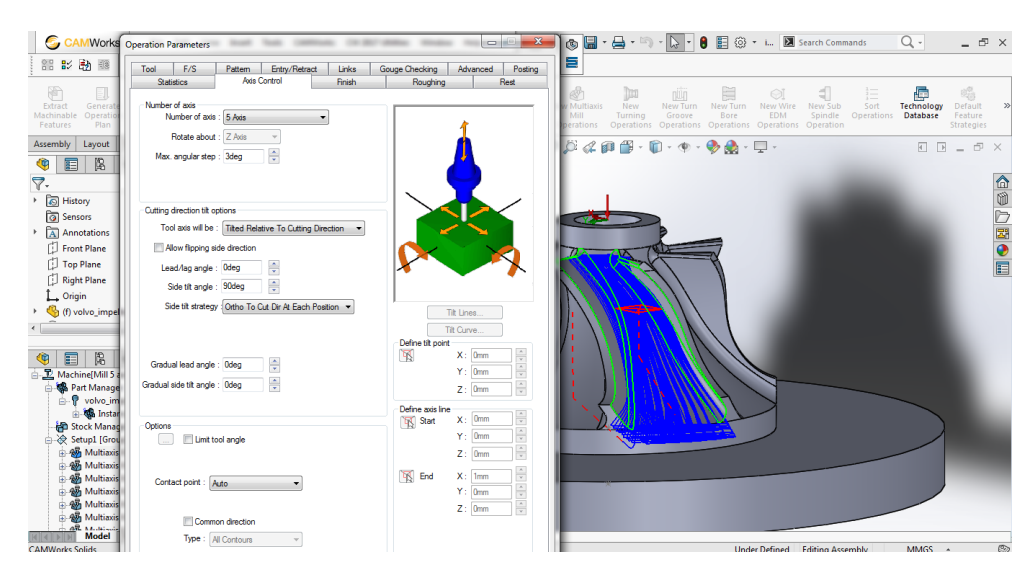

Εικόνα 2.25: Πεδίο ρυθμίσεων παραμέτρων για τους πρόσθετους άξονες.

Στο πεδίο Axis control πέρα των βασικών ρυθμίσεων του πεδίου number of axis, στο πεδίο cutting direction tilt options οι ρυθμίσεις πραγματοποιήθηκαν μετά από αρκετό αριθμό προσομοιώσεων της κατεργασίας (Εικόνα 2.25).

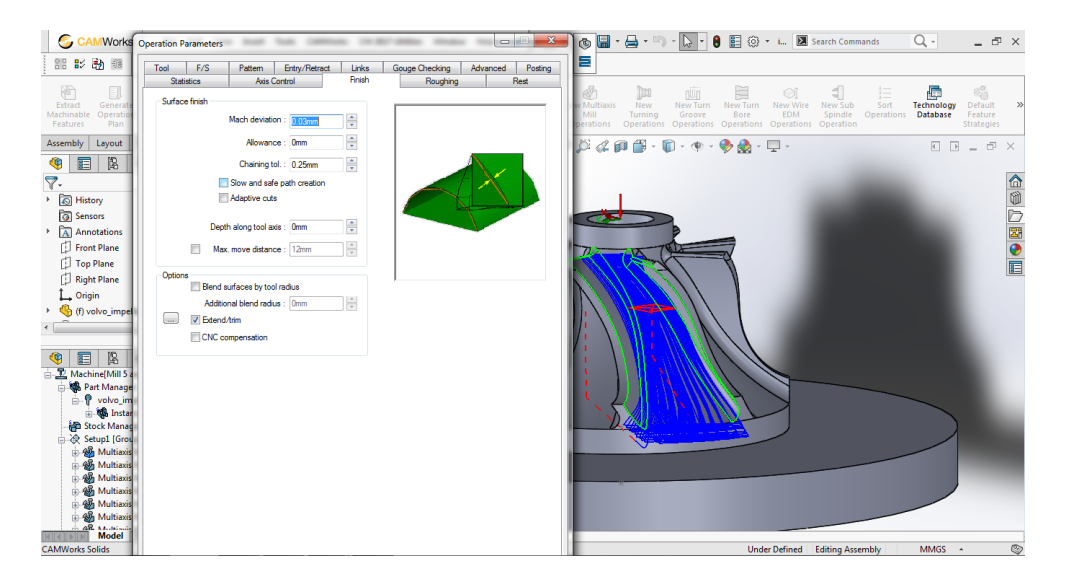

Εικόνα 2.27: Πεδίο ρύθμισης του πάχους φινιρίσματος.

Στο πεδίο finish ορίζεται το πάχος που αφήνεται στην πτερωτή κατά την κατεργασία της εκχόνδρισης . Στην περίπτωσή μας αφήνεται πάχος 0.15 mm με απόκλιση της τάξης των 0.03 mm το οποίο θα αφαιρεθεί στην κατεργασία φινιρίσματος (Εικόνα 2.27). Ακόμη στο πεδίο options επιλέγεται το Extend/trim όπου μας παραπέμπει σε ένα εικονίδιο όπου ρυθμίζουμε την επιθυμητή απόσταση από το τεμάχιο σε χιλιοστά στην αρχή και στο τέλος της διαδρομής που ακολουθεί το κοπτικό κατά την κατεργασία (Εικόνα 2.28).

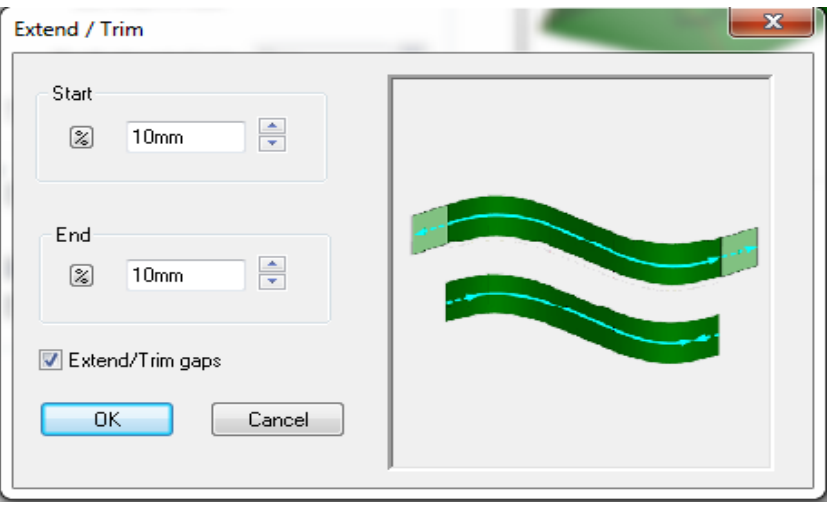

Εικόνα 2.28: Ρυθμίσεις των αποστάσεων εξόδου το κοπτικού από την πτερωτή.

Στο πεδίο roughing όλες οι ρυθμίσεις παραμένουν ίδιες με αυτές του προγράμματος (Εικόνα 2.29). Το μόνο που επιλέγουμε είναι το area roughing, όπου μας ανοίγει ένα πρόσθετο πεδίο στο οποίο ορίζουμε το βάθος κοπής της κατεργασίας και την ύπαρξη διαχωριστικών πτερυγίων εάν υπάρχουν.

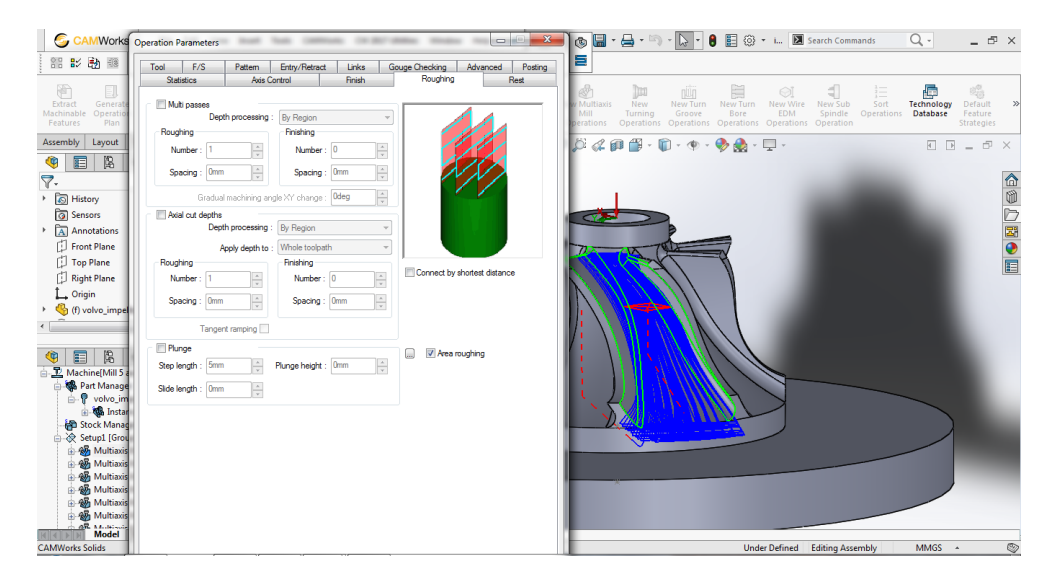

Εικόνα 2.29: Πεδίο πρόσθετων ρυθμίσεων της κατεργασίας εκχόνδρισης.

Τέλος, στο πεδίο statistics φαίνεται ο χρόνος κατεργασίας και οι ελάχιστες-μέγιστες μετακινήσεις στους άξονες στη διαδικασία εκχόνδρισης για το συγκεκριμένο πτερύγιο, ενώ στα πεδία links, advanced, posting και rest δε πραγματοποιήθηκε κάποια επιπλέον ρύθμιση πέρα των προκαθορισμένων του προγράμματος.

Επόμενο στάδιο είναι το φινίρισμα των πτερυγίων της πτερωτής. Επιλέγουμε ξανά το εικονίδιο New Multiaxis Mill Operations από την γραμμή εργαλείων του προγράμματος, όπου θα επιλέξουμε τις κατάλληλες επιφάνειες και θα ρυθμίσουμε τα πεδία για να δημιουργήσουμε την κατεργασία.

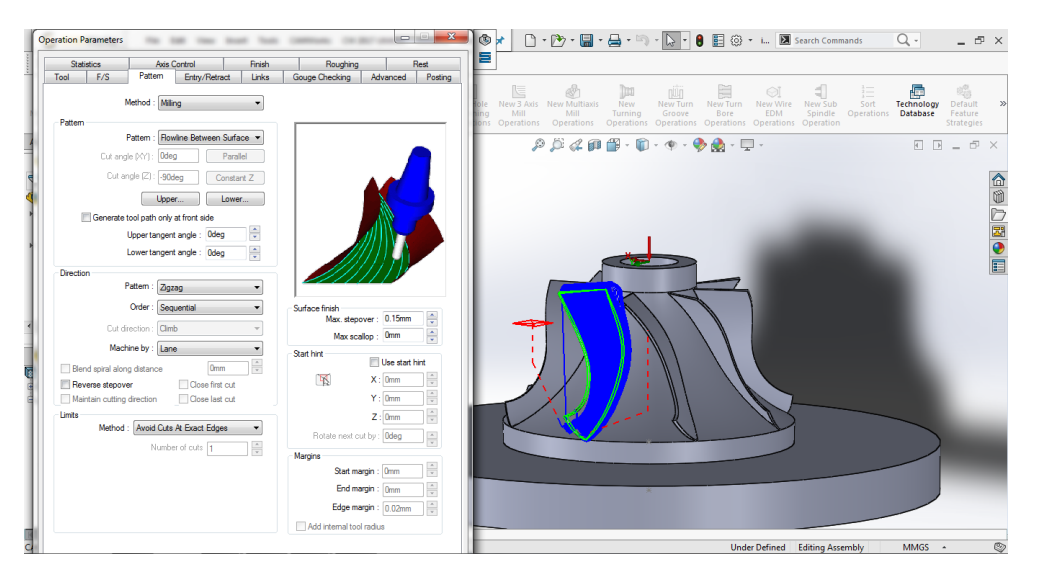

Εικόνα 2.30: Πεδίο επιλογής είδους κατεργασίας.

Όπως παρατηρείται από την παραπάνω εικόνα 2.30, οι επιφάνειες που επιλέχθηκαν για το φινίρισμα των πτερυγίων απεικονίζονται με πράσινο χρώμα όπου είναι οι επιφάνειες πίεσης, αναρρόφησης και shroud, η ακμή εκφυγής και το μέτωπο προσβολής του πτερυγίου. Στη συνέχεια ανοίγεται το εικονίδιο Operation Parametres όπου θα πρέπει γίνουν οι απαραίτητες ρυθμίσεις σε όλα τα πεδία. Στα πεδία Tool, F/S, Entry Retract και Axis Control γίνονται οι ίδιες ρυθμίσεις που έγιναν και στη διαδικασία εκχόνδρισης. Στα πεδία links, Advanced, Posting και Rest δε γίνονται επιπλέον ρυθμίσεις πέρα των προκαθορισμένων του προγράμματος. Στο πεδίο pattern επιλέγεται το ίδιο είδος κατεργασίας (flowline between surfaces) με μόνη διαφορά το επάνω και το κάτω όριο της κατεργασίας. Επιλέγοντας το πεδίο Upper μας ανοίγεται ένα άλλο μενού όπου θα δημιουργήσουμε ένα feature για το άνω μέρος της κατεργασίας επιλέγοντας την επιφάνεια shroud του πτερυγίου (Εικόνα 2.31). Επιλέγοντας το πεδίο Lower ανοίγεται ξανά νέο μενού όπου θα ορίσουμε το κάτω σημείο όπου θα φθάσει η κατεργασία φινιρίσματος επιλέγοντας τη hub επιφάνεια όλης της πτερωτής χωρίς όμως τις round περιοχές που βρίσκονται σε αυτή (Εικόνα 2.32). Στην κατεργασία του φινιρίσματος δεν επιλέγεται το πεδίο Generate tool path only at front side.

Στο πεδίο surface finish το max. stepover ρυθμίζει το βάθος και όχι την πλευρική μετακίνηση σε κάθε διαδρομή που ακολουθεί το κοπτικό. Τέλος, ορίζεται ως μέθοδος η Avoid Cuts At Exact Edges, ενώ οι υπόλοιπες ρυθμίσεις του πεδίου pattern παραμένουν ίδιες.

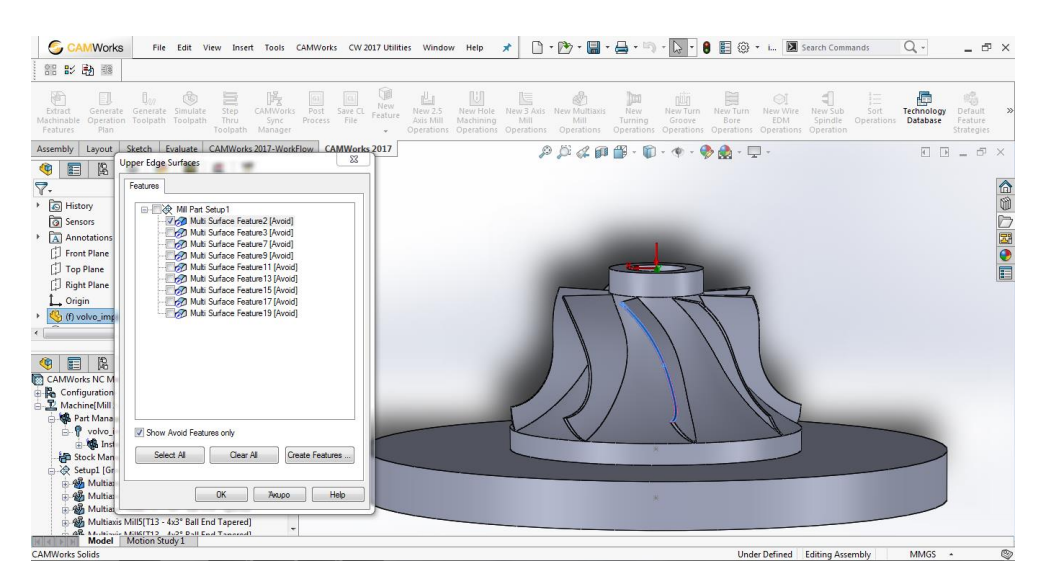

Εικόνα 2.31: Επιλογή ανώτερου ορίου κατεργασίας.

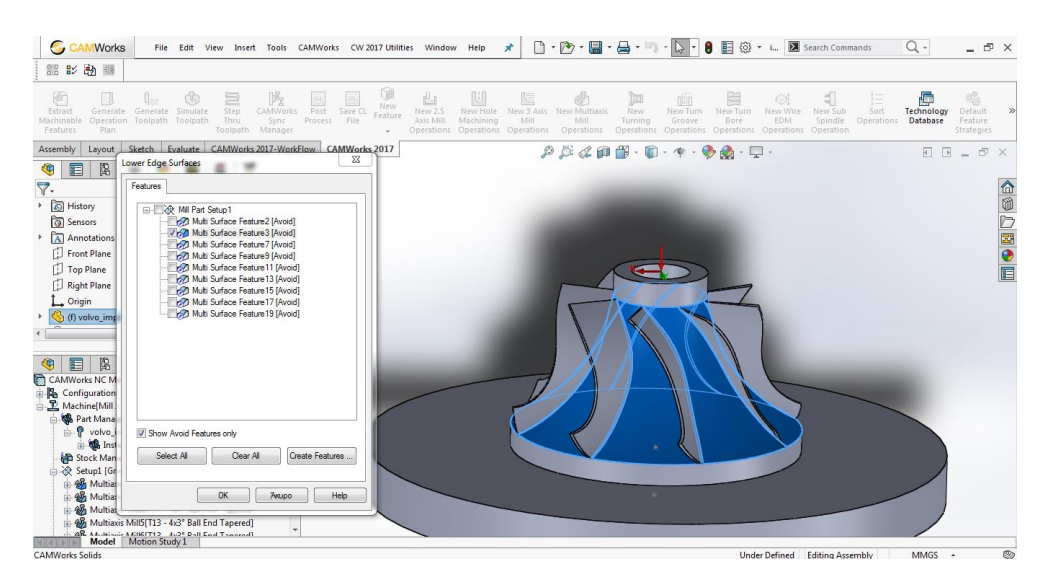

Εικόνα 2.32: Επιλογή κατώτερου ορίου κατεργασίας.

Στο πεδίο Gouge Checking γίνονται οι ίδιες ρυθμίσεις όπου έγιναν στη κατεργασία της εκχόνδρισης μόνο που αυτή τη φορά δε χρειάζεται να ορίσουμε avoid feature στο πεδίο check against. Ακόμη στο πεδίο Gouge check options στο angle definition επιλέγεται η εντολή use side tilt angle όπου ρυθμίζονται αυτόματα τα ελάχιστα-μέγιστα όρια των μοιρών. Στο πεδίο finish εισάγουμε την τιμή 0 στο chaining tol διότι δεν επιθυμούμε να αφήσει επιπλέον υλικό επάνω στο πτερύγιο για περαιτέρω κατεργασία και επιλέγουμε τη ρύθμιση Adaptive cuts. Επίσης δεν επιλέγω την εντολή Extend/trim από τα options. Τέλος, το πεδίο Roughing αφήνεται με τις προκαθορισμένες ρυθμίσεις του προγράμματος και δεν επιλέγεται η ρύθμιση Area roughing.

Τελευταία κατεργασία είναι το φινίρισμα της hub επιφάνειας της πτερωτής. Επιλέγουμε το εικονίδιο New Multiaxis Mill Operations από τη γραμμή εργαλείων του προγράμματος, όπου θα επιλέξουμε τις κατάλληλες επιφάνειες και θα ρυθμίσουμε τα πεδία για να δημιουργήσουμε την κατεργασία.

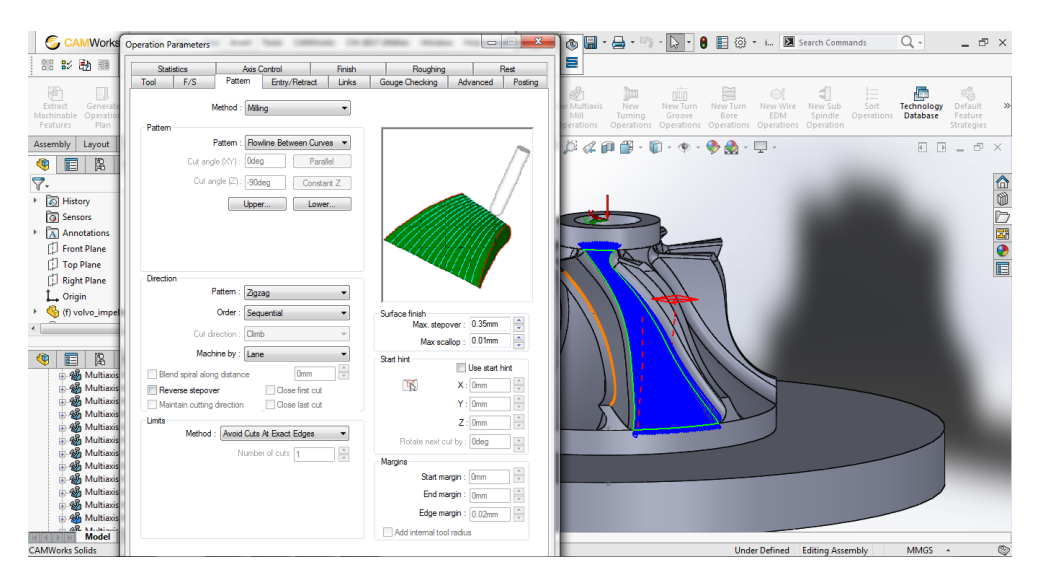

Εικόνα 2.33: Πεδίο επιλογής είδους κατεργασίας.

Όπως παρατηρείται από την παραπάνω εικόνα 2.33, η επιφάνεια που επιλέχθηκε για το φινίρισμα είναι η επιφάνεια hub, όπου απεικονίζεται με πράσινο χρώμα. Στη συνέχεια ανοίγεται το εικονίδιο Operation Parametres όπου θα πρέπει να γίνουν οι απαραίτητες ρυθμίσεις σε όλα τα πεδία. Στα πεδία Tool, F/S, Roughing και Axis Control γίνονται οι ίδιες ρυθμίσεις που έγιναν και στην κατεργασία φινιρίσματος των πτερυγίων.

Στο πεδίο pattern ως είδος κατεργασίας επιλέγεται η Flowline between Curves. Επιλέγοντας το πεδίο Upper μας ανοίγεται ένα άλλο μενού όπου θα δημιουργήσουμε ένα feature για το άνω μέρος της κατεργασίας επιλέγοντας τη γραμμή που συνορεύει με την επιφάνεια πίεσης (Εικόνα 2.34). Επιλέγοντας το πεδίο Lower ανοίγεται ξανά νέο μενού όπου θα ορίσουμε το κάτω σημείο όπου θα φθάσει η κατεργασία επιλέγοντας τη γραμμή που συνορεύει με την επιφάνεια αναρρόφησης ( Εικόνα 2.35).

| <b>JAM Works</b><br>G                                                                                                    | File Edit View Insert Tools CAMWorks CW-2017-Utilities Window Help                                                                                                    | ×                                                                                                    |                                                                                                    |                                                                 | $Q -$                                  | $ \oplus$ $\times$                                                               |
|----------------------------------------------------------------------------------------------------|----------------------------------------------------------------------------------------------------|----------------------------------------------------------------------------------------------------|----------------------------------------------------------------------------------------------------|-----------------------------------------------------------------|----------------------------------------|----------------------------------------------------------------------------------|
| 器影动图                                                                                                    |                                                                                                    |                                                                                                    |                                                                                                    |                                                                 |                                        |                                                                                  |
| 陯<br>Step<br>Extract<br>Generate Simulate<br>Generate<br>Thru<br>Machinable<br>Operation Toolpath Toolpath<br>Features<br>Toolpath Manager<br>Plan | <b>Cuit</b><br>$\begin{array}{cc}\n\sqrt{\frac{32}{6}} & \overline{m1} \\ \hline\n\end{array}$ CAMWorks<br>山<br>Ð<br>New<br>Save CL<br>New 2.5<br>Feature<br>Sync<br>Process File<br>Akis Mill<br>v. | 赐<br>匾<br>New Hole<br>New 3 Axis New Multizini<br>Machining<br>Mill<br>MIT<br>Operations Operations Operations Operations Operations Operations Operations Operations | 100<br><b>New</b><br>New Turn<br>New Turn<br>Turning.<br>Groove<br>Bore:                                                 | €<br>E<br>New Sub<br>New Wire<br>Sort<br><b>EDM</b><br>Spiridle | Б<br>Technology<br>Operations Database | 喎<br>Default.<br>22<br>Feature<br>Strategies                                     |
| Assembly<br>Sketch<br>Layout                                                                                                    | Evaluate CAMWorks 2017-WorkFlow CAMWorks 2017                                                                                                    |                                                                                                    | $\rho \beta \beta \alpha \beta \beta \beta \cdot \mathbf{0} \cdot \phi \cdot \phi \otimes \cdot \phi \cdot \nabla \cdot$ |                                                                 |                                        | $\begin{array}{c} \square \;\;\square \;\; = \;\;\square \;\;\times \end{array}$ |
| ⊕<br>Ħ<br>闺<br>疆<br>$\bigoplus$<br>$\alpha$<br>α<br>♥<br><b>Curve Wizard</b>                                                                       | > < impeller_allagh_8 (Defaul<br>$\gamma$                                                                                                    |                                                                                                    |                                                                                                    |                                                                 |                                        | 命のの感じ                                                                            |
| $\vee$ x                                                                                                    |                                                                                                    |                                                                                                    |                                                                                                    |                                                                 |                                        |                                                                                  |
|                                                                                                    |                                                                                                    |                                                                                                    |                                                                                                    |                                                                 |                                        |                                                                                  |
| <b>Selection Mode</b>                                                                                                    |                                                                                                    |                                                                                                    |                                                                                                    |                                                                 |                                        |                                                                                  |
| Single Face                                                                                                    |                                                                                                    |                                                                                                    |                                                                                                    |                                                                 |                                        |                                                                                  |
| Single Edge                                                                                                    |                                                                                                    |                                                                                                    |                                                                                                    |                                                                 |                                        |                                                                                  |
| <b>Selected Contours</b>                                                                                                    |                                                                                                    |                                                                                                    |                                                                                                    |                                                                 |                                        |                                                                                  |
| Edge <1><br>$\Box_0$<br>Edge <2><br>$\cup$                                                                                                    |                                                                                                    |                                                                                                    |                                                                                                    |                                                                 |                                        |                                                                                  |
|                                                                                                    |                                                                                                    |                                                                                                    |                                                                                                    |                                                                 |                                        |                                                                                  |
| <b>Allowed Sketches</b>                                                                                                    |                                                                                                    |                                                                                                    |                                                                                                    |                                                                 |                                        |                                                                                  |
| Part Sketches<br>۰                                                                                                    |                                                                                                    |                                                                                                    |                                                                                                    |                                                                 |                                        |                                                                                  |
| $\blacktriangle$<br>Sketch5@CWPart<br>Sketch4@CWPart<br>G<br>Sketch3@CWPart<br>G<br>Sketch2@CWPart                                                 |                                                                                                    |                                                                                                    |                                                                                                    |                                                                 |                                        |                                                                                  |
| Shape<br>ė                                                                                                    |                                                                                                    |                                                                                                    |                                                                                                    |                                                                 |                                        |                                                                                  |
| п                                                                                                    |                                                                                                    |                                                                                                    |                                                                                                    |                                                                 |                                        |                                                                                  |
| Model Motion Study 1<br>CAMMorks Solids                                                                                                    |                                                                                                    |                                                                                                    |                                                                                                    | Under Defined Editing Assembly                                  | MAGC                                   | fo <sub>n</sub>                                                                  |

Εικόνα 2.34: Επιλογή ακμής ως ανώτερο σημείο της κατεργασίας.

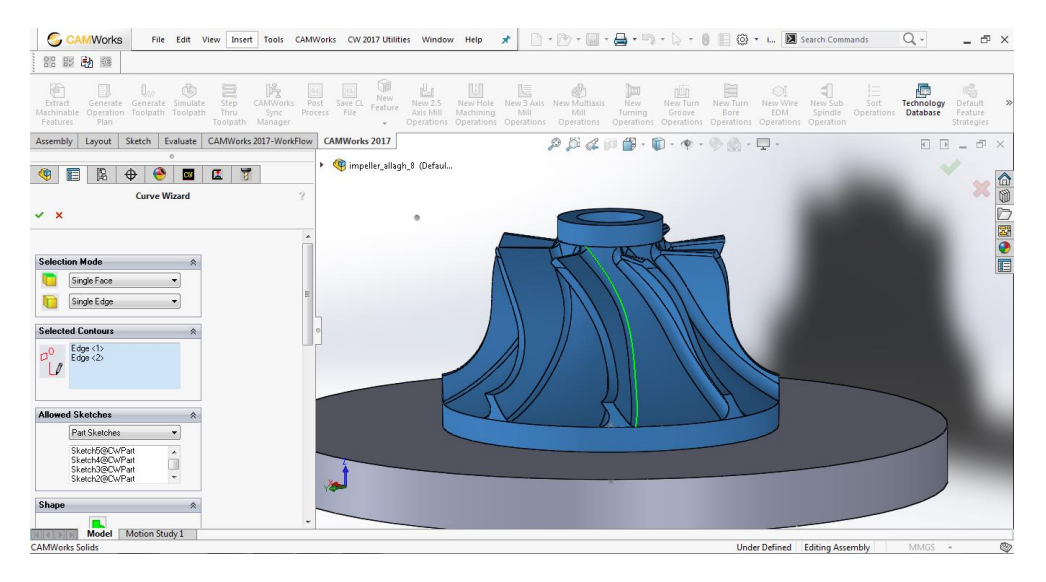

Εικόνα 2.35: Επιλογή ακμής ως κατώτερο σημείο της κατεργασίας.

Ακόμη ως μέθοδος στα limits επιλέγεται η Avoid Cuts At Exact Edges, ενώ στο πεδίο surface finish εισάγεται η τιμή της πλευρικής μετακίνησης του κοπτικού (max stepover). Σε αυτό το σημείο θα τονίσουμε ότι δε χρειάζεται να ορίσουμε το βάθος κοπής διότι θα οριστεί αυτόματα όσο έχει μείνει από την κατεργασία της εκχόνδρισης. Οι υπόλοιπες ρυθμίσεις του πεδίου παραμένουν ίδιες.

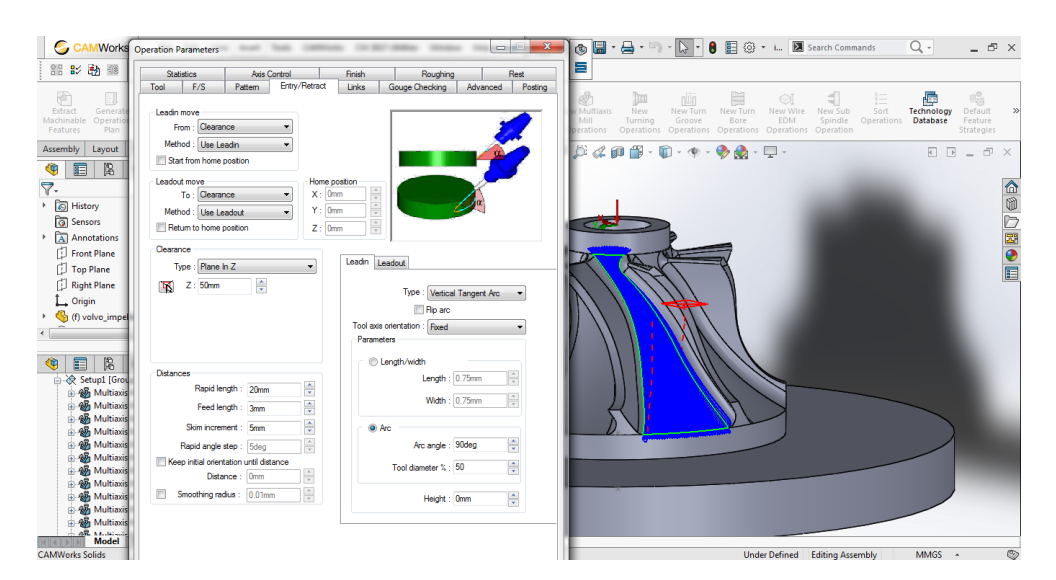

Εικόνα 2.36: Πεδίο ρύθμισης τύπου εισαγωγής του κοπτικού.

Στο πεδίο Entry/Retract όλες οι ρυθμίσεις παραμένουν ίδιες με τις προηγούμενες δύο κατεργασίες μόνο που τώρα θα αλλάξει ο τύπος εισόδου του κοπτικού κατά την κατεργασία από Tangent Arc που ήταν πριν σε Vertical Tangent Arc (Εικόνα 2.36).

Στα πεδία links, Advanced, Posting και Rest δε γίνονται επιπλέον ρυθμίσεις πέρα των προκαθορισμένων του προγράμματος. Επίσης στο πεδίο Gouge Checking έγιναν οι ίδιες ρυθμίσεις με την προηγούμενη κατεργασία φινιρίσματος μόνο που τώρα ορίστηκαν ως avoid feature οι επιφάνειες πίεσης και αναρρόφησης καθώς και τα round τους (Εικόνα 2.37).

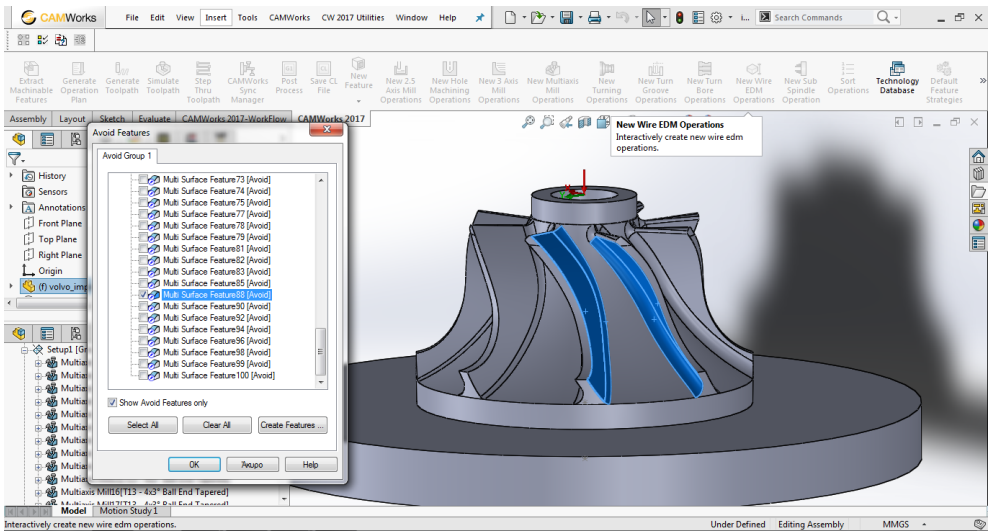

Εικόνα 2.37: : Επιλογή επιφάνειας αποφυγής κατά την κατεργασία

Τέλος, στο πεδίο finish γίνονται οι ίδιες ρυθμίσεις που έγιναν στην προηγούμενη κατεργασία μόνο που αυτή τη φορά στο πεδίο options επιλέγουμε την εντολή extend/trim όπως στην κατεργασία της εκχόνδρισης. Συγκεκριμένα θα μας παραπέμψει στο εικονίδιο όπου ρυθμίζουμε την επιθυμητή απόσταση του κοπτικού από το τεμάχιο

στην αρχή και στο τέλος της διαδρομής κατά την κατεργασία, αυτή τη φορά σε ποσοστό της διαμέτρου του κοπτικού (Εικόνα 2.38).

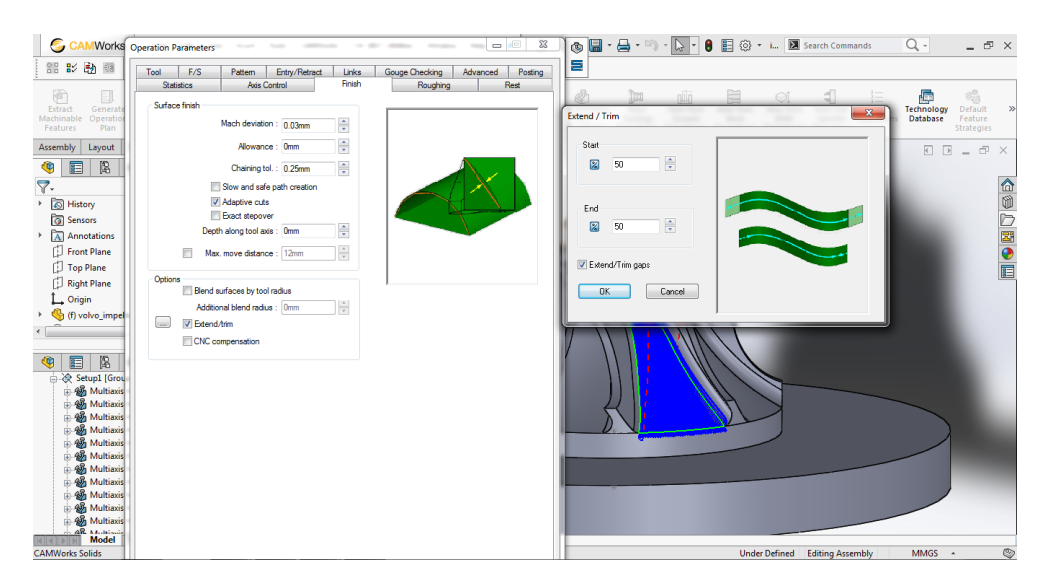

Εικόνα 2.38: Πεδίο ρύθμισης του πάχους φινιρίσματος.

### **2.4 Προσομοίωση κατεργασιών**

Έχοντας δημιουργήσει τις απαιτούμενες κατεργασίες για την πτερωτή, μας δίνεται η δυνατότητα προσομοίωσης των κατεργασιών μέσω του προγράμματος. Κάνοντας προσομοίωση των κατεργασιών βελτιστοποιούμε το χρόνο της κατεργασίας και αποφεύγουμε πιθανές συγκρούσεις του κοπτικού στην εργαλειομηχανή. Το συγκεκριμένο πρόγραμμα διαθέτει 4 είδη προσομοιώσεων:

1. Προσομοίωση διαδρομής του εργαλείου (Toolpath simulation).

Στην προσομοίωση διαδρομής του εργαλείου απεικονίζεται ο κώνος συγκράτησης του κοπτικού με το κοπτικό και η βάση συγκράτησης της πτερωτής με την πρώτη ύλη. Προσομοιώνεται η αφαίρεση υλικού σε κάθε διαδρομή της κατεργασίας, οι πιθανές συγκρούσεις και η τελική μορφή του τεμαχίου μετά το πέρας της κατεργασίας (Εικόνα 2.39).

| c.<br><b>CAMWorks</b>                                                                                                    | File                                             | Edit<br>View                               |                   |                                                  |                                          | Insert Tools CAMWorks CW 2017 Utilities Window |                                                    | Help                        | ×                       | $\begin{picture}(150,10) \put(0,0){\line(1,0){10}} \put(15,0){\line(1,0){10}} \put(15,0){\line(1,0){10}} \put(15,0){\line(1,0){10}} \put(15,0){\line(1,0){10}} \put(15,0){\line(1,0){10}} \put(15,0){\line(1,0){10}} \put(15,0){\line(1,0){10}} \put(15,0){\line(1,0){10}} \put(15,0){\line(1,0){10}} \put(15,0){\line(1,0){10}} \put(15,0){\line($ |                              |                            |                                                                                |                             |                         |                         | $Q -$                              | $ \oplus$ $\times$                           |
|----------------------------------------------------------------------------------------------------|--------------------------------------------------|--------------------------------------------|-------------------|--------------------------------------------------|------------------------------------------|------------------------------------------------|----------------------------------------------------|-----------------------------|-------------------------|----------------------------------------------------------------------------------------------------|------------------------------|----------------------------|--------------------------------------------------------------------------------|-----------------------------|-------------------------|-------------------------|------------------------------------|----------------------------------------------|
| 88 影動 聽                                                                                                    |                                                  |                                            |                   |                                                  |                                          |                                                |                                                    |                             |                         |                                                                                                    |                              |                            |                                                                                |                             |                         |                         |                                    |                                              |
| P<br>Extract<br>Generate<br>Machinable<br>Features<br>Plan                                                                                                    | Generate Simulate<br>Operation Toolpath Toolpath |                                            | ≡<br>Step<br>Thru | 呺<br><b>CAMWorks</b><br>Sync<br>Toolpath Manager | Post<br>Process File                     | T<br>lal<br>Save CL                            | 山<br><b>New</b><br>New 2.5<br>Feature<br>Axis Mill | NЛ<br>New Hole<br>Machining | 1<br>New 3 Axis<br>Mill | New Multiaxis<br>Mill<br>Operations Operations Operations Operations                                                                                                    | lto<br><b>New</b><br>Turning | niūn<br>New Turn<br>Groove | ã<br>New Turn<br>Bore<br>Operations Operations Operations Operations Operation | ⊝<br>New Wire<br><b>EDM</b> | ╣<br>New Sub<br>Spindle | 這<br>Sort<br>Operations | G<br>Technology<br><b>Database</b> | 鴫<br>Default<br>Feature<br><b>Strategies</b> |
| Assembly<br>Layout                                                                                                    | Sketch                                           | Evaluate                                   |                   | CAMWorks 2017-WorkFlow                           |                                          | <b>CAMWorks 2017</b>                           |                                                    |                             |                         |                                                                                                    |                              |                            |                                                                                |                             |                         |                         |                                    |                                              |
| <b>Toolpath Simulation</b><br><b>KKIK</b><br>唔<br>Ы<br>т<br>$\theta$<br>à                                                                                                    | Þ<br>End                                         | <b>Communication</b><br><b>Do</b> Do<br>ķ. |                   | ۰                                                | $9 - x$<br>閽<br>品<br>$\mathbb{X}$<br>xyz |                                                |                                                    |                             |                         |                                                                                                    |                              |                            |                                                                                |                             |                         |                         |                                    |                                              |
| <b>Red Instances</b><br>Stock Manager[6061-T6]                                                                                                    |                                                  |                                            |                   |                                                  |                                          |                                                |                                                    |                             |                         |                                                                                                    |                              |                            |                                                                                |                             |                         |                         |                                    |                                              |
| A Setup1 [Group1]<br>B 88 Multiaxis Mill1[T13 - 4x3" Ball End Tapered]<br>Ball End Tapered]<br>48 Multiaxis Mill3[T13 - 4x3" Ball End Tapered]                                                               |                                                  |                                            |                   |                                                  |                                          |                                                |                                                    |                             |                         |                                                                                                    |                              |                            |                                                                                |                             |                         |                         |                                    |                                              |
| 48 Multiaxis Mill4[T13 - 4x3" Ball End Tapered]<br>Ball End Tapered]<br>48 Multiaxis Mill6[T13 - 4x3" Ball End Tapered]                                                                                      |                                                  |                                            |                   |                                                  |                                          |                                                |                                                    |                             |                         |                                                                                                    |                              |                            |                                                                                |                             |                         |                         |                                    |                                              |
| 48 Multiaxis Mill9[T13 - 4x3" Ball End Tapered]<br>48 Multiaxis Mill10 T13 - 4x3" Ball End Tapered]<br>48 Multiaxis Mill14[T13 - 4x3" Ball End Tapered]<br>48 Multiaxis Mill15 [T13 - 4x3" Ball End Tapered] |                                                  |                                            |                   |                                                  |                                          |                                                |                                                    |                             |                         |                                                                                                    | z                            |                            |                                                                                |                             |                         |                         |                                    |                                              |
| 45 Multiaxis Mill16 [T13 - 4x3° Ball End Tapered]<br>45 Multiaxis Mill17[T13 - 4x3° Ball End Tapered]<br>45 Multiaxis Mill18[T13 - 4x3° Ball End Tapered]                                                    |                                                  |                                            |                   |                                                  |                                          |                                                |                                                    |                             |                         |                                                                                                    |                              |                            |                                                                                |                             |                         |                         |                                    |                                              |
| 4 4 Multiaxis Mill19 [T13 - 4x3° Ball End Tapered]<br>4 Multiaxis Mill20[T13 - 4x3° Ball End Tapered]<br>48 Multiaxis Mill21 [T13 - 4x3° Ball End Tapered]                                                   |                                                  |                                            |                   |                                                  |                                          |                                                |                                                    |                             |                         |                                                                                                    |                              |                            |                                                                                |                             |                         |                         |                                    |                                              |
| 48 Multiaxis Mill22[T13 - 4x3° Ball End Tapered]<br>Ball End Tapered]<br>AR Adultical Adilbarrie Auge Dall Coal Tanggard                                                                                     |                                                  |                                            |                   |                                                  |                                          |                                                |                                                    |                             |                         |                                                                                                    |                              |                            |                                                                                |                             |                         |                         |                                    |                                              |
| <b>CAMWorks Solids</b>                                                                                                    | Model Motion Study 1                             |                                            |                   |                                                  |                                          |                                                |                                                    |                             |                         |                                                                                                    |                              |                            |                                                                                | <b>Under Defined</b>        | <b>Editing Assembly</b> |                         | <b>MMGS</b><br>$\rightarrow$       |                                              |

Εικόνα 2.39: Προσομοίωση διαδρομής του εργαλείου.

2. Προσομοίωση βήμα προς βήμα της διαδρομής του εργαλείου (step through toolpath).

Στην προσομοίωση βήμα προς βήμα της διαδρομής του εργαλείου απεικονίζεται ο κώνος συγκράτησης του κοπτικού με το κοπτικό και η βάση συγκράτησης με την πτερωτή. Στη συγκεκριμένη προσομοίωση φαίνονται όλες οι διαδρομές της κατεργασίας που θα ακολουθήσει το κοπτικό και δεν απεικονίζεται η αφαίρεση του υλικού (Εικόνα 2.40).

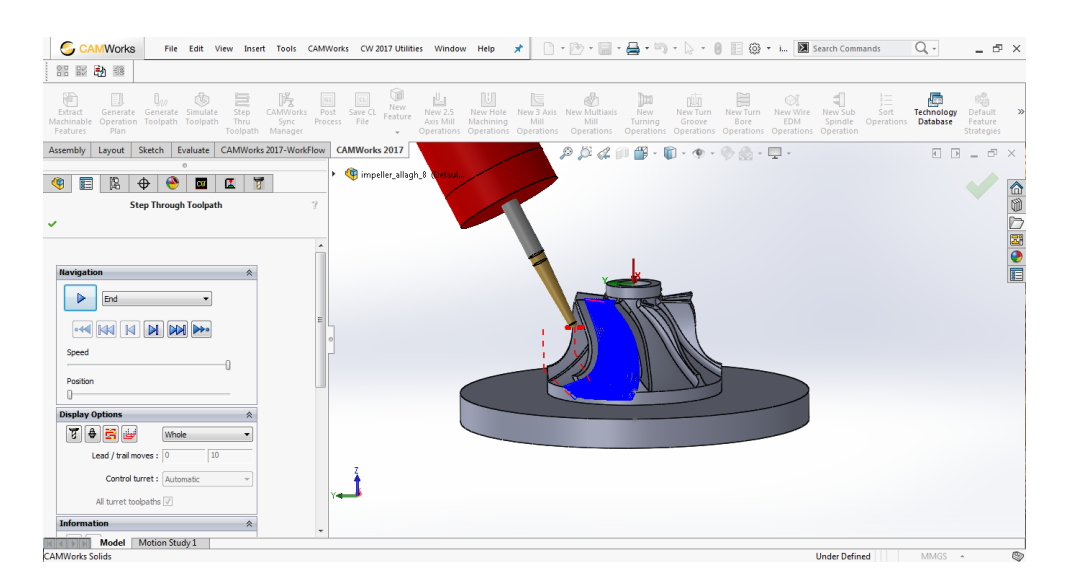

Εικόνα 2.40: Προσομοίωση βήμα προς βήμα της διαδρομής του εργαλείου.

3. Προσομοίωση της κατεργασίας στο περιβάλλον της εργαλειομηχανής (Machine Simulation)

Έχοντας δώσει στην εταιρεία του προγράμματος τον τύπο και τις διαστάσεις του μηχανήματος δημιουργούν το αντίστοιχο post processor όπου εισάγεται το αρχείο του στο πρόγραμμα και έχουμε τη δυνατότητα προσομοίωσης της κατεργασίας στο περιβάλλον της εργαλειομηχανής (Εικόνα 2.41). Ακόμη προσομοιώνει τις πιθανές συγκρούσεις κατά την κατεργασία, κρατώντας τη στιγμή σύγκρουσης στον g-κώδικα της κατεργασίας.

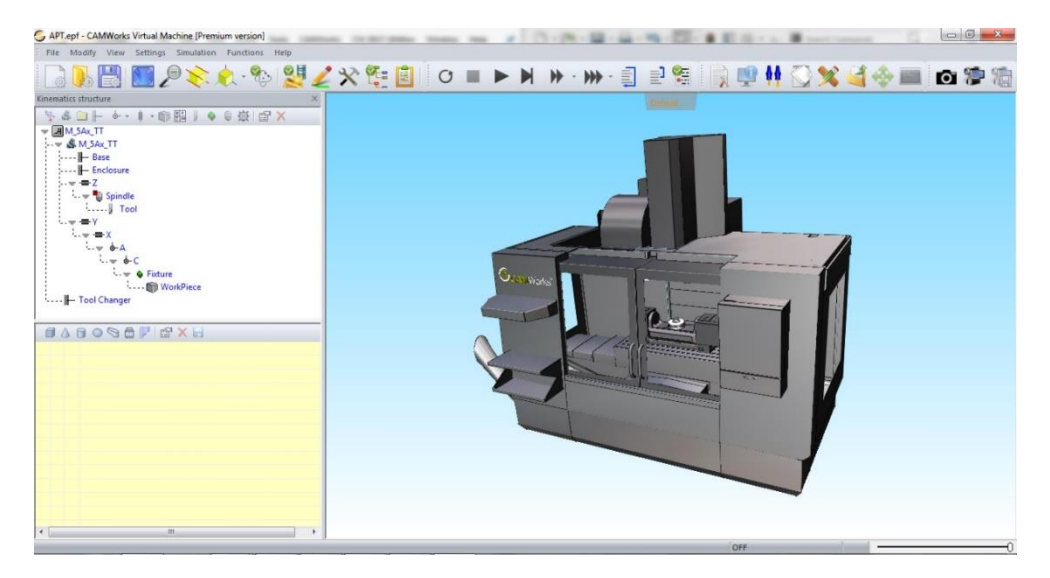

Εικόνα 2.41: Προσομοίωση κατεργασίας στο περιβάλλον της εργαλειομηχανής.

4. Προσομοίωση-Ανάλυση της κατεργασίας στο περιβάλλον της εργαλειομηχανής (Machine Simulation).

Στην συγκεκριμένη προσομοίωση απεικονίζονται μόνο η άτρακτος και το τραπέζι της εργαλειομηχανής. Ακόμα έχει περισσότερες πληροφορίες σχετικά με τις κινήσεις των αξόνων του μηχανήματος, τις στροφές της ατράκτου, ακριβείς χρόνους κατεργασίας και αλλαγής κοπτικών καθώς και αναλύσεις των κατεργασιών (Εικόνα 2.42).

| <b>Machine Simulation</b>                                                                               | <b>CONTRACTOR</b><br><b>COLLEGE</b><br><b>Contract</b>                        | <b>CONTRACTOR</b><br><b>State</b>                                   | the day of the co-<br><b>CONTRACTOR</b><br><b>STATE</b> |                                                                                      | ٠                                                      | $\Box$ $\Box$                                                                 |                     |
|----------------------------------------------------------------------------------------------------|-------------------------------------------------------------------------------|---------------------------------------------------------------------|---------------------------------------------------------|--------------------------------------------------------------------------------------|--------------------------------------------------------|-------------------------------------------------------------------------------|---------------------|
| Machine: Mill_Tutorial                                                                                  | $\bullet$ [m]                                                                 | 츻<br>X offset: 0mm                                                  | H<br>Y offset 0mm                                       | 측<br>Z offset: 0mm<br>Update                                                         |                                                        |                                                                               |                     |
| is.<br>e<br><b>R</b><br><b>FILE</b><br><b>SIMULATION</b>                                                | $M + T = M + M Q$<br>VERIFICATION<br><b>VIEW</b>                              | -0-<br>$\mathbf{k}$ + $\mathbf{r}$                                  |                                                         |                                                                                      |                                                        |                                                                               |                     |
| 亘<br><b>SE</b><br><b>NC</b><br>NC<br>Machine<br>Material<br>Removal * Mode *<br>$\bullet$<br>Simulation | <b>I</b><br><b>Step Back</b><br><b>&lt;<l< b=""> Previous Op<br/>Run</l<></b> | I Step Fwd<br>Fast DO Next Op Restart<br>Stop<br>Forward<br>Control | human (manual)<br>Simulation Run Speed G                | Top Bottom<br>Ă<br>Front @ Back<br>Fit Isometric<br>Right <sup>p</sup> Left<br>Views | 무<br>Toolpath<br>Tool<br>Workpiece Stock<br>Visibility | $\mathbb{Z}$<br>Toolpath<br>Machine<br>Initial<br>Stock Housing<br>Rendering* |                     |
|                                                                                                    |                                                                               |                                                                     | $\rightarrow$                                           | № 1/5 687                                                                            | <b>Statistics</b>                                      |                                                                               | $\ast$ # $\times$ : |
|                                                                                                    |                                                                               |                                                                     |                                                         |                                                                                      | ⊿ Move                                                 |                                                                               | i.                  |
|                                                                                                    |                                                                               |                                                                     |                                                         |                                                                                      | Block:<br>Feed Rate:                                   | $\mathbf{1}$                                                                  |                     |
|                                                                                                    |                                                                               |                                                                     |                                                         |                                                                                      | Move Type:                                             | Contour - line                                                                |                     |
|                                                                                                    |                                                                               |                                                                     |                                                         |                                                                                      | RTCP mode:                                             | off                                                                           |                     |
|                                                                                                    |                                                                               |                                                                     |                                                         |                                                                                      | Machining Time:                                        | ×.                                                                            |                     |
|                                                                                                    |                                                                               |                                                                     |                                                         |                                                                                      | <b>Spindle Speed</b>                                   |                                                                               |                     |
|                                                                                                    |                                                                               |                                                                     |                                                         |                                                                                      | <b>4 Tool Tip Position</b>                             |                                                                               |                     |
|                                                                                                    |                                                                               |                                                                     |                                                         |                                                                                      | x                                                      | -42.699127                                                                    |                     |
|                                                                                                    |                                                                               |                                                                     | k.                                                      |                                                                                      | Y                                                      | 24.480942                                                                     |                     |
|                                                                                                    |                                                                               |                                                                     |                                                         |                                                                                      | $\overline{z}$                                         | 50,000004                                                                     |                     |
|                                                                                                    |                                                                               |                                                                     |                                                         |                                                                                      | ▲ Tool Center Position                                 |                                                                               |                     |
| z                                                                                                    |                                                                               |                                                                     |                                                         |                                                                                      | $\overline{\mathbf{x}}$                                | $-40.148197$                                                                  |                     |
| <b>William</b><br>Back                                                                                  |                                                                               |                                                                     |                                                         |                                                                                      | Ÿ                                                      | 29,801401                                                                     |                     |
| Front                                                                                                   |                                                                               |                                                                     |                                                         |                                                                                      | z                                                      | 59.676258                                                                     |                     |
|                                                                                                    |                                                                               |                                                                     |                                                         |                                                                                      | ▲ Machine Angles                                       |                                                                               |                     |
|                                                                                                    |                                                                               |                                                                     |                                                         |                                                                                      | c<br>A                                                 | 25,615681<br>31.373980                                                        |                     |
|                                                                                                    |                                                                               |                                                                     |                                                         | $626$ nn-                                                                            | 4 Operation                                            |                                                                               | v.                  |
|                                                                                                    |                                                                               |                                                                     |                                                         |                                                                                      | Move List Statistics Machine                           |                                                                               |                     |
|                                                                                                    |                                                                               |                                                                     |                                                         |                                                                                      |                                                        |                                                                               |                     |
| Progress                                                                                                |                                                                               |                                                                     |                                                         |                                                                                      |                                                        |                                                                               | $-4 x$              |
|                                                                                                    |                                                                               |                                                                     |                                                         |                                                                                      |                                                        |                                                                               |                     |
| Progress                                                                                                |                                                                               |                                                                     |                                                         |                                                                                      |                                                        |                                                                               | $-9.1$              |
|                                                                                                    |                                                                               |                                                                     |                                                         |                                                                                      |                                                        |                                                                               |                     |

Εικόνα 2.42: Προσομοίωση κατεργασίας στο περιβάλλον της εργαλειομηχανής.

Όσον αφορά την ιδιότητα ανάλυσης των κατεργασιών μπορεί να πραγματοποιήσει είτε κατά τη διάρκεια της κατεργασίας είτε στο τέλος. Ενδεικτικά μπορεί να κάνει ανάλυση σχετικά με τη διαστατική απόκλιση της κατεργασίας όπου με κόκκινο χρώμα απεικονίζονται περιοχές με την επιτρεπτή διαστατική απόκλιση, με πράσινο χρώμα περιοχές όπου έχουμε μεγαλύτερη απόκλιση από την επιτρεπτή και με μπλε περιοχές όπου δεν έχουν δεχτεί κατεργασία (Εικόνα 2.43). Ακόμη έχει τη δυνατότητα ανάλυσης μικρόσυγκρούσεων του κοπτικού με την κατεργαζόμενη επιφάνεια, όπου με κόκκινο χρώμα απεικονίζονται περιοχές όπου υπήρξε σύγκρουση, με γκρι χρώμα περιοχές όπου έγινε κατεργασία και δεν υπήρξαν συγκρούσεις και με μπλε περιοχές όπου δεν έχουν δεχτεί κατεργασία (Εικόνα 2.44).

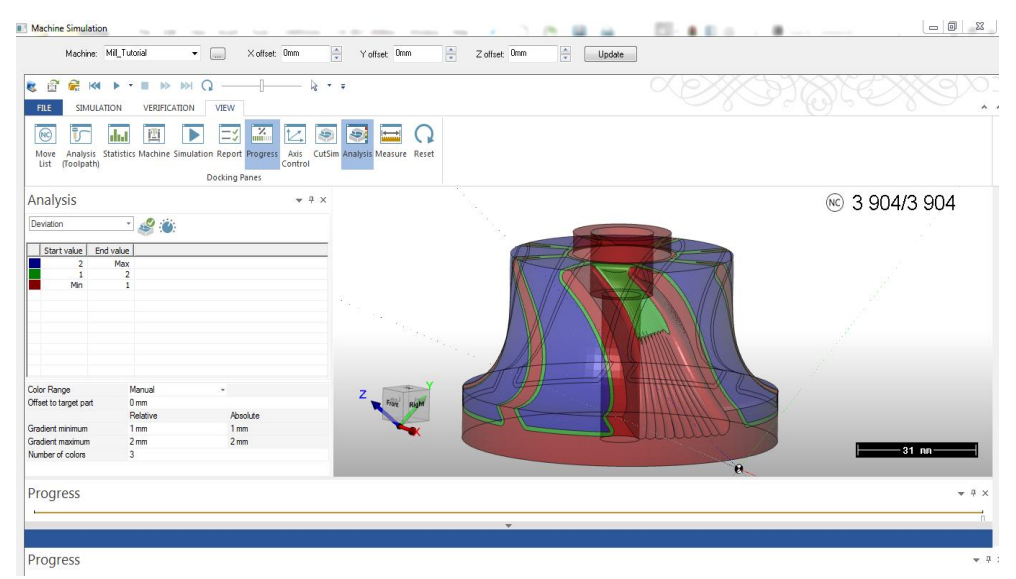

Εικόνα 2.43: Ανάλυση της διαστατικής απόκλισης της κατεργασίας.

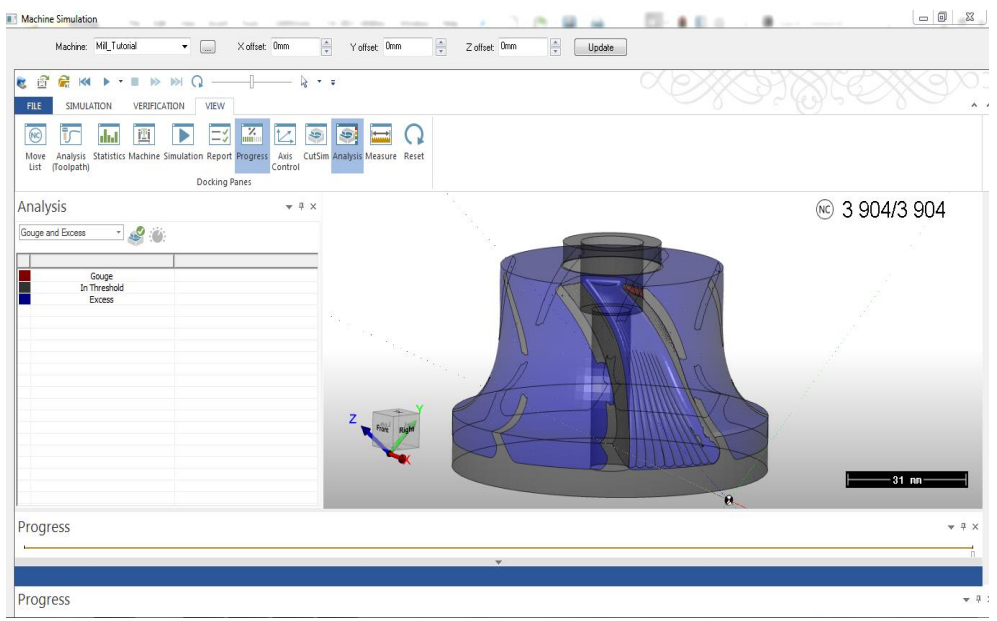

Εικόνα 2.44: Ανάλυση των μικρο-συγκρούσεων του κοπτικού.

### **2.5 Εξαγωγή κώδικα**

 $\overline{a}$ 

Έχοντας ολοκληρώσει τις απαιτούμενες κατεργασίες της πτερωτής, σειρά έχει η εξαγωγή του κώδικα από το πρόγραμμα. Συγκεκριμένα μπορούμε να εξάγουμε τον κώδικα κάθε κατεργασίας ξεχωριστά ή όλων των κατεργασιών ρυθμίζοντας όμως στον κώδικα τις συντεταγμένες που θα βρίσκεται το τραπέζι κατά τη διαδικασία αλλαγής του κοπτικού για την αποφυγή συγκρούσεων. Τέλος απεικονίζεται ένα μέρος κώδικα της κατεργασίας εκχόνδρισης της πτερωτής με τυποποιημένη δομή κατά DIN 66025.

| ∽                                                                                                    |
|----------------------------------------------------------------------------------------------------|
| ( NAME :MILL 2 ROUGH )<br>(DATE : 27.7.2017)<br>( TIME:  16:06:38)<br>( PP: DEMO_HAAS_VF2_D__STR160H VER: 2017 )                                                                                                    |
| 01071(mill 2 rough)                                                                                                    |
| (TOOL LIST)<br>$\zeta$ T13 6MM TAPERED BALL ENDMILL 1 DEG TAPER L=80. D=4. )                                                                                                    |
| N3 G91 G21<br>N4 G00 G90 G54<br>N5 T4 M06 (6MM TAPERED BALL ENDMILL 1 DEG TAPER)<br>N6 53500 M03<br>N7 G01 X-49.158 Y-22.391 B20.152 A31.376 F1000<br>N8 G01 X-49.158 Y-16.41 B20.152 A31.376<br>N9 G43 G01 Z18.102 H4 M08<br>N10 G01 Z15.102 F5<br>N11 G01 X-49.017 Y-16.141 Z15.106 F120<br>N12 G01 X-48.792 Y-15.921 Z15.119<br>N13 G01 X-48.51 Y-15.781 Z15.139<br>N14 G01 X-48.199 Y-15.736 Z15.164<br>N15 G01 X-47.886 Y-15.779 Z15.192<br>N16 G01 X-47.252 Y-14.65 Z16.067 B22.506 A32.215<br>N17 G01 X-46.553 Y-13.688 Z16.887 B24.751 A33.096<br>N18 G01 X-45.822 Y-12.755 Z17.735 B27.02 A33.909<br>N19 G01 X-45.044 Y-11.975 Z18.527 B29.193 A34.762<br>N20 G01 X-44.234 Y-11.226 Z19.336 B31.392 A35.562 |
| N21 G01 X-43.39 Y-10.618 Z20.087 B33.506 A36.401<br>N22 GO1 X-42.53 Y-10.043 Z20.841 B35.624 A37.182<br>N23 G01 X-41.648 Y-9.595 Z21.539 B37.665 A38.<br>N24 GO1 X-40.747 Y-9.166 Z22.244 B39.737 A38.765<br>N25 G01 X-39.832 Y-8.853 Z22.892 B41.74 A39.565                                                                                                    |
| N26 GO1 X-38.912 Y-8.565 Z23.531 B43.747 A40.315<br>N27 G01 X-37.986 Y-8.381 Z24.114 B45.692 A41.098<br>N28 G01 X-36.519 Y-8.654 Z24.881 B48.609 A43.161<br>N29 G01 X-35.75 Y-8.856 Z25.294 B50.102 A44.216<br>N30 G01 X-35.753 Y-8.862 Z25.288 B50.097 A44.218                                                                                                    |
| N31 G01 X-34.382 Y-9.312 Z26.031 B52.713 A46.063<br>N32 G01 X-32.829 Y-9.971 Z26.886 B55.621 A48.12<br>N33 G01 X-31.426 Y-10.718 Z27.646 B58.207 A49.998<br>N34 GO1 X-29.971 Y-11.627 Z28.416 B60.866 A51.95                                                                                                    |
| N35 GO1 X-28.455 Y-12.699 Z29.19 B63.616 A53.962<br>N36 G01 X-26.942 Y-13.904 Z29.91 B66.341 A55.966<br>N37 GO1 X-25.453 Y-15.205 Z30.571 B69.018 A57.93<br>N38 G01 X-23.979 Y-16.621 Z31.142 B71.642 A59.884                                                                                                    |
| N39 GO1 X-22.56 Y-18.463 Z31.47 B73.937 A62.082<br>N40 G01 X-21.174 Y-20.447 Z31.668 B76.151 A64.322                                                                                                    |

Εικόνα 2.45: Κώδικας κατεργασίας εκχόνδρισης κατά DIN 66025.

# **ΚΕΦΑΛΑΙΟ 3. ΠΕΙΡΑΜΑΤΙΚΗ ΔΙΑΔΙΚΑΣΙΑ**

## **3.1 Καθορισμός συνθηκών κοπής**

Αρχικά παρατηρείται στις προσομοιώσεις ότι το κοπτικό που θα χρησιμοποιηθεί δεν πρέπει να ξεπερνά τη διάμετρο των 5mm επειδή στο επάνω μέρος της πτερωτής μεταξύ δύο πτερυγίων η απόσταση είναι αρκετά μικρή. Επίσης έγινε έρευνα σε κοπτικά τύπου καρβιδίου για να αποφευχθούν οι κραδασμοί διότι οι συγκεκριμένες κατεργασίες θα εκτελεστούν με υψηλές ταχύτητες περιστροφής.

Πρώτο πείραμα που διεξήχθει ήταν η εκχόνδριση μιας επιφάνειας hub με κοπτικό καρβιδίου τύπου ball-nose, διαμέτρου 5mm και ολικού μήκους 80mm (Εικόνα 3.1). Κατά τη διάρκεια εκχόνδρισης παρατηρήθηκαν αρκετοί κραδασμοί του κοπτικού λόγω της μικρής διαμέτρου. Επίσης μόνο σε 20mm του κοπτικού έγινε η συγκράτησή του για να μην υπάρξει σύγκρουση του κώνου του κοπτικού με τη βάση συγκράτησης της πτερωτής.

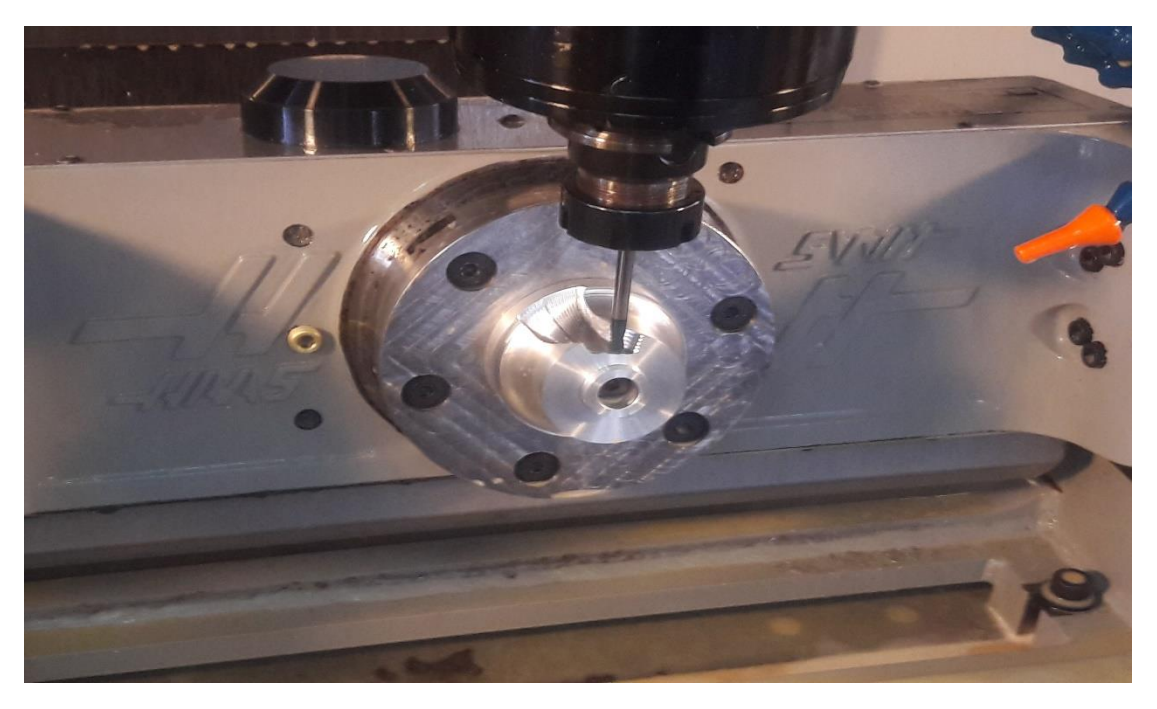

Εικόνα 3.1: Δοκιμή κοπτικού τύπου ball-nose στις κατεργασίες της πτερωτής.

Σύμφωνα με τους Li-Chang Chuang και Hong-Tsu Young είχε παρατηρηθεί πειραματικά ότι η καλύτερη επιλογή κοπτικού για την κατεργασία πτερωτών είναι τα κοπτικά taper ball-mill και συγκεκριμένα με γωνία κωνικότητας 3<sup>0</sup> (taper angle).

Έτσι, το δεύτερο πείραμα διεξήχθει με κοπτικό καρβιδίου taper ball-nose διαμέτρου d=10mm, γωνία κωνικότητας θ=3<sup>0</sup>, συνολικό μήκος L=80mm από τα οποία τα L1=34mm είναι με την κωνικότητα και καταλήγει σε διάμετρο D=4mm και R=2mm (Εικόνα 3.2 ).

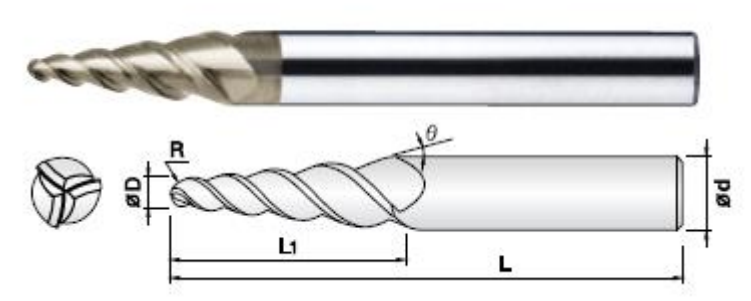

Εικόνα 3.2: Κοπτικό καρβιδίου τύπου taper ball-nose.

Επίσης το κοπτικό αυτό έχει τη δυνατότητα κοπής όλων των τύπων αλουμινίου (και 7075 αεροπορικού τύπου), αλλά και την εκτέλεση όλων των κατεργασιών όπως εκχόνδριση και φινίρισμα της πτερωτής. Διαθέτει τρείς αρχές ελίκωσης και η ψύξη του πραγματοποιείται με συνθετικό υγρό αραιωμένο σε νερό.

Οι συνθήκες κοπής των κατεργασιών φινιρίσματος καθορίστηκαν σύμφωνα με τις προδιαγραφές που έχει δώσει η εταιρεία για το συγκεκριμένο κοπτικό (Εικόνα 3.3).

| <b>Material</b> |           |                | <b>Carbide</b> |                |                |            | Alumina-Zirconia |                |                |            |
|-----------------|-----------|----------------|----------------|----------------|----------------|------------|------------------|----------------|----------------|------------|
| DC              | <b>RE</b> | LU             | n<br>$(min-1]$ | Vf<br>(mm/min) | aр<br>(mm)     | ae<br>(mm) | n<br>$(min-1]$   | Vf<br>(mm/min) | aр<br>(mm)     | ae<br>(mm) |
| 0.2             | 0.1       | 0.5            | 30.000         | 30             | 0.005          | 0.01       | 30.000           | 30             | 0.005          | 0.01       |
| 0.4             | 0.2       |                | 30.000         | 100            | 0.015          | 0.08       | 30.000           | 100            | 0.015          | 0.08       |
| 0.6             | 0.3       | 1.5            | 30.000         | 200            | 0.03           | 0.14       | 30.000           | 200            | 0.03           | 0.14       |
| 0.8             | 04        | $\overline{2}$ | 30.000         | 250            | 0.04           | 0.19       | 30.000           | 250            | 0.04           | 0.19       |
|                 | 0.5       | 2.5            | 30,000         | 300            | 0.05           | 0.25       | 30,000           | 300            | 0.05           | 0.25       |
|                 | 0.5       | 5              | 30.000         | 300            | 0.05           | 0.25       | 30,000           | 300            | 0.05           | 0.25       |
| 1.5             | 0.75      | 3.8            | 30,000         | 300            | 0.075          | 0.275      | 30,000           | 300            | 0.075          | 0.275      |
| 2               |           | Ь              | 30,000         | 300            | 0 <sub>1</sub> | 0.3        | 30,000           | 300            | 0 <sub>1</sub> | 0.3        |
| 2               |           | 10             | 30,000         | 300            | 0.1            | 0.3        | 30.000           | 300            | 0.1            | 0.3        |
| 3               | 1.5       | 8              | 27.500         | 275            | 0.125          | 0.33       | 27.500           | 275            | 0.125          | 0.33       |
|                 | 2         | 10             | 24.000         | 240            | 0.15           | 0.35       | 24.000           | 240            | 0.15           | 0.35       |
| 5               | 2.5       | 10             | 22.000         | 220            | 0 1 7 5        | 0.37       | 22.000           | 220            | 0175           | 0.37       |
| Ь               | 3         | 10             | 20,000         | 200            | 0.2            | 0.4        | 20,000           | 200            | 0.2            | 0.4        |
|                 |           |                |                |                |                |            | ap               |                |                |            |

Εικόνα 3.3: Συνθήκες κοπής του κοπτικού για κατεργασίες φινιρίσματος.

Ως *n* ορίζονται οι στροφές περιστροφής του κοπτικού, *Vf* η πρόωση , *ap* το stepover δηλαδή η πλευρική μετακίνηση κατά την κατεργασία και ως *ae* το βάθος κοπής.

# **3.2 Σχεδιασμός πειραμάτων**

Ο σχεδιασμός των κατεργασιών έγινε σύμφωνα με τις προδιαγραφές κοπής του κοπτικού. Ακόμη η απαιτούμενη ταχύτητα περιστροφής του κοπτικού κατά την κατεργασία έπρεπε να είναι στις 24.000 rpm, τη στιγμή που η εργαλειομηχανή του εργαστηρίου έχει ως μέγιστη ταχύτητα τις 7.500 rpm. Έτσι, στα πειράματα τροποποιείται η πρόωση του κοπτικού μειώνοντάς την αναλογικά όσο και η αντίστοιχη μείωση των στροφών.

Ξεκινώντας από την κατεργασία εκχόνδρισης της πτερωτής σχεδιάστηκαν οι παρακάτω κατεργασίες για κάθε θέση της πτερωτής (Εικόνα 3.4).

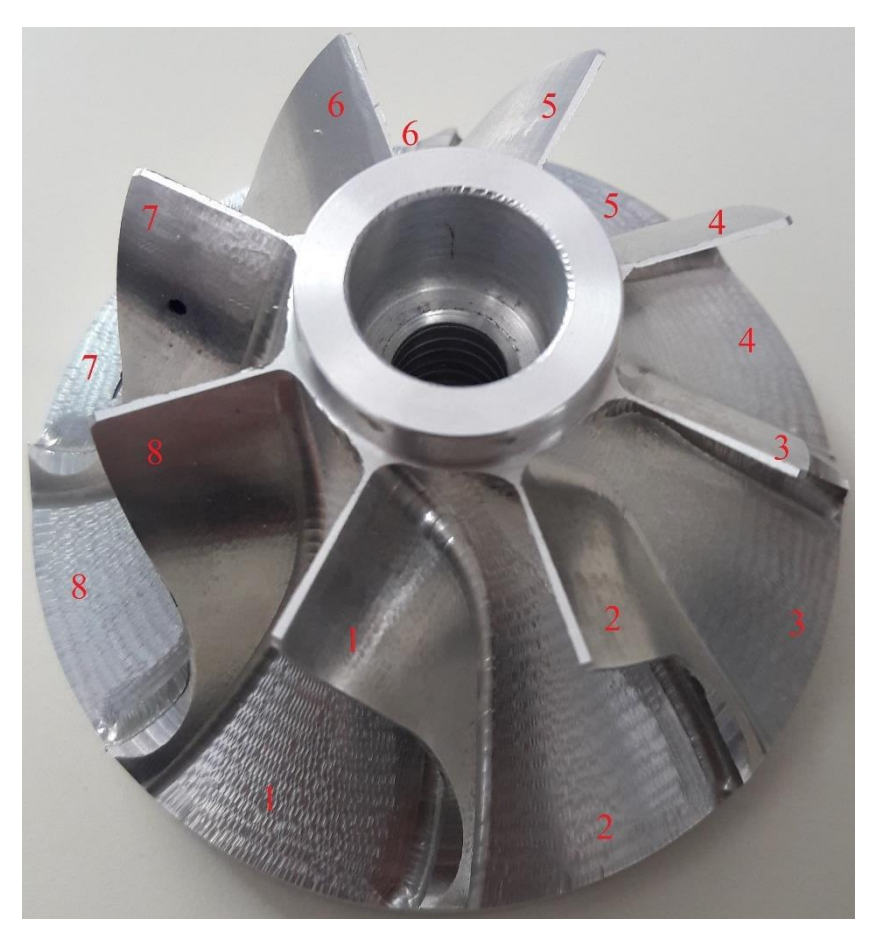

Εικόνα 3.4: Αρίθμηση των θέσεων επάνω στη πτερωτή.

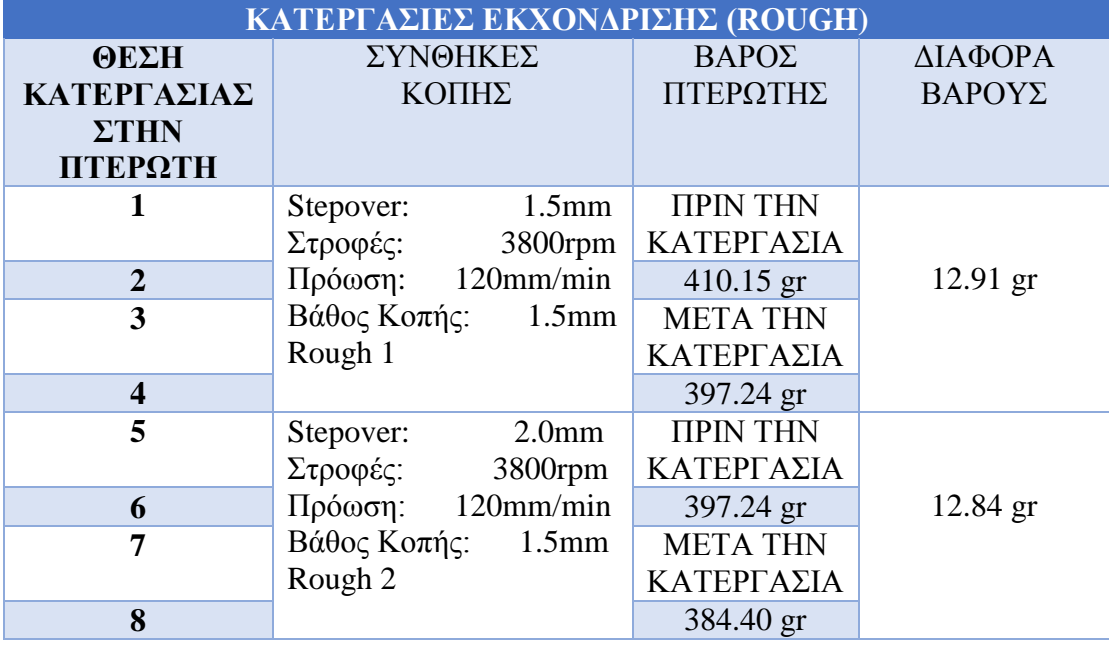

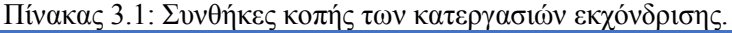

Για τον καθορισμό των συνθηκών κοπής της κατεργασίας εκχόνδρισης, χρησιμοποιήθηκε ο εξής τύπος: *Vf= (π\*D\*n)/1000* όπου,

*Vf:* η πρόωση σε mm/min, *D*: η διάμετρος του κοπτικού, *n:* οι στροφές περιστροφής και *π*: η μαθηματική σταθερά.

Γνωρίζοντας ότι η πρόωση του κοπτικού πρέπει να είναι μέχρι 120mm/min από τον κατασκευαστή του κοπτικού υπολογίζουμε τις στροφές περιστροφής. Το βάθος κοπής και το stepover επίσης δίνονταν.

Μόνο στη διαδικασία της εκχόνδρισης πραγματοποιήθηκε μέτρηση του βάρους με ζυγαριά ακριβείας δύο δεκαδικών ψηφίων, ώστε να μετρηθεί το βάρους του εναπομείναντος υλικού μεταξύ των δύο κατεργασιών εκχόνδρισης.

Από τον παραπάνω πίνακα προκύπτει ότι η καλύτερη κατεργασία εκχόνδρισης λόγω μικρότερης διαφοράς βάρους είναι αυτή με stepover 2.0mm, στροφές 3800rpm, πρόωση 120mm/min και βάθος κοπής 1.5mm (rough 2), όπου πραγματοποιείται στις θέσεις 5, 6, 7 και 8 της πτερωτής.

Στη συνέχεια καθορίστηκαν οι κατεργασίες φινιρίσματος της επιφάνειας hub (finish 1) και οι κατεργασίες φινιρίσματος των πτερυγίων (finish 2). Το βάθος κοπής στην κατεργασία finish 1 ορίστηκε αυτόματα και δόθηκε η τιμή που είχε αφεθεί από το στάδιο της εκχόνδρισης και αντίστοιχα στο stepover στην κατεργασία finish 2. Οι στροφές περιστροφής του κοπτικού και η πρόωση των φινιρισμάτων καθορίστηκαν από τις προδιαγραφές του κοπτικού (Εικόνα 3.2).

| ΚΑΤΕΡΓΑΣΙΕΣ ΦΙΝΙΡΙΣΜΑΤΟΣ |                           |                           |  |  |  |  |  |  |  |
|--------------------------|---------------------------|---------------------------|--|--|--|--|--|--|--|
| ΘΕΣΗ ΚΑΤΕΡΓΑΣΙΑΣ         | FINISH <sub>1</sub>       | <b>FINISH 2</b>           |  |  |  |  |  |  |  |
| ΣΤΗΝ ΠΤΕΡΩΤΗ             | ΣΥΝΘΗΚΕΣ ΚΟΠΗΣ            | ΣΥΝΘΗΚΕΣ ΚΟΠΗΣ            |  |  |  |  |  |  |  |
| 1                        | $0.35$ mm<br>Stepover:    | $0.15$ mm<br>Stepover:    |  |  |  |  |  |  |  |
| Rough 1                  | Στροφές:<br>6000rpm       | Στροφές:<br>7000rpm       |  |  |  |  |  |  |  |
|                          | Πρόωση:<br>130mm/min      | Πρόωση:<br>140mm/min      |  |  |  |  |  |  |  |
|                          | $0.15$ mm<br>Βάθος Κοπής: | $0.15$ mm<br>Βάθος Κοπής: |  |  |  |  |  |  |  |
| $\overline{2}$           | $0.30$ mm<br>Stepover:    | $0.15$ mm<br>Stepover:    |  |  |  |  |  |  |  |
| Rough 1                  | Στροφές:<br>6000rpm       | Στροφές:<br>7000rpm       |  |  |  |  |  |  |  |
|                          | 130mm/min<br>Πρόωση:      | 140mm/min<br>Πρόωση:      |  |  |  |  |  |  |  |
|                          | $0.15$ mm<br>Βάθος Κοπής: | $0.10$ mm<br>Βάθος Κοπής: |  |  |  |  |  |  |  |
| $\overline{\mathbf{3}}$  | $0.35$ mm<br>Stepover:    | $0.15$ mm<br>Stepover:    |  |  |  |  |  |  |  |
| <b>Rough 1</b>           | Στροφές:<br>6000rpm       | 7000rpm<br>Στροφές:       |  |  |  |  |  |  |  |
|                          | Πρόωση:<br>140mm/min      | 150mm/min<br>Πρόωση:      |  |  |  |  |  |  |  |
|                          | $0.15$ mm<br>Βάθος Κοπής: | $0.15$ mm<br>Βάθος Κοπής: |  |  |  |  |  |  |  |
| $\overline{\mathbf{4}}$  | $0.30$ mm<br>Stepover:    | $0.15$ mm<br>Stepover:    |  |  |  |  |  |  |  |
| Rough 1                  | 6000rpm<br>Στροφές:       | 7000rpm<br>Στροφές:       |  |  |  |  |  |  |  |
|                          | 140mm/min<br>Πρόωση:      | 150mm/min<br>Πρόωση:      |  |  |  |  |  |  |  |
|                          | $0.15$ mm<br>Βάθος Κοπής: | $0.10$ mm<br>Βάθος Κοπής: |  |  |  |  |  |  |  |
| 5                        | $0.35$ mm<br>Stepover:    | $0.15$ mm<br>Stepover:    |  |  |  |  |  |  |  |
| Rough 2                  | Στροφές:<br>6000rpm       | Στροφές:<br>7000rpm       |  |  |  |  |  |  |  |
|                          | 130mm/min<br>Πρόωση:      | 140mm/min<br>Πρόωση:      |  |  |  |  |  |  |  |
|                          | $0.15$ mm<br>Βάθος Κοπής: | $0.15$ mm<br>Βάθος Κοπής: |  |  |  |  |  |  |  |
| 6                        | Stepover:<br>$0.30$ mm    | Stepover:<br>$0.15$ mm    |  |  |  |  |  |  |  |
| Rough 2                  | Στροφές:<br>6000rpm       | Στροφές:<br>7000rpm       |  |  |  |  |  |  |  |
|                          | 130mm/min<br>Πρόωση:      | 140mm/min<br>Πρόωση:      |  |  |  |  |  |  |  |
|                          | Βάθος Κοπής:<br>$0.15$ mm | $0.10$ mm<br>Βάθος Κοπής: |  |  |  |  |  |  |  |
| $\overline{7}$           | $0.35$ mm<br>Stepover:    | $0.15$ mm<br>Stepover:    |  |  |  |  |  |  |  |
| Rough 2                  | 6000rpm<br>Στροφές:       | 7000rpm<br>Στροφές:       |  |  |  |  |  |  |  |
|                          | 140mm/min<br>Πρόωση:      | 150mm/min<br>Πρόωση:      |  |  |  |  |  |  |  |
|                          | Βάθος Κοπής:<br>$0.15$ mm | $0.15$ mm<br>Βάθος Κοπής: |  |  |  |  |  |  |  |
| 8                        | $0.30$ mm<br>Stepover:    | $0.15$ mm<br>Stepover:    |  |  |  |  |  |  |  |
| Rough 2                  | Στροφές:<br>6000rpm       | 7000rpm<br>Στροφές:       |  |  |  |  |  |  |  |
|                          | Πρόωση:<br>140mm/min      | Πρόωση:<br>150mm/min      |  |  |  |  |  |  |  |
|                          | $0.15$ mm<br>Βάθος Κοπής: | $0.10$ mm<br>Βάθος Κοπής: |  |  |  |  |  |  |  |

Πίνακας 3.2: Συνθήκες κοπής των κατεργασιών φινιρίσματος των πτερυγίων.

# **ΚΕΦΑΛΑΙΟ 4. ΑΠΟΤΕΛΕΣΜΑΤΑ ΚΑΤΕΡΓΑΣΙΩΝ**

# **4.1 Παρουσίαση αποτελεσμάτων σε πραγματικές συνθήκες**

Παρακάτω ακολουθούν εικόνες μετά το πέρας των κατεργασιών εκχόνδρισης και φινιρίσματος της πτερωτής (Εικόνα 4.1).

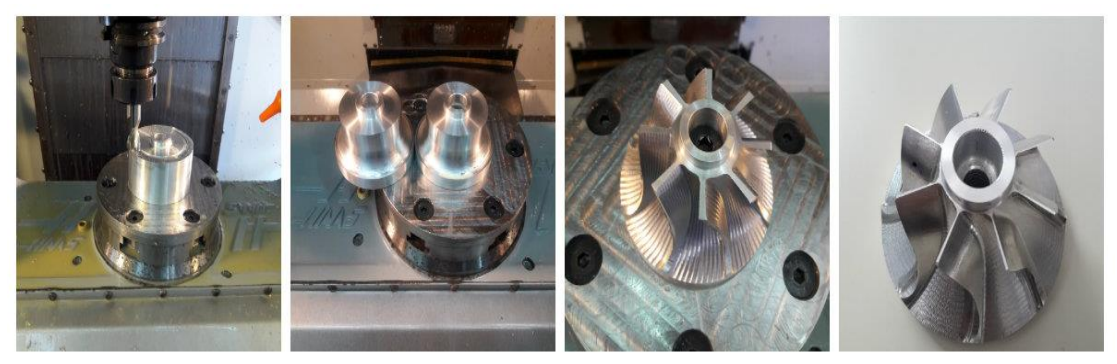

Εικόνα 4.1: Εικόνες από τα στάδια κατεργασίας της πτερωτής.

## **4.2 Χρόνοι κατεργασιών σε προσομοίωση**

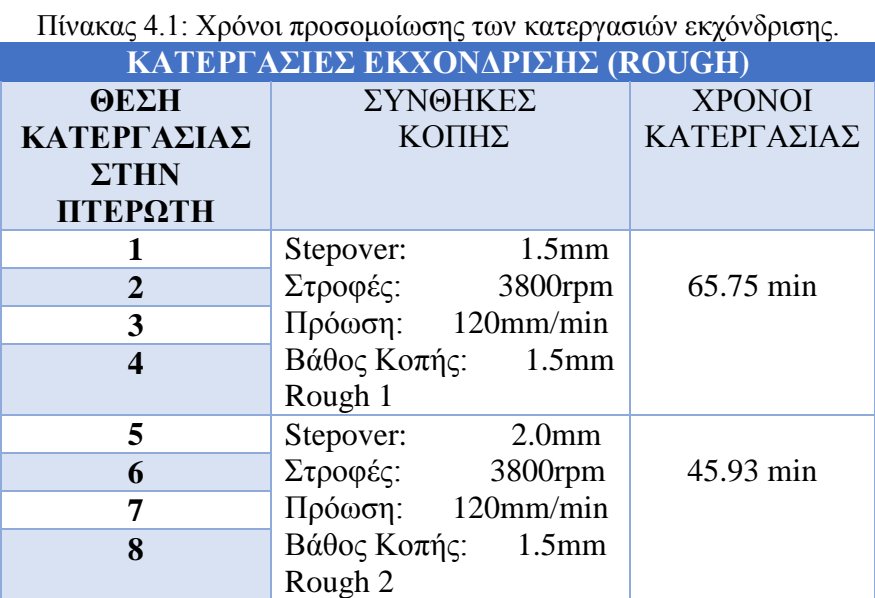

Από τον παραπάνω πίνακα προκύπτει ότι η κατεργασία εκχόνδρισης (rough 2) είναι καλύτερη λόγω καλύτερου χρόνου προσομοίωσης της κατεργασίας.

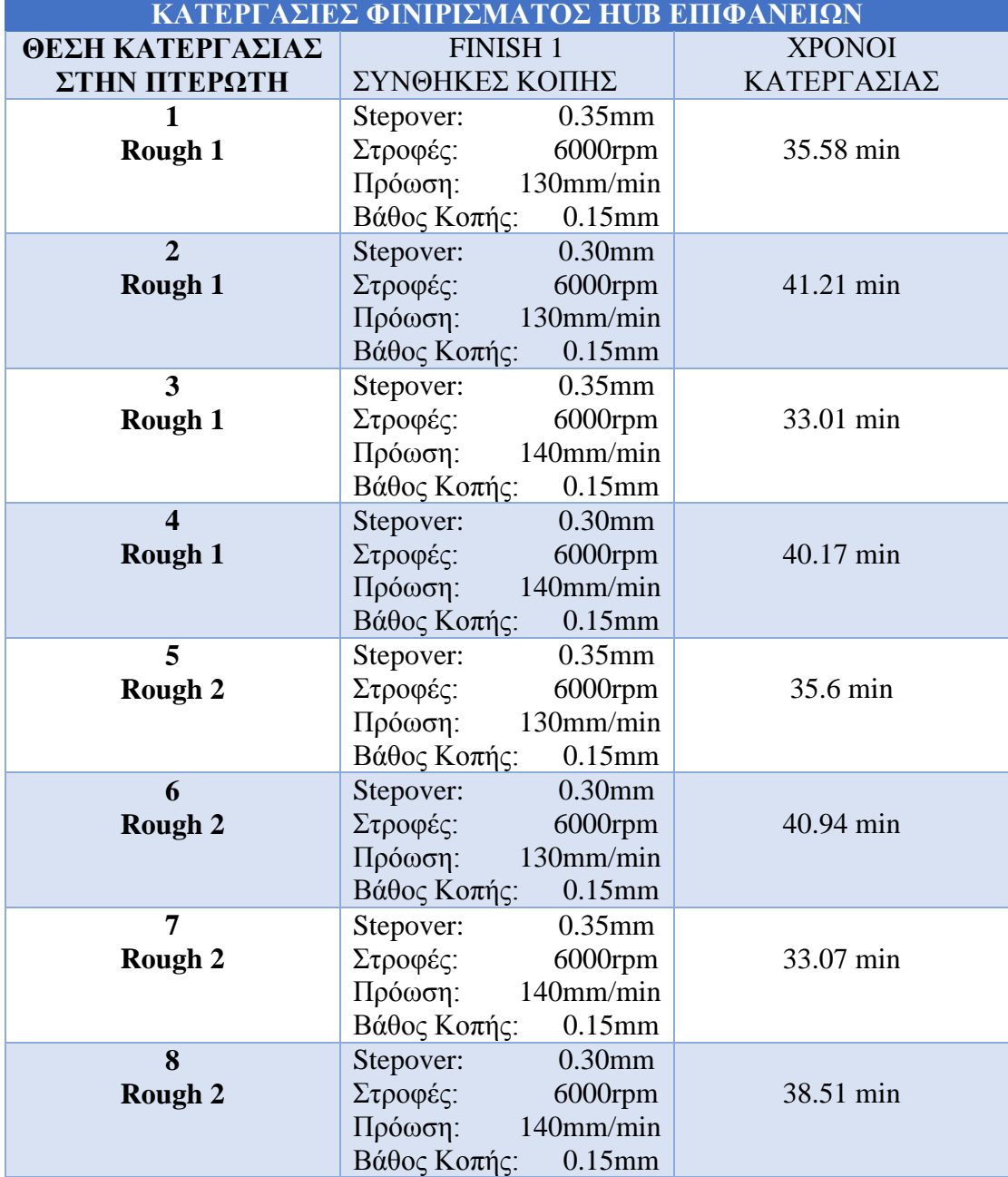

Πίνακας 4.2: Χρόνοι προσομοίωσης των κατεργασιών φινιρίσματος των hub επιφανειών.

Από τον παραπάνω πίνακα φινιρίσματος της hub επιφάνειας προκύπτει ότι, στη θέση 3 της πτερωτής και με κατεργασία εκχόνδρισης rough-1 πραγματοποιείται η καλύτερη σε χρόνο κατεργασία από την προσομοίωση του προγράμματος.

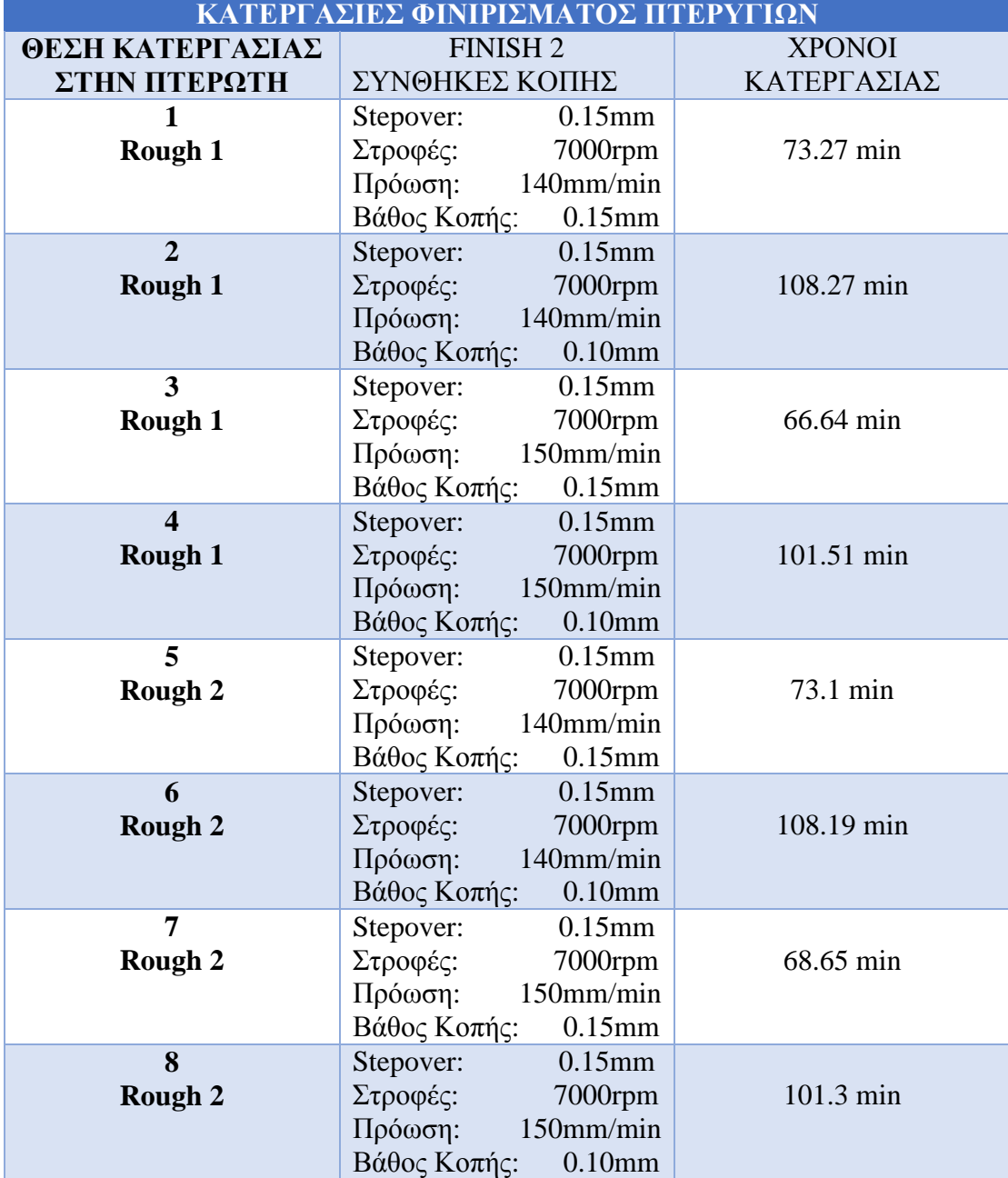

Πίνακας 4.3: Χρόνοι προσομοίωσης των κατεργασιών φινιρίσματος των πτερυγίων.

Από τον παραπάνω πίνακα φινιρίσματος των πτερυγίων προκύπτει ότι, στη θέση 3 της πτερωτής και με κατεργασία εκχόνδρισης rough-1 πραγματοποιείται η καλύτερη σε χρόνο κατεργασία από την προσομοίωση του προγράμματος.

Ακόμη οι παραπάνω χρόνοι των κατεργασιών έχουν υπολογιστεί ως το άθροισμα του χρόνου κατεργασίας, γρήγορης μετακίνησης του κοπτικού και αλλαγής του .

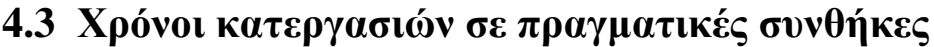

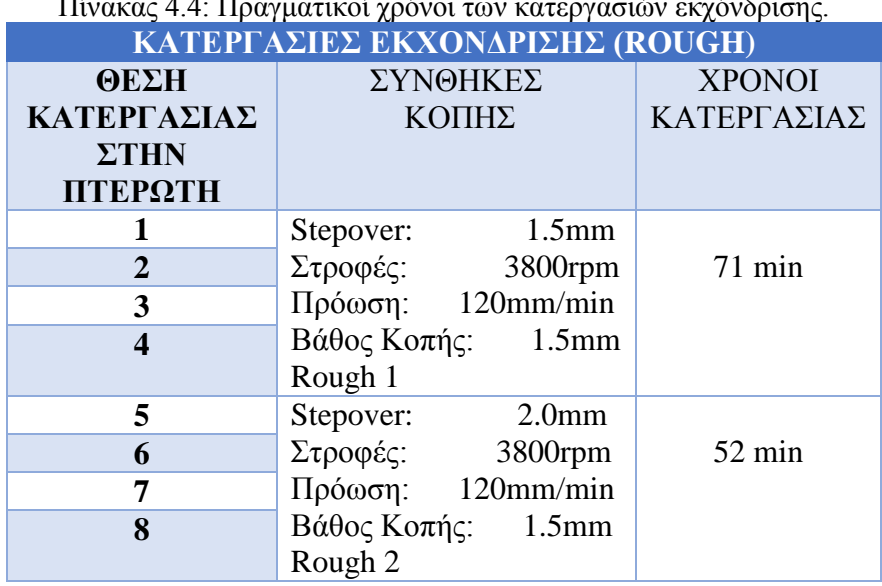

Πίνακας 4.4: Πραγματικοί χρόνοι των κατεργασιών εκχόνδρισης.

Από τον παραπάνω πίνακα προκύπτει ότι η κατεργασία εκχόνδρισης (rough 2) είναι καλύτερη λόγω μικρότερου χρόνου κατεργασίας σε πραγματικές συνθήκες.

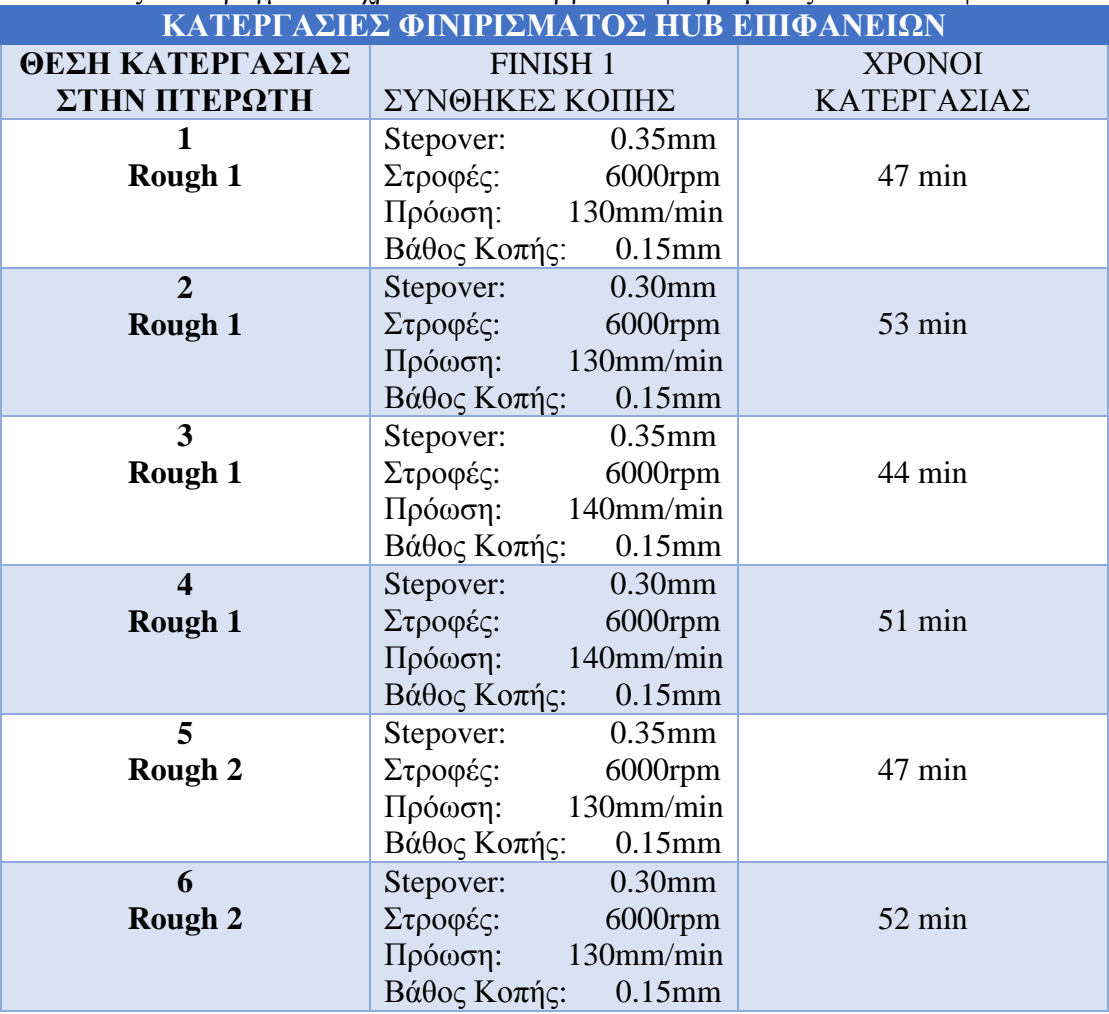

Πίνακας 4.5: Πραγματικοί χρόνοι των κατεργασιών φινιρίσματος των hub επιφανειών.

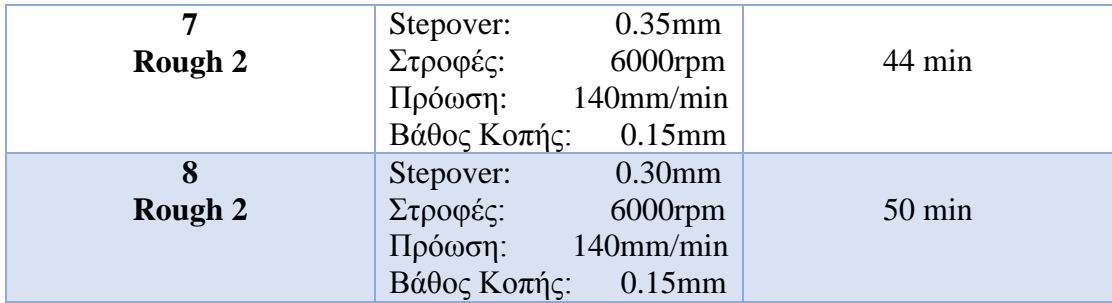

Από τον παραπάνω πίνακα φινιρίσματος της hub επιφάνειας προκύπτει ότι, στις θέσεις 3 και 7 της πτερωτής πραγματοποιείται η καλύτερη σε χρόνο πραγματικών συνθηκών κατεργασία.

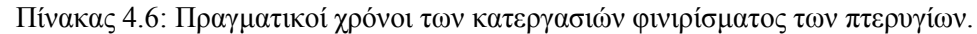

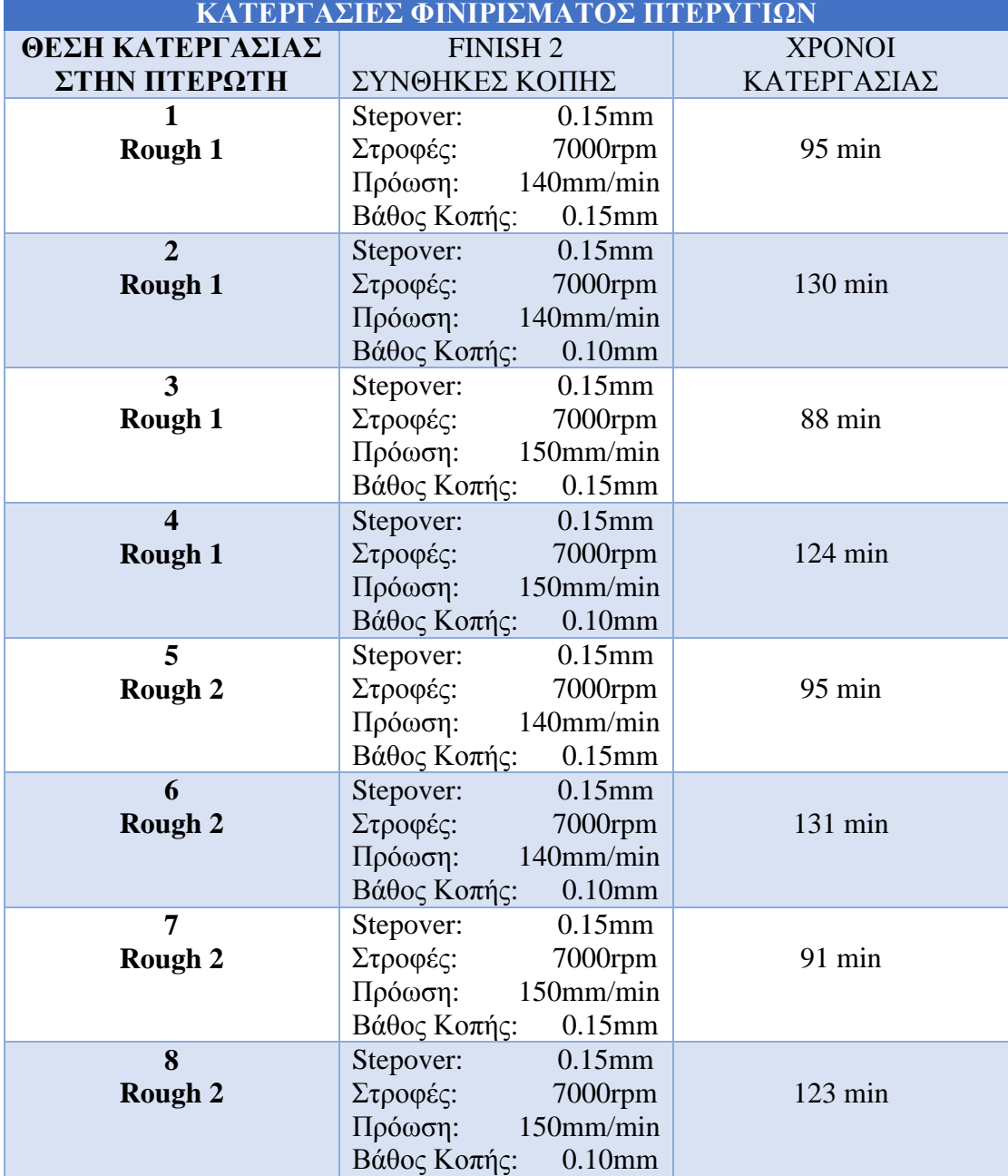

Από τον παραπάνω πίνακα φινιρίσματος των πτερυγίων προκύπτει ότι, στη θέση 3 της πτερωτής πραγματοποιείται η καλύτερη σε χρόνο πραγματικών συνθηκών κατεργασία. Τέλος, έχοντας από τους παραπάνω πίνακες τους χρόνους όλων των κατεργασιών εκχόνδρισης και φινιρίσματος, θα επιλέξουμε ως βέλτιστη κατεργασία αυτή με το μικρότερο άθροισμα του χρόνου (προσομοίωσης και πραγματικού) εκχόνδρισης και φινιρίσματος.

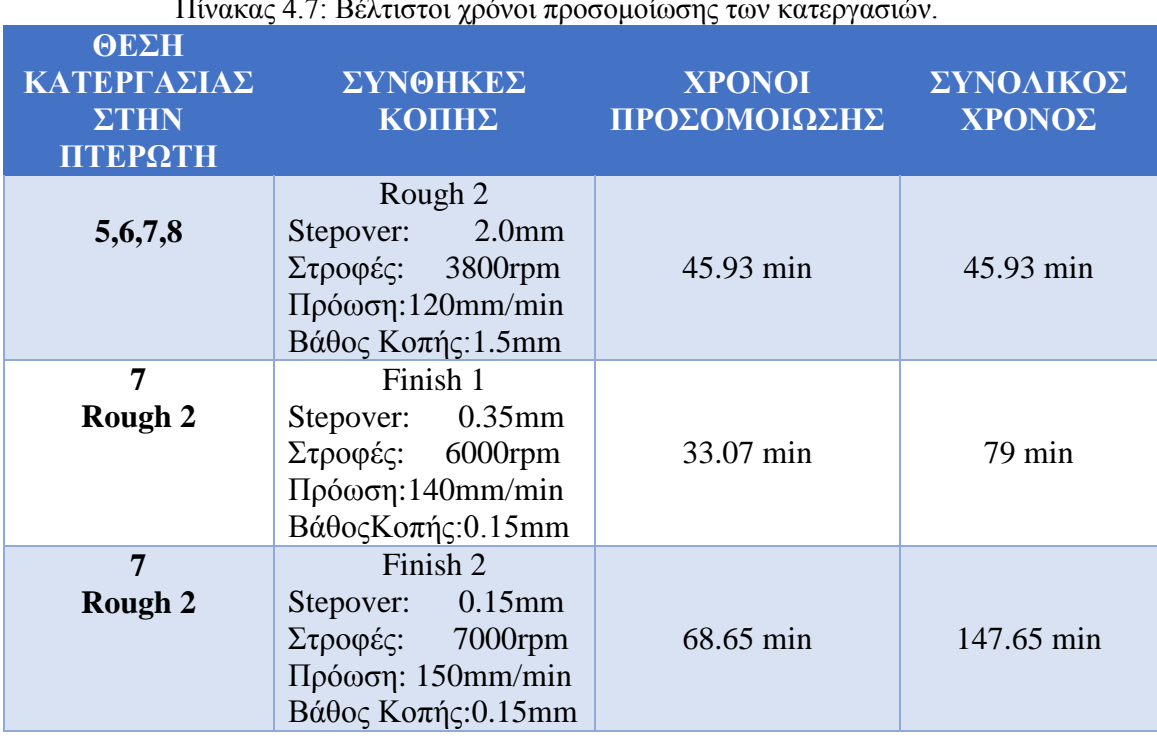

Πίνακας 4.7: Βέλτιστοι χρόνοι προσομοίωσης των κατεργασιών.

#### Πίνακας 4.8: Βέλτιστοι πραγματικοί χρόνοι των κατεργασιών.

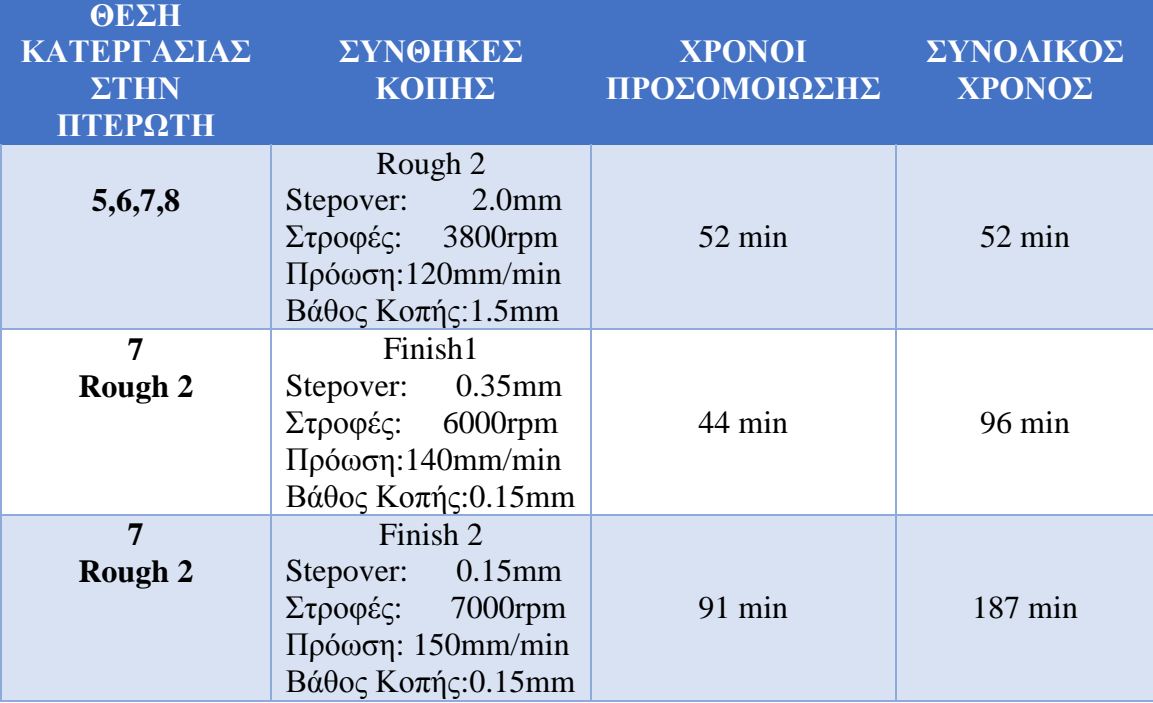

# **ΚΕΦΑΛΑΙΟ 5. ΠΟΙΟΤΙΚΟΣ ΕΛΕΓΧΟΣ**

# **5.1 Τραχύτητα επιφάνειας**

Η ποιότητα μιας επιφάνειας εκτός από την ομαλή συνεργασία μεταξύ συνεργαζόμενων τεμαχίων (συντελεστής τριβής, φθορά) ενδέχεται να έχει σημαντική επίδραση στην αντοχή του τεμαχίου, ειδικά σε περιπτώσεις πολύπλοκων καταπονήσεων. Επιπλέον εξαρτάται από το υλικό κατασκευής, το υλικό του κοπτικού εργαλείου, τη φθορά του, τη γεωμετρία του, την κινηματική της κοπής, το υγρό κοπής, την ακρίβεια της εργαλειομηχανής και από τις ταλαντώσεις που ενδέχεται να εμφανίζονται.

Για τον ορισμό διαφόρων εννοιών που αφορούν την τραχύτητα των επιφανειών, θα θεωρήσουμε ότι η ονομαστική επιφάνεια αναφοράς είναι επίπεδη. Η πραγματική επιφάνεια παρουσιάζει διαφορετική μορφή από την ονομαστική επιφάνεια. Η μορφή της είναι συνήθως κυματοειδής και μπορεί να αναλυθεί σε αποκλίσεις διαφόρων τάξεων. Το άθροισμα των επιμέρους αποκλίσεων δίνει την πραγματική επιφάνεια. Στην συνέχεια παρατίθενται οι διάφορες τάξεις των αποκλίσεων.

### **Αποκλίσεις πρώτης τάξης ή αποκλίσεις μορφής:**

Αναφέρονται σε σφάλματα στην επιπεδότητα ή την κυκλικότητα του κομματιού. Οφείλονται σε σφάλματα στους οδηγούς των εργαλειομηχανών και σε εσφαλμένη πρόσδεση του κομματιού.

### **Αποκλίσεις δεύτερης τάξης:**

Έχουν τη μορφή κυματισμού με μεγάλο μήκος κύματος. Οφείλονται σε έκκεντρη ζεύξη του τεμαχίου ή του κοπτικού και σε δονήσεις του κοπτικού εργαλείου ή της εργαλειομηχανής.

#### **Αποκλίσεις τρίτης τάξης:**

Έχουν τη μορφή αυλακώσεων. Οφείλονται στη μορφή του κοπτικού εργαλείου και συνδέονται με την πρόωση.

#### **Αποκλίσεις τέταρτης τάξης:**

Είναι μικρογεωμετρικές (ρωγμές, ραβδώσεις, φολίδες, κρατήρες) στην επιφάνεια και οφείλονται στη φθορά του εργαλείου, στη λανθασμένη τρόχιση του εργαλείου και στην παρουσία ψευδοκοπής.

### **Αποκλίσεις ανώτερης τάξης:**

Οφείλονται σε χημικές επιδράσεις στην επιφάνεια και σε μεταβολές του κρυσταλλικού ιστού.

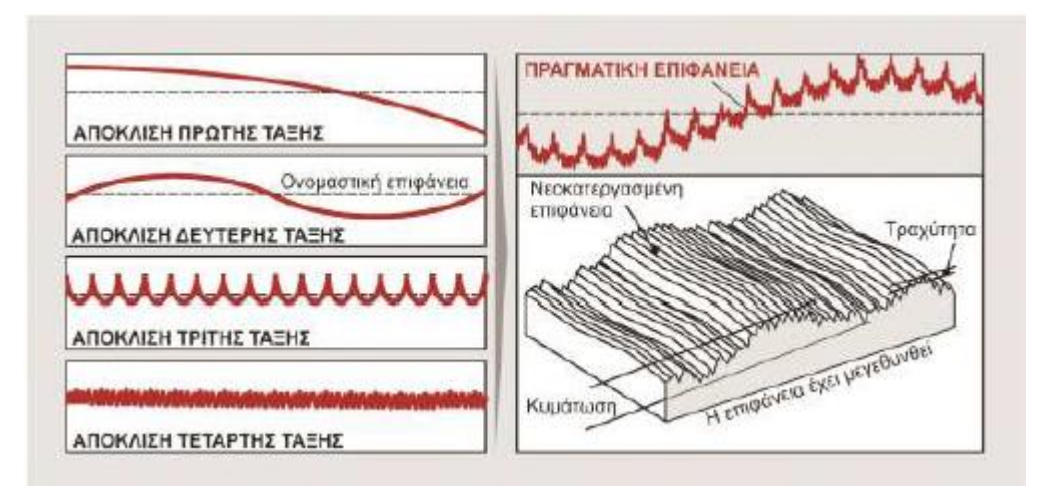

Εικόνα 5.1: Τάξεις των αποκλίσεων.

Οι μεταβολές τρίτης και ανώτερης τάξης είναι αυτές που ονομάζουμε τραχύτητα επιφάνειας. Οπότε για να βρεθεί η τραχύτητα πρέπει να απομονωθούν οι πιθανές αποκλίσεις πρώτης και δεύτερης τάξης το οποίο επιτυγχάνεται με τη χρήση κατάλληλων τραχυμέτρων.

## **5.2 Μεγέθη τραχύτητας**

Η τραχύτητα της επιφάνειας μπορεί να χαρακτηριστεί από διάφορα μεγέθη. Τα μεγέθη αυτά αναφέρονται σε κάποιο χαρακτηριστικό μήκος L. Τα συνηθέστερα μεγέθη είναι ο μέγιστος βαθμός απόδοσης Rmax , η μέση τραχύτητα Ra, ο μέσος όρος μέγιστου ύψους Rz, η μέση τετραγωνική ρίζα τραχύτητας Rq (RRMS), το μέγιστο ύψος κορυφής Rp και το μέγιστο βάθος κοιλάδας Rv. Στην παρούσα διπλωματική εργασία ασχοληθήκαμε με τη μέση τραχύτητα Ra, το μέσο όρο μέγιστου ύψους Rz και το μέγιστο βαθμό απόδοσης Rmax .

### **Μέση τραχύτητα Ra.**

Η μέση τραχύτητα δίνεται από την αριθμητική μέση τιμή των αποκλίσεων όλων των σημείων του περιγράμματος από την κεντρική γραμμή (απόλυτη τιμή). Η κεντρική γραμμή ορίζεται κατά τέτοιο τρόπο ώστε να χωρίζει το περίγραμμα της επιφάνειας σε δύο τμήματα ίσων εμβαδών. Η μέση τιμή υπολογίζεται από το μαθηματικό τύπο της εικόνας, με f(x) το προφίλ της επιφάνειας (Εικόνα 5.2). Τέλος, βάση της τιμής του Ra γίνεται η αξιολόγηση της τραχύτητας στην Αμερική.

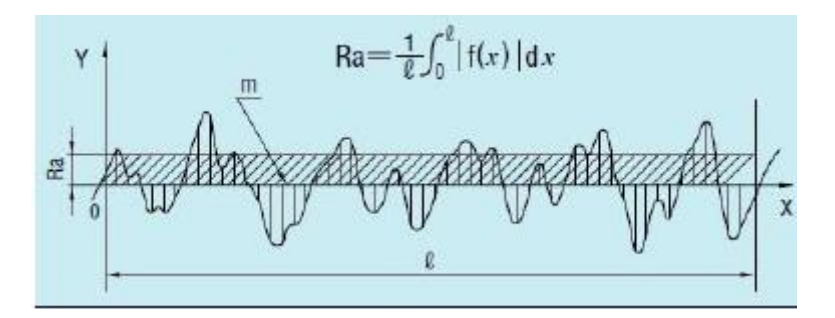

Εικόνα 5.2: Διάγραμμα μέσης τραχύτητας Ra.

**Μέσος όρος μέγιστου ύψους Rz.**

Η μέση τιμή των δέκα κατά απόλυτη τιμή μέγιστων αποκλίσεων (πέντε κορυφών και πέντε κοιλάδων) μέσα στο μήκος αναφοράς L (Εικόνα 5.3). Βάση της τιμής του Rz γίνεται η αξιολόγηση της τραχύτητας στην Γερμανία.

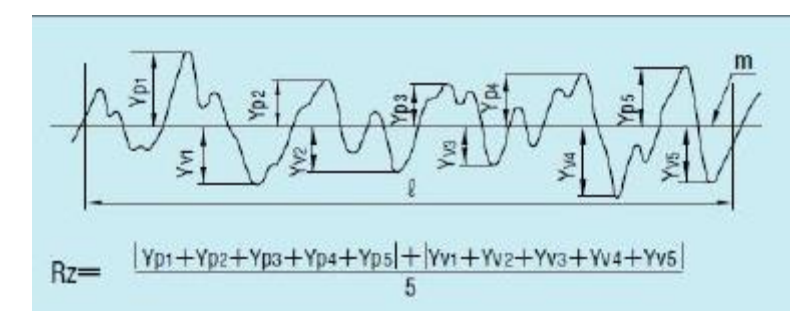

Εικόνα 5.3: Διάγραμμα μέσου όρου μέγιστου ύψους Rz.

#### **Μέγιστος βαθμός απόδοσης Rmax .**

Ορίζεται ως η απόσταση από την υψηλότερη κορυφή έως τη βαθύτερη κοιλάδα (Εικόνα 5.4). Είναι ένα μέγεθος της τραχύτητας που έχει φυσική έννοια, γιατί μπορεί να γίνει άμεσα αντιληπτό με την όραση ή την αφή.

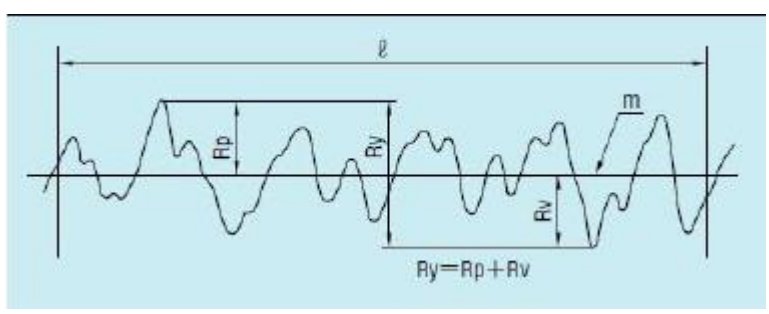

Εικόνα 5.4: Διάγραμμα μέγιστου βαθμού απόδοσης Rmax.

# **5.3 Είδη τραχύμετρων**

Τα όργανα τραχυμέτρησης τα οποία χρησιμοποιούνται στην παραγωγή επιτρέπουν την ποσοτική ανάλυση της τραχύτητας. Τα όργανα αυτά μετρούν αριθμητικώς κάποια από τα μεγέθη της τραχύτητας και δίνουν μια καταγραφή της τραχύτητας σε μεγάλη μεγέθυνση. Επίσης, χωρίζονται σε κατηγορίες ανάλογα με τη γεωμετρία της επιφάνειας που θα πραγματοποιηθεί η μέτρηση.

### **Τραχύμετρα για ευθείες επιφάνειες (skid system).**

Τα τραχύμετρα ευθείων επιφανειών έχουν τη δυνατότητα μέτρησης των μεγεθών Ra, Rq, Rmax και Rz (Εικόνα 5.5).

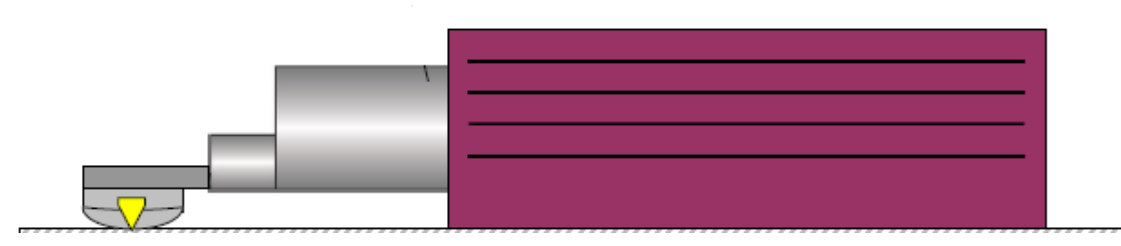

Εικόνα 5.5: Τραχύμετρο για ευθείες επιφάνειες.

### **Tραχύμετρα για κεκλιμένες επιφάνειες (skidless system).**

Τα τραχύμετρα αυτά έχουν τη δυνατότητα μέτρησης σε κεκλιμένες και ακτινικές επιφάνειες (Εικόνα 5.6). Για τη σωστή μέτρηση απαιτείται ευθυγράμμιση με την επιφάνεια του τεμαχίου. Εκτός από τη μέτρηση των παραπάνω μεγεθών έχει τη δυνατότητα μέτρησης και του ύψους κυματισμού Wt.

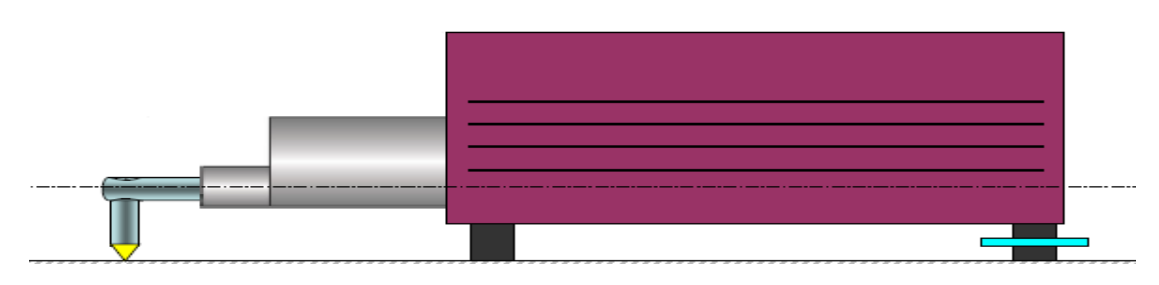

Εικόνα 5.6 Τραχύμετρο για κεκλιμένες επιφάνειες.

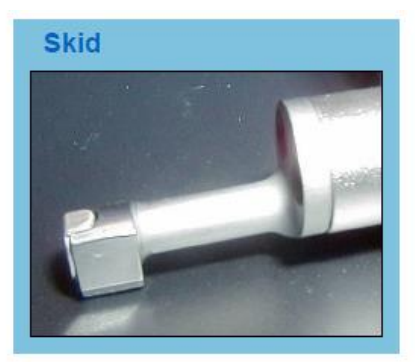

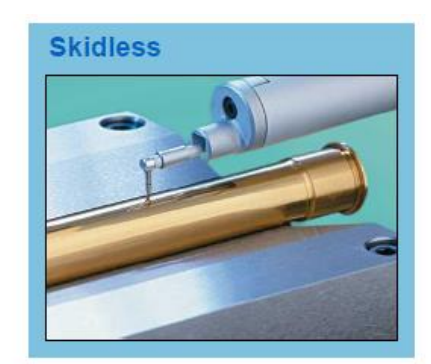

Εικόνα 5.7: Τραχύμετρο τύπου (skid system) Εικόνα 5.8:Τραχύμετρο τύπου (skidless system)

### **Μετρητικές μηχανές συντεταγμένων (CMM)**

Στην περίπτωση όπου πρέπει να γίνει μέτρηση της τραχύτητας σε τρείς διαστάσεις και σε τεμάχια πολύπλοκης γεωμετρίας γίνεται χρήση μετρητικών μηχανών (CMM) . Για την υλοποίηση της τραχυμέτρησης της πτερωτής μας έγινε χρήση του μηχανήματος LEITZ PMM-C 16-12-10 (Εικόνα 5.9) της εταιρείας HEXAGON στη Γερμανία.

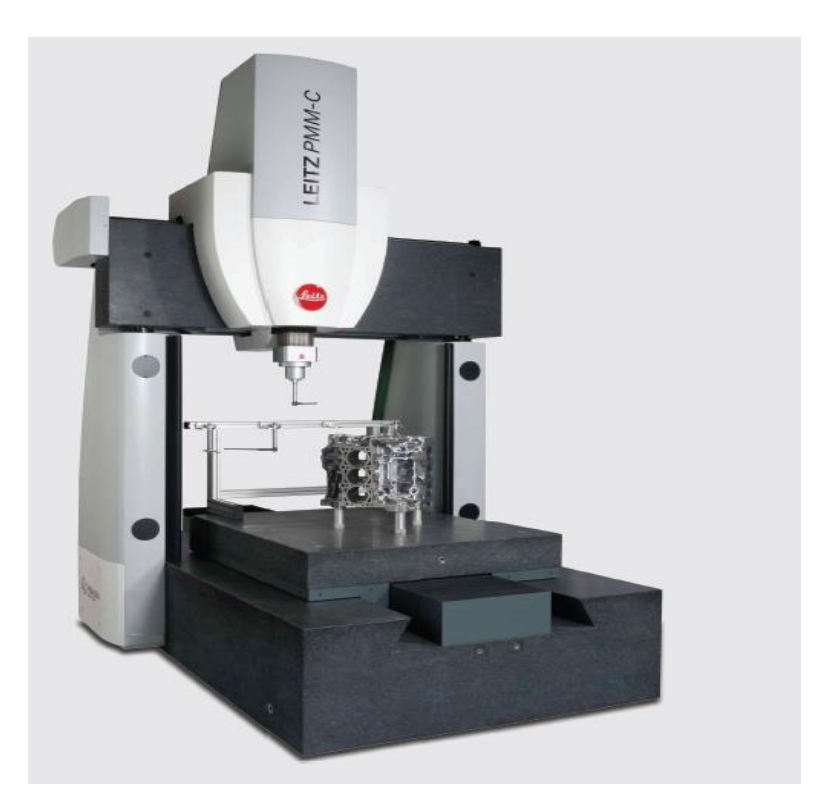

Εικόνα 5.9: Μετρητική μηχανή συντεταγμένων μάρκας LEITZ.

Το μηχάνημα αυτό χρησιμοποιείται για το διαστασιολογικό έλεγχο τεμαχίων και για τη μελέτη των τάσεων της ποιότητας. Ακόμη διαθέτει υψηλή ακρίβεια μέτρησης ή αντιγραφής σε όλους τους τύπους των τεμαχίων αφού έχει αρκετά υψηλή ακρίβεια της τάξης 0.001μm και τη δυνατότητα θερμοκρασιακής αντιστάθμισης.

Όσον αφορά τις μετρήσεις τραχύτητας υπάρχει η δυνατότητα μέτρησης με επαφή ή μέτρησης με αισθητήρες λέιζερ.

Στην πτερωτή μας πραγματοποιήθηκαν μόνο μετρήσεις με αισθητήρες λέιζερ εξαιτίας του μικρού διάκενου μεταξύ των πτερυγίων. Πραγματοποιήθηκαν μετρήσεις κάθετα στην πρόωση για την αξιολόγηση της κατεργασίας και παράλληλα στην πρόωση για την αξιολόγηση της ροής του αέρα στην πτερωτή. Τέλος, οι μετρήσεις έγιναν στην επιφάνεια hub και στις επιφάνειες πίεσης και αναρρόφησης της πτερωτής, όπου μετρήθηκαν από τρείς φορές η κάθε μία για να βεβαιωθούμε ότι διαβάζει τραχύτητα επιφάνειας και όχι θόρυβο.

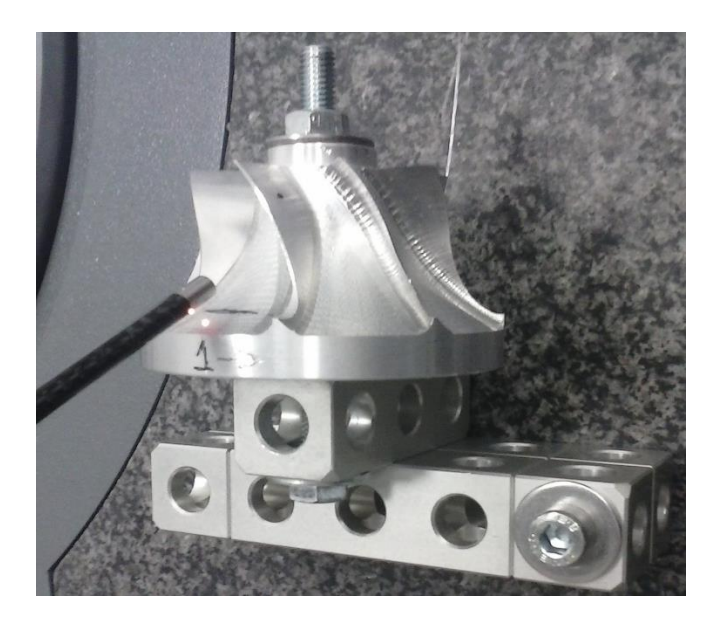

Εικόνα 5.10: Μέτρηση τραχύτητας της hub επιφάνειας.

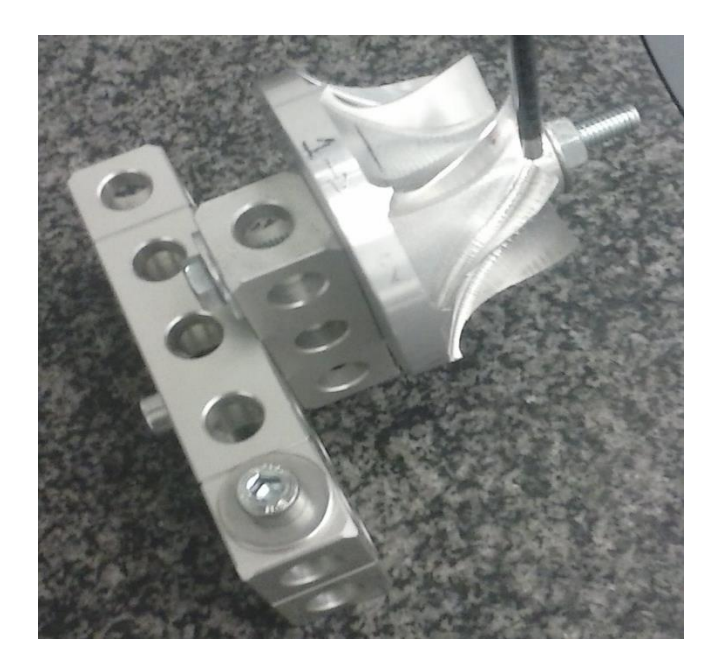

Εικόνα 5.11: Μέτρηση τραχύτητας της επιφάνειας αναρρόφησης.

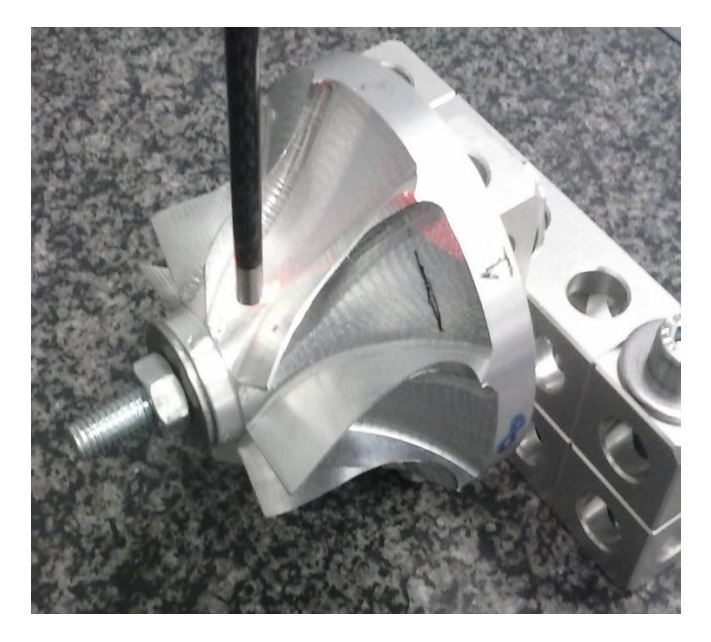

Εικόνα 5.12: Μέτρηση τραχύτητας της επιφάνειας πίεσης.

# **5.4 Διαγράμματα τραχυμετρήσεων και σχολιασμός αποτελεσμάτων**

Έχοντας μετρήσει την τραχύτητα της επιφάνειας hub και των επιφανειών πίεσηςαναρρόφησης από τρείς φορές υπολογίζεται ο μέσος όρος των τιμών για τα μεγέθη Ra, Rz και Rmax. Ακόμη για τις επιφάνειες πίεσης-αναρρόφησης έγινε μέτρηση της τραχύτητας κάθετα στην πρόωση για την αξιολόγηση της κατεργασίας (μέτρηση στον άξονα Υ) και παράλληλα στην πρόωση για την αξιολόγηση της ροής του αέρα στην πτερωτή (μέτρηση στον άξονα Ζ).

Παρακάτω ακολουθούν τα αποτελέσματα από τις μετρήσεις τραχύτητας των επιφανειών και εικόνες από την καταγραφή της τραχύτητας σε μεγέθυνση. Συγκεκριμένα σε κάθε εικόνα αρχικά απεικονίζεται το διάγραμμα της γεωμετρίας της επιφάνειας όπου γίνεται η μέτρηση, στη συνέχεια απεικονίζεται το διάγραμμα της τραχύτητας της επιφάνειας έτσι ώστε να μετρηθούν τα μεγέθη που επιθυμούμε και στο τέλος υπάρχουν δύο πίνακες όπου στον πρώτο υπάρχουν πληροφορίες σχετικά με το μήκος της διαδρομής και το ύψος του τραχύμετρου από την πτερωτή κατά τη διαδικασία τραχυμέτρησης, ενώ στο δεύτερο πίνακα αναφέρονται τα αποτελέσματα από τα μεγέθη Ra, Rz και Rmax.

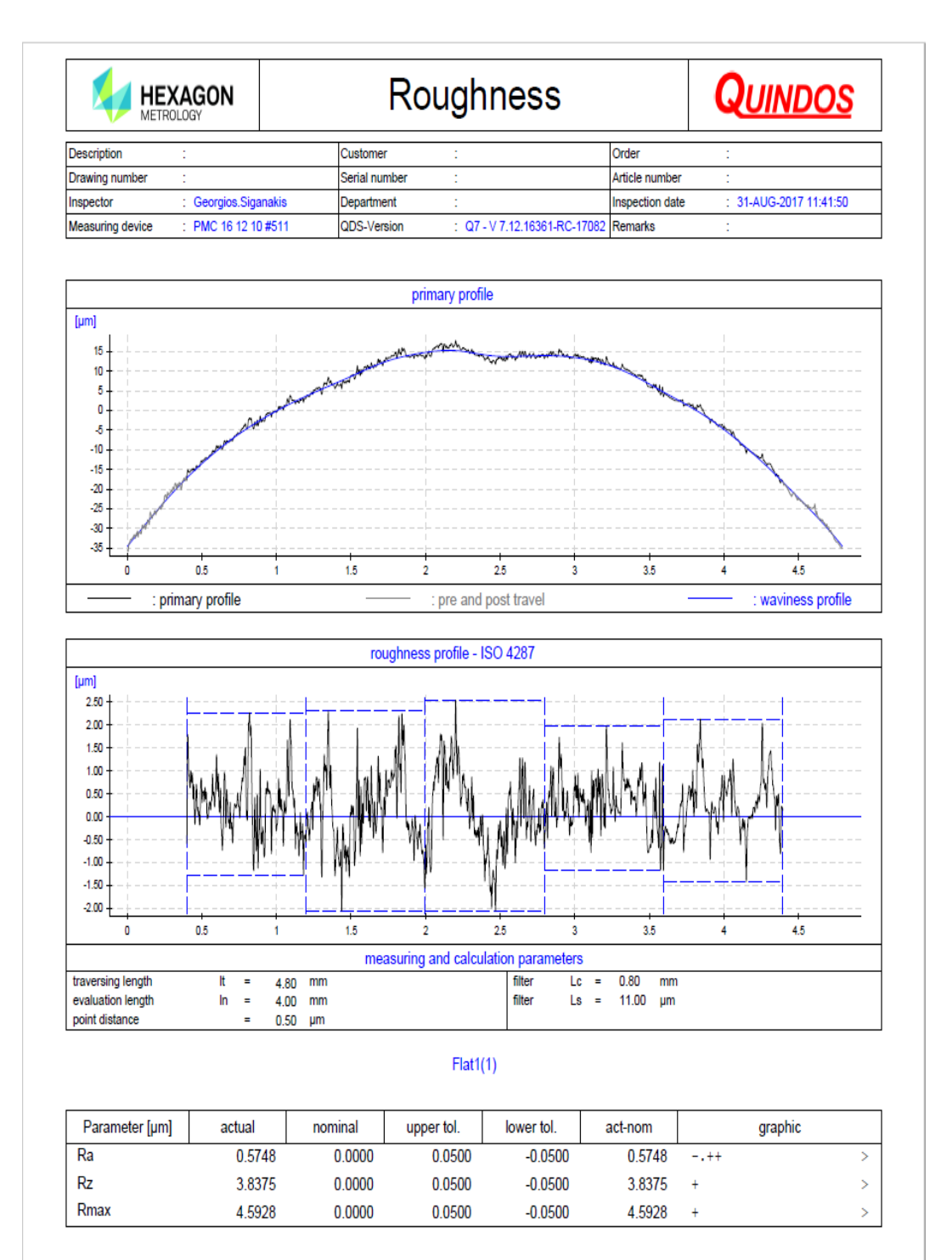

Εικόνα 5.13: Διάγραμμα αποτελεσμάτων τραχύτητας της επιφάνειας hub.

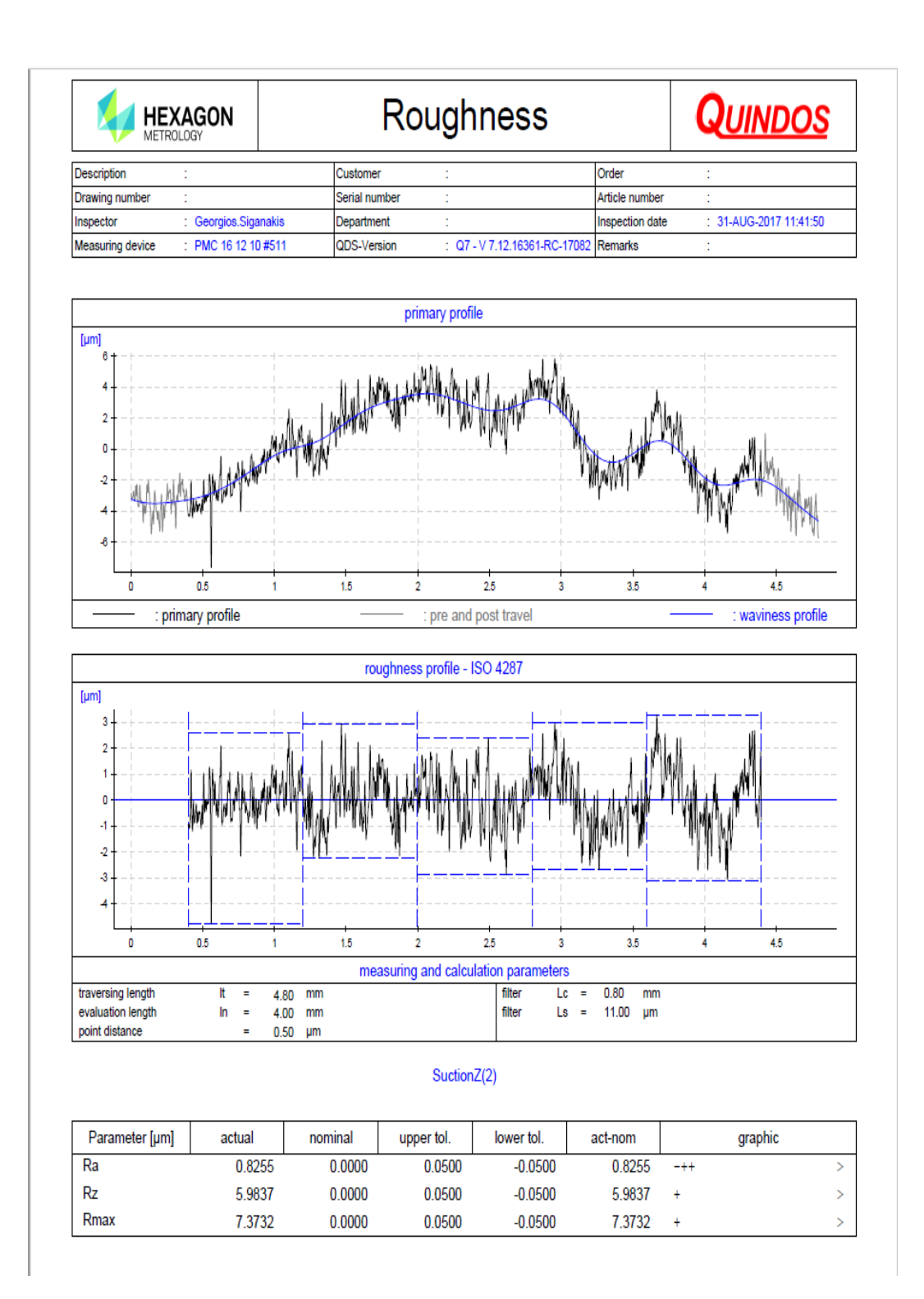

Εικόνα 5.14: Διάγραμμα αποτελεσμάτων τραχύτητας της επιφάνειας πίεσης.

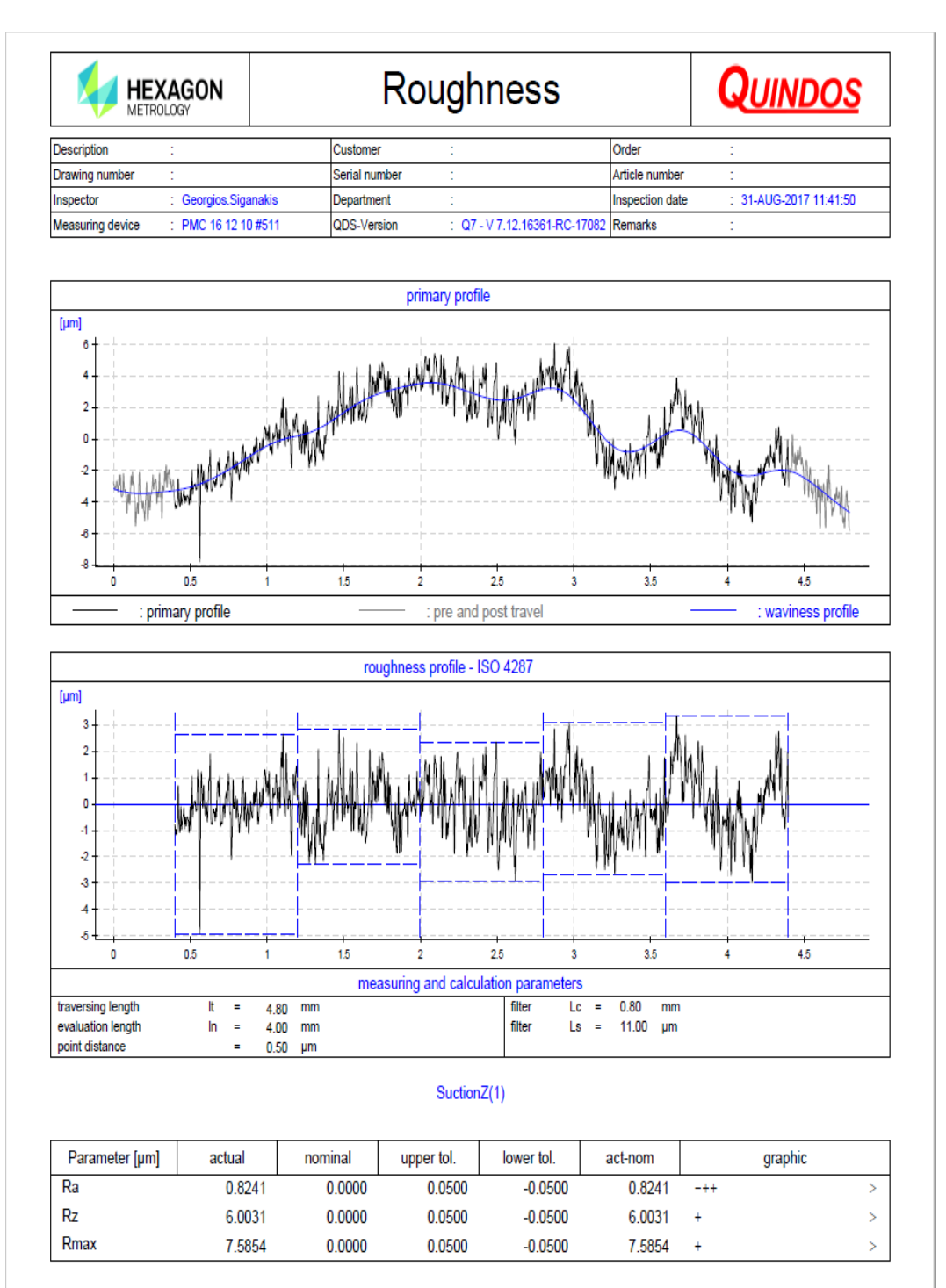

Εικόνα 5.15: Διάγραμμα αποτελεσμάτων τραχύτητας της επιφάνειας αναρρόφησης.

| <u>ΑΠΟΤΕΛΕΣΜΑΤΑ ΤΡΑΧΥΜΕΤΡΗΣΕΩΝ HUB ΕΠΙΦΑΝΕΙΩΝ</u> |                               |             |             |           |  |  |  |
|---------------------------------------------------|-------------------------------|-------------|-------------|-----------|--|--|--|
| ΘΕΣΗ ΚΑΤΕΡΓΑΣΙΑΣ                                  | <b>FINISH 1</b>               | $Ra(\mu m)$ | $Rz(\mu m)$ | Rmax      |  |  |  |
| ΣΤΗΝ ΠΤΕΡΩΤΗ                                      | ΣΥΝΘΗΚΕΣ ΚΟΠΗΣ                |             |             | $(\mu m)$ |  |  |  |
| 1                                                 | $0.35$ mm<br><b>Stepover:</b> |             |             |           |  |  |  |
| Rough 1                                           | 6000rpm<br>Στροφές:           | 0.5745      | 3.8380      | 4.5925    |  |  |  |
|                                                   | Πρόωση: 130mm/min             |             |             |           |  |  |  |
|                                                   | Βάθος Κοπή 0.15mm             |             |             |           |  |  |  |
| $\overline{2}$                                    | Stepover:<br>$0.30$ mm        |             |             |           |  |  |  |
| Rough 1                                           | Στροφές:<br>6000rpm           | 0.9270      | 6.3240      | 7.9593    |  |  |  |
|                                                   | Πρόωση: 130mm/min             |             |             |           |  |  |  |
|                                                   | Βάθος Κοπής: 0.15mm           |             |             |           |  |  |  |
| $\overline{\mathbf{3}}$                           | Stepover:<br>$0.35$ mm        |             |             |           |  |  |  |
| Rough 1                                           | Στροφές:<br>6000rpm           | 0.7588      | 4.3540      | 4.9226    |  |  |  |
|                                                   | Πρόωση: 140mm/min             |             |             |           |  |  |  |
|                                                   | Βάθος Κοπής: 0.15mm           |             |             |           |  |  |  |
| $\overline{\mathbf{4}}$                           | Stepover:<br>$0.30$ mm        |             |             |           |  |  |  |
| <b>Rough 1</b>                                    | Στροφές:<br>6000rpm           | 0.9233      | 4.8275      | 5.4307    |  |  |  |
|                                                   | Πρόωση: 140mm/min             |             |             |           |  |  |  |
|                                                   | Βάθος Κοπής: 0.15mm           |             |             |           |  |  |  |
| 5                                                 | Stepover:<br>$0.35$ mm        |             |             |           |  |  |  |
| Rough 2                                           | Στροφές:<br>6000rpm           | 0.8160      | 5.7950      | 7.6172    |  |  |  |
|                                                   | $\Pi$ ρόωση: 130mm/min        |             |             |           |  |  |  |
|                                                   | Βάθος Κοπής: 0.15mm           |             |             |           |  |  |  |
| 6                                                 | Stepover:<br>$0.30$ mm        |             |             |           |  |  |  |
| <b>Rough 2</b>                                    | Στροφές:<br>6000rpm           | 0.7881      | 5.0687      | 5.7665    |  |  |  |
|                                                   | Πρόωση: 130mm/min             |             |             |           |  |  |  |
|                                                   | Βάθος Κοπής 0.15mm            |             |             |           |  |  |  |
| $\overline{7}$                                    | Stepover:<br>$0.35$ mm        |             |             |           |  |  |  |
| Rough 2                                           | Στροφές:<br>6000rpm           | 0.8632      | 6.3746      | 7.8736    |  |  |  |
|                                                   | $\Pi$ ρόωση: 140mm/min        |             |             |           |  |  |  |
|                                                   | Βάθος Κοπής: 0.15mm           |             |             |           |  |  |  |
| 8                                                 | Stepover:<br>$0.30$ mm        |             |             |           |  |  |  |
| Rough 2                                           | Στροφές:<br>6000rpm           | 0.8879      | 5.9854      | 6.5327    |  |  |  |
|                                                   | Πρόωση: 140mm/min             |             |             |           |  |  |  |
|                                                   | Βάθος Κοπής: 0.15mm           |             |             |           |  |  |  |

Πίνακας 5.1: Αποτελέσματα τραχυμετρήσεων της επιφάνειας hub.

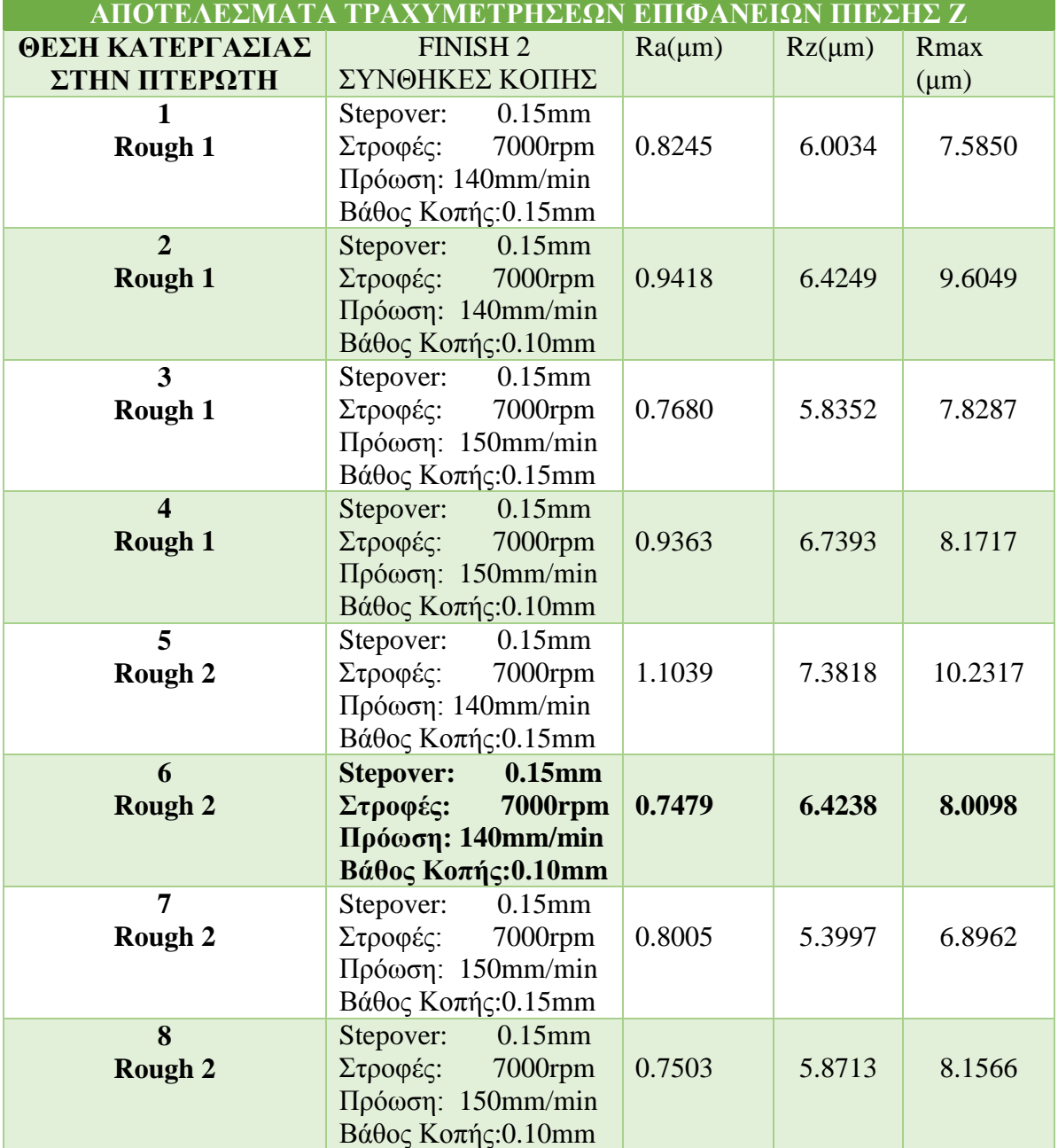

Πίνακας 5.2: Αποτελέσματα τραχυμετρήσεων της επιφάνειας πίεσης στον άξονα Ζ.

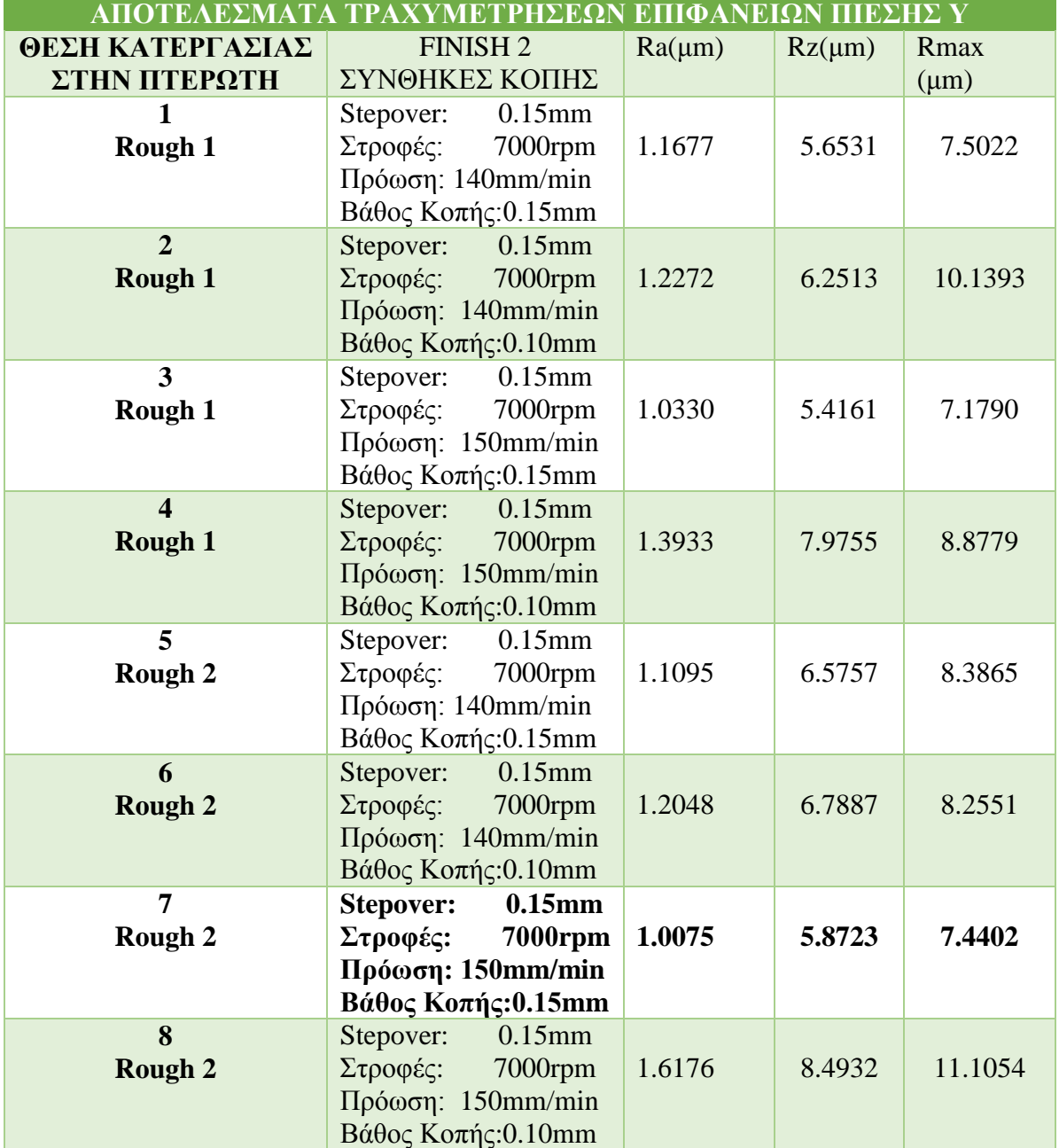

Πίνακας 5.3: Αποτελέσματα τραχυμετρήσεων της επιφάνειας πίεσης στον άξονα Υ.
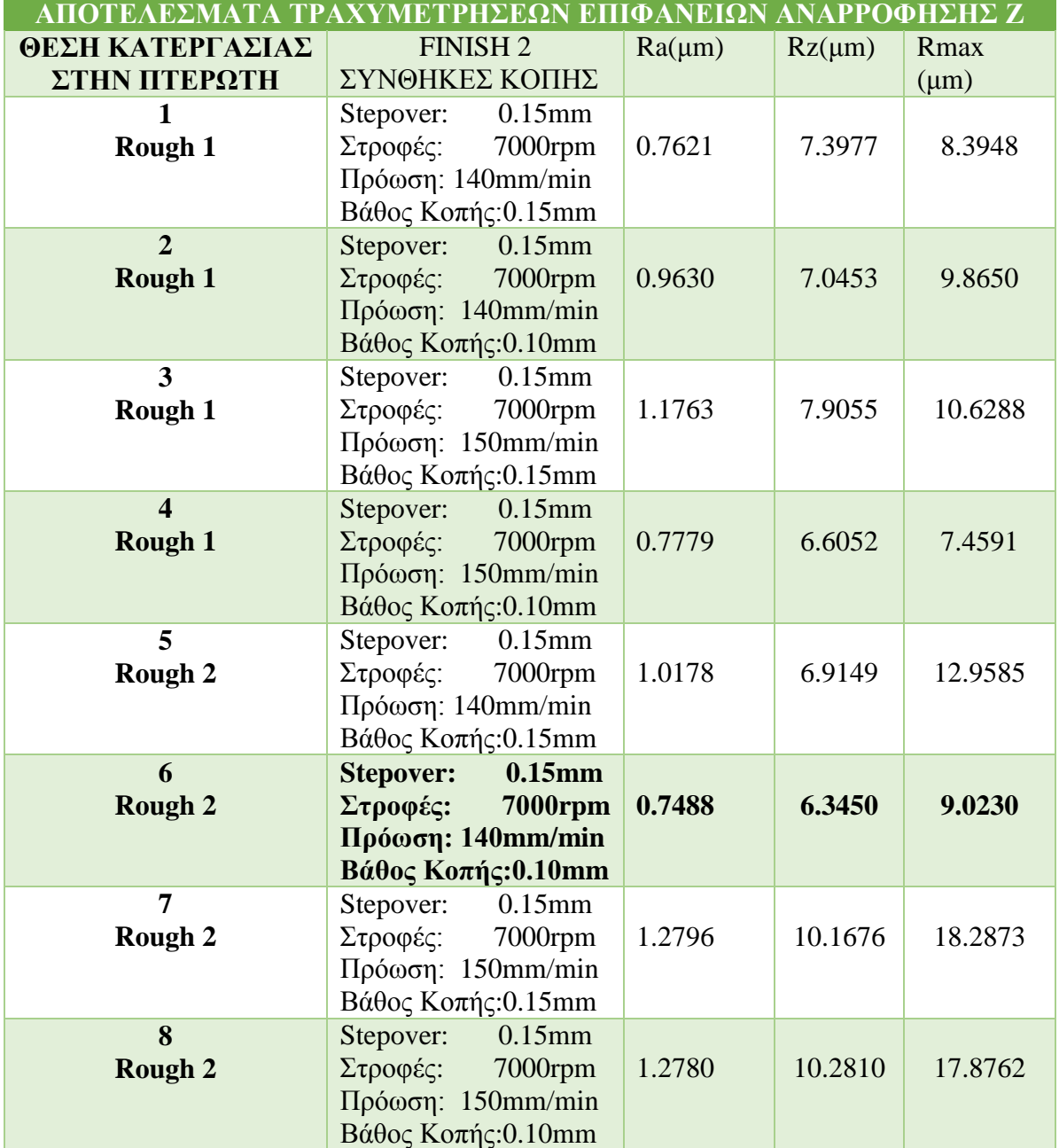

Πίνακας 5.4: Αποτελέσματα τραχυμετρήσεων της επιφάνειας αναρρόφησης στον άξονα Ζ.

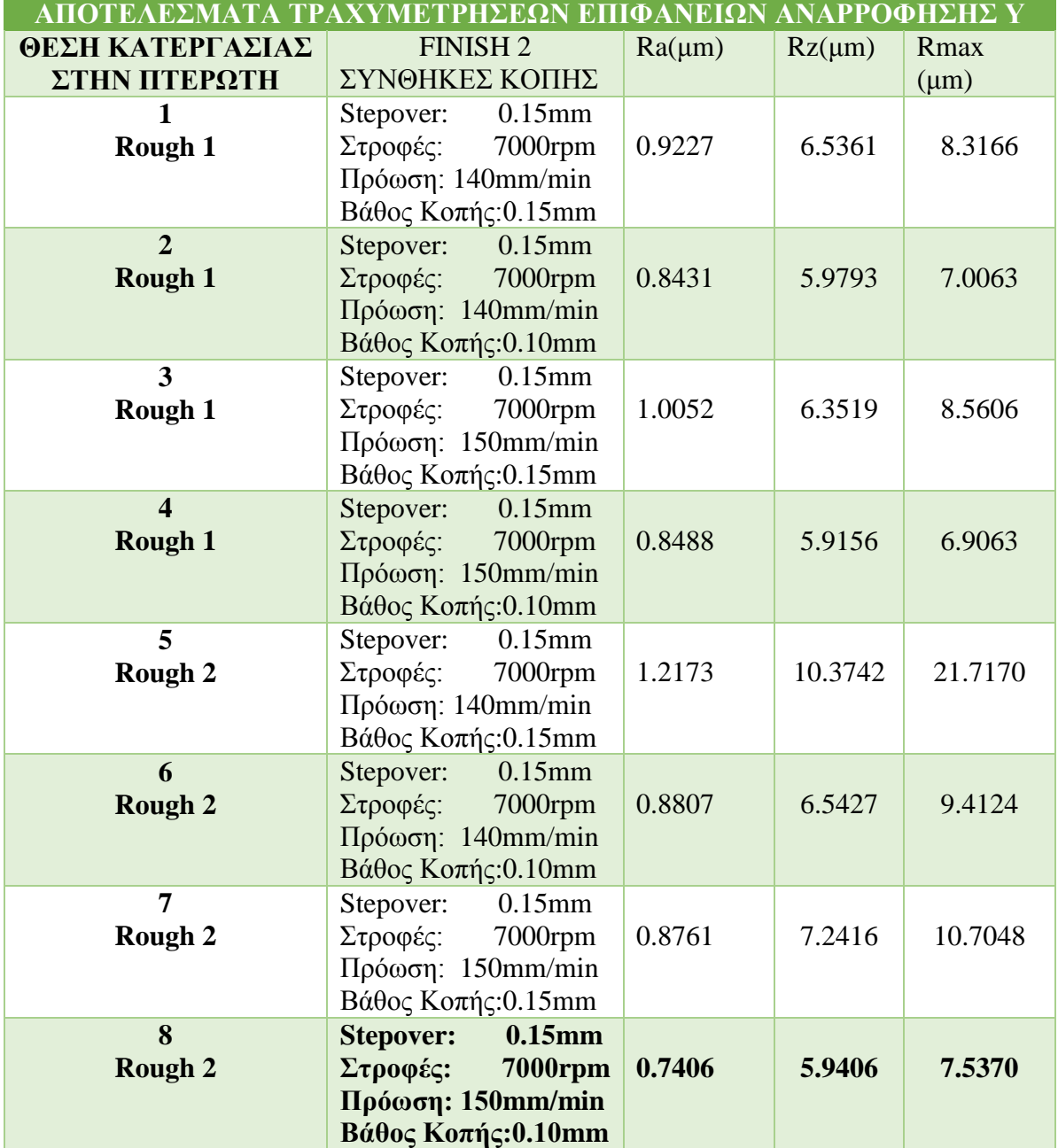

Πίνακας 5.5: Αποτελέσματα τραχυμετρήσεων της επιφάνειας αναρρόφησης στον άξονα Υ.

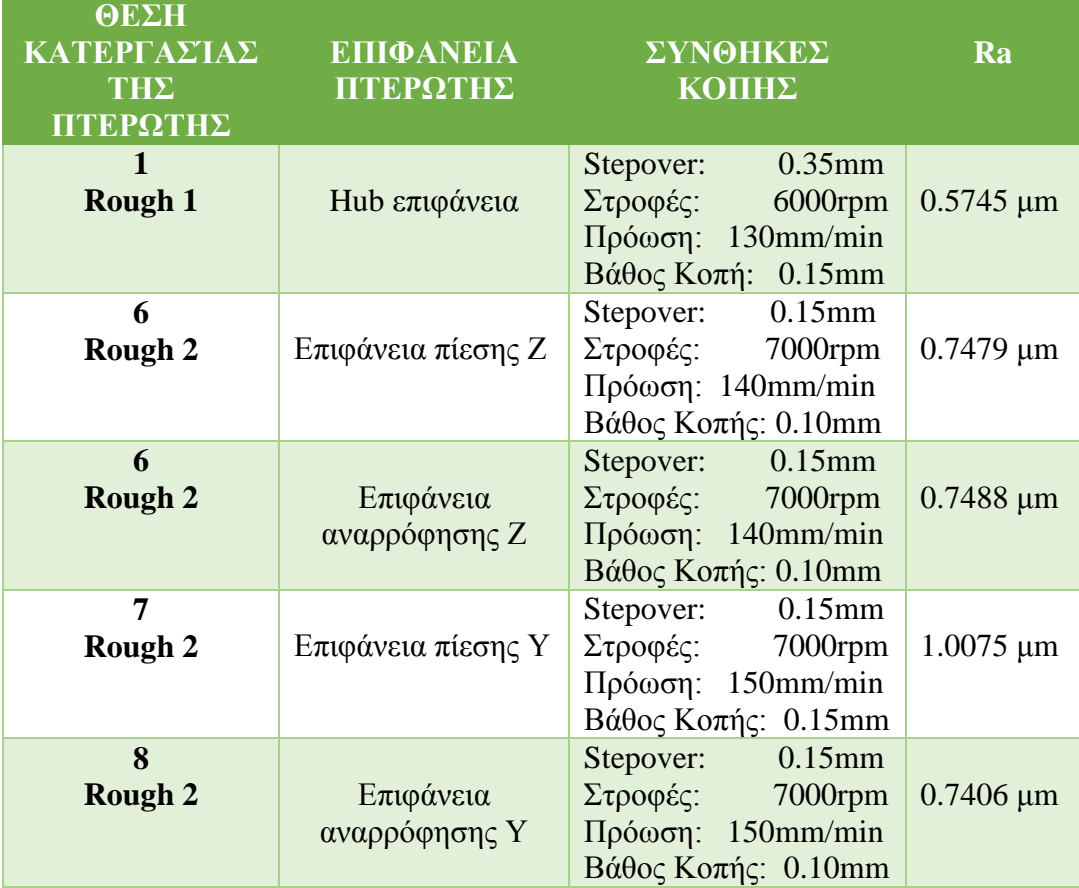

Πίνακας 5.6: Καλύτερες επιφάνειες των κατεργασιών φινιρίσματος.

Έχοντας συγκεντρώσει τα αποτελέσματα των τραχυμετρήσεων στους παραπάνω πίνακες καθώς και τον πίνακα με τις καλύτερες τιμές της τραχύτητας των κατεργασιών φινιρίσματος της πτερωτής σειρά έχει η εξαγωγή γραφημάτων και ο σχολιασμός τους.

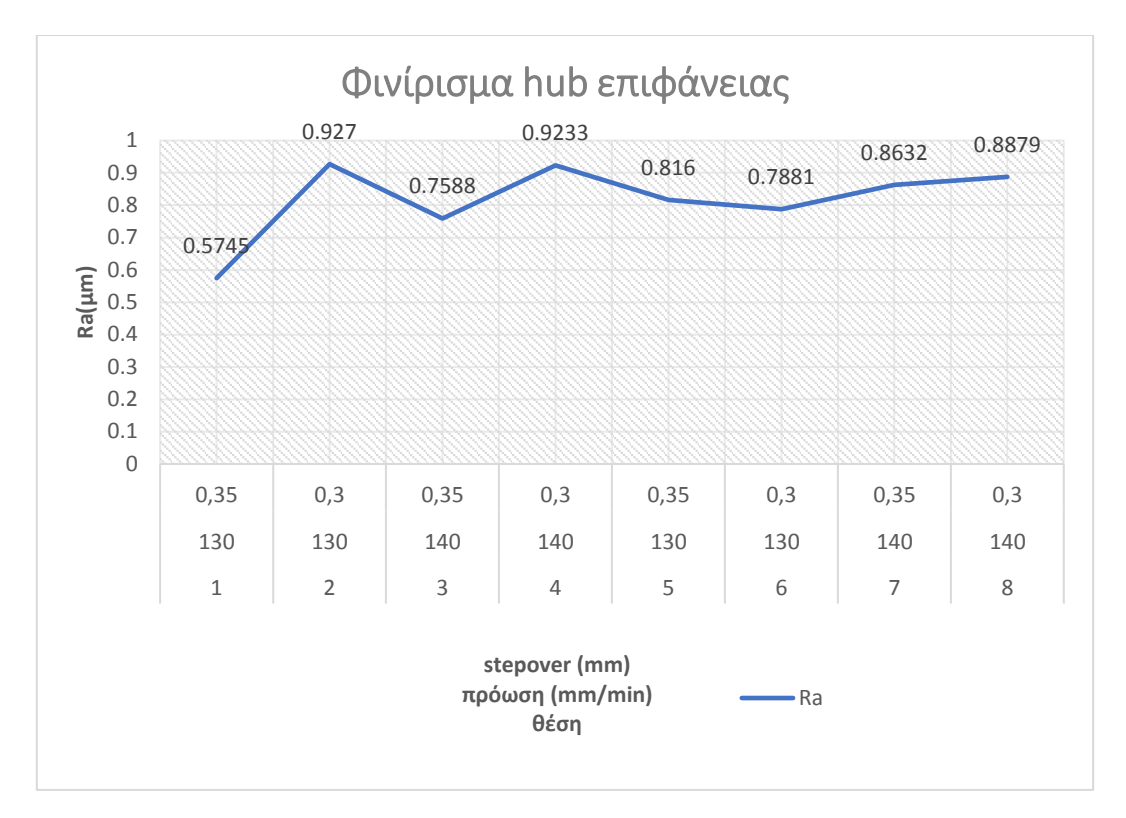

Διάγραμμα 5.1: Διάγραμμα τραχύτητας της επιφάνειας hub για βάθος κοπής 0.15mm.

Στο παραπάνω διάγραμμα 5.1 απεικονίζονται τα αποτελέσματα της τραχύτητας Ra για κάθε θέση της πτερωτής όπου γίνεται αλλαγή της πρόωσης του stepover.

Είναι προφανές ότι καλύτερη επιφάνεια είναι αυτή στη θέση 1 της πτερωτής με μέση τραχύτητα Ra=0.5745μm. Στη θέση 1 έχει γίνει κατεργασία εκχόνδρισης rough 1, ενώ οι συνθήκες κοπής του φινιρίσματος ήταν πρόωση 130 mm/min, stepover 0.35mm και βάθος κοπής 0.15mm. Ακόμη παρατηρείται στο διάγραμμα ότι στις πρώτες τέσσερις θέσεις της πτερωτής μειώνοντας το stepover αυξάνεται η τιμή της μέσης τραχύτητας, ενώ στις υπόλοιπες τέσσερις θέσεις της πτερωτής μειώνοντας το stepover μειώνεται η μέση τιμή της τραχύτητα χωρίς να επηρεάζει σημαντικά η αύξηση ή η μείωση της πρόωσης. Τέλος, παρατηρείται ότι στις θέσεις με κατεργασία εκχόνδρισης rough 1 υπάρχει μεγαλύτερο εύρος τιμών της μέσης τραχύτητας σε αντίθεση με τις θέσεις της πτερωτής με κατεργασία εκχόνδρισης rough 2 όπου το εύρος τιμών της μέσης τραχύτητας είναι αρκετά μικρότερο.

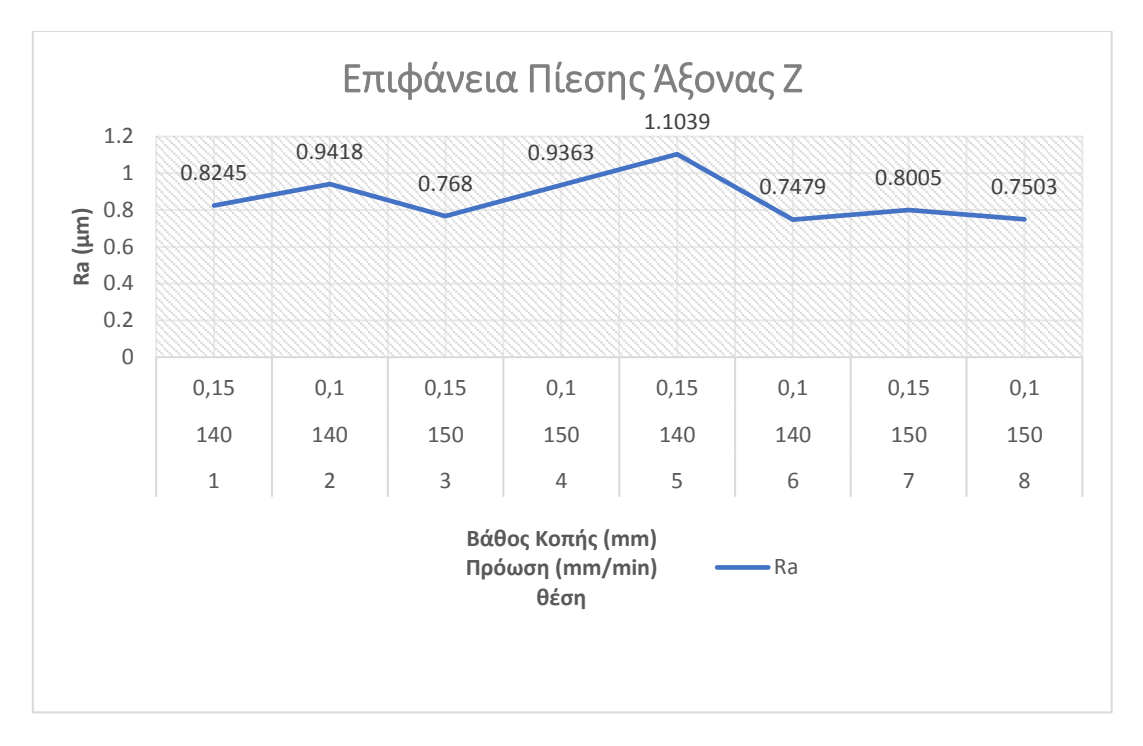

Διάγραμμα 5.2: Διάγραμμα τραχύτητας της επιφάνειας πίεσης στον άξονα Ζ για stepover 0.15mm.

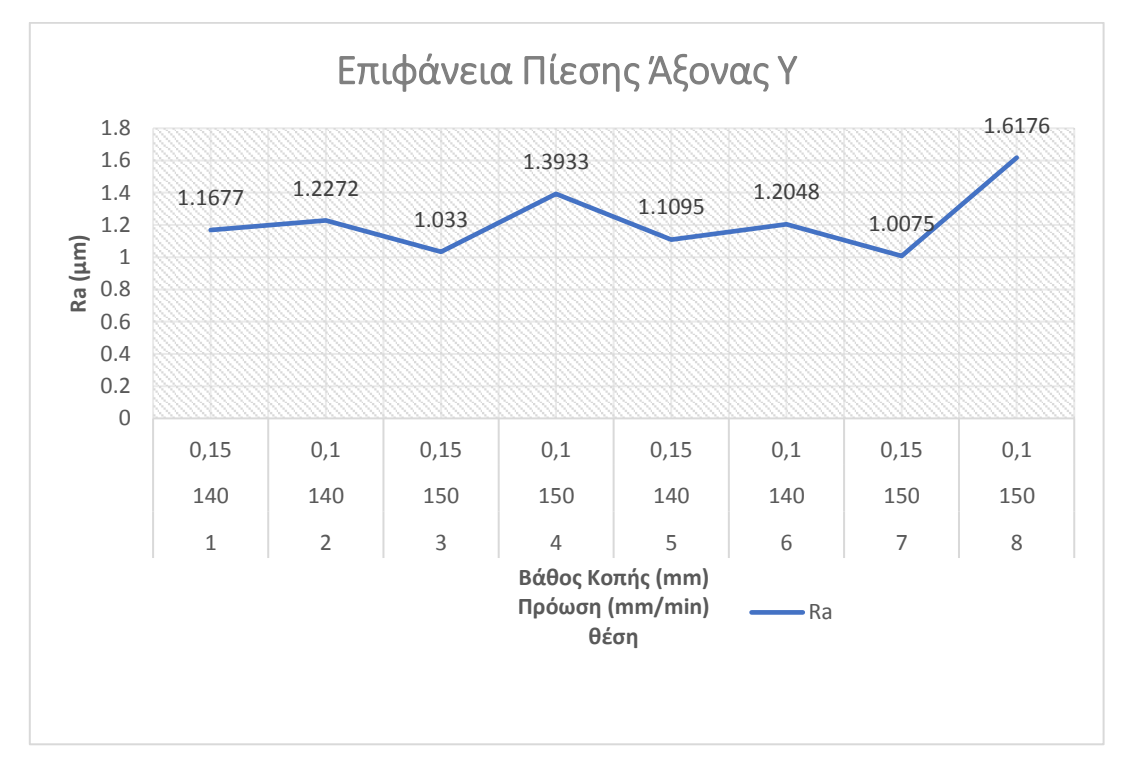

Διάγραμμα 5.3: Διάγραμμα τραχύτητας της επιφάνειας πίεσης στον άξονα Y για stepover 0.15mm.

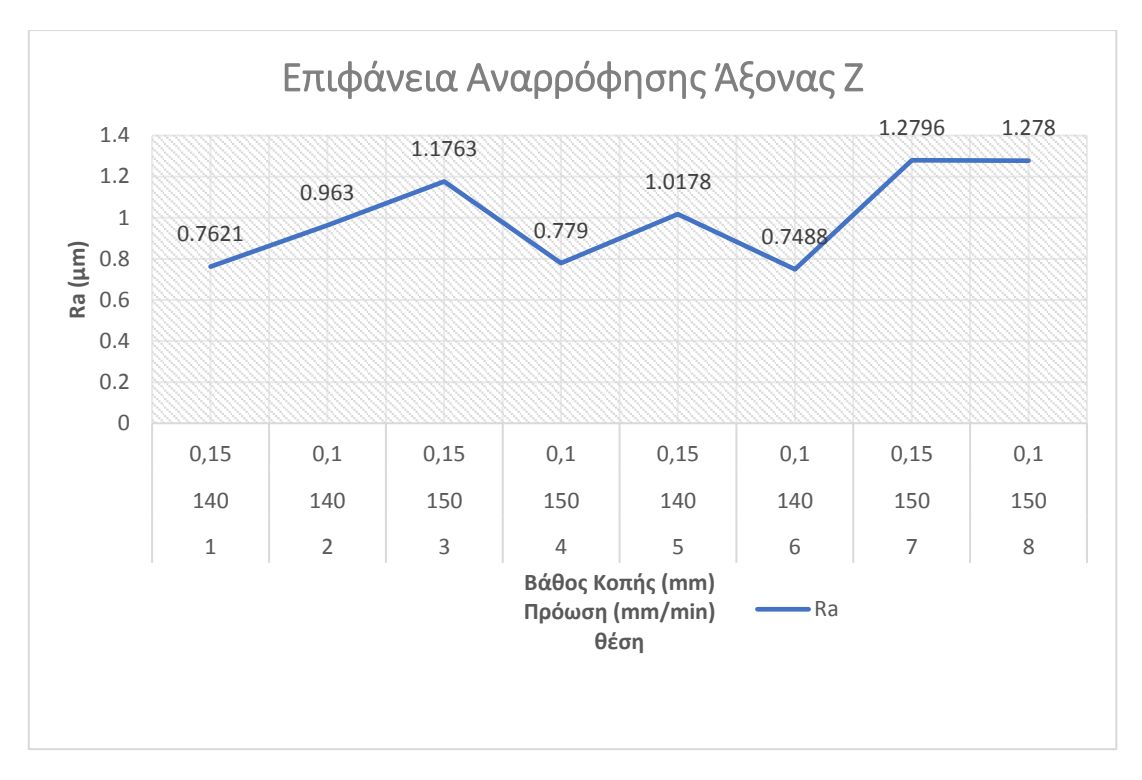

Διάγραμμα 5.4: Διάγραμμα τραχύτητας της επιφάνειας αναρρόφης στον άξονα Ζ για stepover 0.15mm.

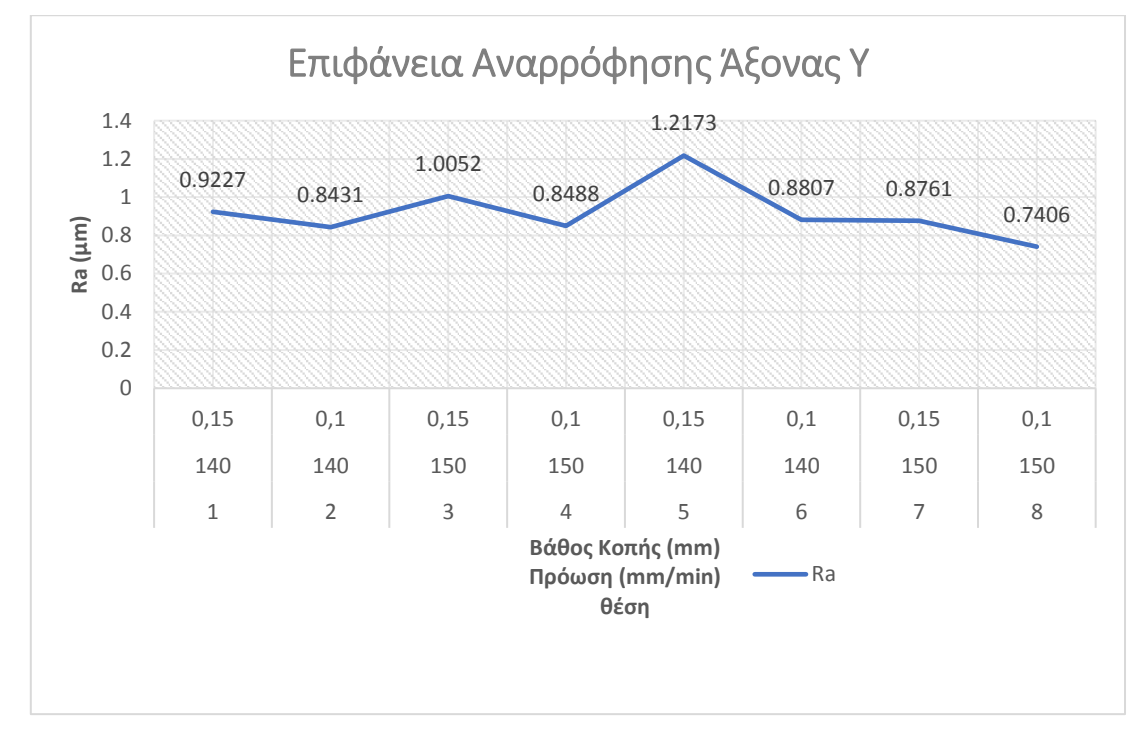

Διάγραμμα 5.5: Διάγραμμα τραχύτητας της επιφάνειας αναρρόφησης στον άξονα Y για stepover 0.15mm.

Στα παραπάνω τέσσερα διαγράμματα απεικονίζονται τα αποτελέσματα της τραχύτητας των επιφανειών πίεσης και αναρρόφησης στους άξονες Ζ και Υ για κάθε θέση της πτερωτής συναρτήσει της μεταβολή του βάθους κοπής και της πρόωσης.

Ξεκινώντας από το διάγραμμα 5.3 παρατηρείται ότι η καλύτερη επιφάνεια πίεσης στον άξονα Υ είναι αυτή στη θέση 7 της πτερωτής με μέση τραχύτητας Ra=1.0075μm. Στη θέση 7 έχει γίνει κατεργασία εκχόνδρισης rough 2 ενώ οι συνθήκες κοπής του φινιρίσματος ήταν με πρόωση 150mm/min, βάθος κοπής 0.15mm και stepover 0.15μμ. Ομοίως η καλύτερη επιφάνεια αναρρόφησης στον άξονα Υ είναι αυτή στη θέση 8 της πτερωτής με μέση τραχύτητα Ra=0.7406μm (διάγραμμα 5.5) με μόνη διαφορά στις συνθήκες κοπής του φινιρίσματος το βάθος κοπής 0.10mm.

Παρατηρώντας τα διαγράμματα 5.2 και 5.4 τα οποία απεικονίζουν την τιμή της μέσης τραχύτητας των επιφανειών πίεσης και αναρρόφησης στον άξονα Ζ συναρτήσει του βάθους κοπής και της πρόωσης προκύπτει ότι η καλύτερη επιφάνεια βρίσκεται στη θέση 6 της πτερωτής με μέση τραχύτητα Ra=0.7479μm και Ra=0.7478μm αντίστοιχα. Στη θέση 6 έχει γίνει κατεργασία εκχόνδρισης rough 2 ενώ οι συνθήκες κοπής του φινιρίσματος ήταν με βάθος κοπής 0.1mm, πρόωση 140mm/min και stepover 0.15mm.

Ακόμη στο διάγραμμα 5.2 παρατηρείται ότι οι καλύτερες μετρήσεις είναι στις θέσεις της πτερωτής, όπου έχει πραγματοποιηθεί κατεργασία εκχόνδρισης με μεγαλύτερο stepover (rough2) και κατεργασίες φινιρίσματος με μικρότερο βάθος κοπής και μεγαλύτερη πρόωση. Αντιθέτως στο διάγραμμα 5.3 παρατηρείται ότι οι καλύτερες μετρήσεις είναι στις θέσεις της πτερωτής όπου έχει πραγματοποιηθεί κατεργασία εκχόνδρισης με μεγαλύτερο stepover (rough2) και κατεργασίες φινιρίσματος με μεγαλύτερο βάθος κοπής και μεγαλύτερη πρόωση.

Επίσης στο διάγραμμα 5.4 παρατηρείται ότι οι καλύτερες μετρήσεις τραχύτητας είναι στις θέσεις της πτερωτής όπου οι κατεργασίες φινιρίσματος είχαν το μικρότερο βάθος κοπής και την μικρότερη πρόωση. Αντιθέτως στο διάγραμμα 5.5 παρατηρήθηκε ότι οι καλύτερες μετρήσεις τραχύτητας είναι στις θέσεις της πτερωτής όπου οι κατεργασίες φινιρίσματος έχουν μικρότερο βάθος κοπής αλλά μεγαλύτερη πρόωση.

Τέλος, συγκρίνοντας τις μετρήσεις που έγιναν στους άξονες Υ και Ζ ( δηλαδή κάθετα και παράλληλα στην πρόωση) και για τις 2 επιφάνειες πίεσης και αναρρόφησης παρατηρείται ότι στις θέσεις της πτερωτής όπου μετρήθηκε η μικρότερη μέση τραχύτητα στον άξονα Ζ, στον άξονα Υ μετρήθηκε η μεγαλύτερη μέση τραχύτητα.

## **ΚΕΦΑΛΑΙΟ 6. ΣΥΜΠΕΡΑΣΜΑΤΑ-ΠΑΡΑΤΗΡΗΣΕΙΣ**

Έχοντας ολοκληρώσει με επιτυχία όλα τα στάδια της διπλωματικής εργασίας μπορούμε πλέον να προβούμε στα συμπεράσματα που προέκυψαν.

- Η κατεργασία πτερωτής με κοπτικό καρβιδίου μικρής διαμέτρου τύπου ballnose έχει ως αποτέλεσμα τη δημιουργία κραδασμών και συνεπώς την αύξηση της μέσης τραχύτητας. Αντιθέτως η κατεργασία της πτερωτής με κοπτικό καρβιδίου τύπου taper ball-nose μειώνει τους κραδασμούς, τη μέση τραχύτητα και το χρόνο κατεργασίας αφού έχει τη δυνατότητα εκχόνδρισης και φινιρίσματος.
- Ο περιορισμός της ταχύτητας περιστροφής του κοπτικού (από την εργαλειομηχανή) κατά την κατεργασία φινιρίσματος και αντίστοιχα η μείωση της πρόωσης, είχε ως αποτέλεσμα την εμφάνιση κραδασμών στην καμπύλη hub της επιφάνειας πίεσης.
- Μια ιδιαίτερα σημαντική παρατήρηση είναι ότι στη κατεργασία της εκχόνδρισης όσο το stepover παίρνει τιμές πιο κοντά στη διάμετρο του κοπτικού τόσο λιγότερο εναπομείναν υλικό έχουμε στο τεμάχιο. Έτσι, ως βέλτιστη κατεργασία εκχόνδρισης λόγω εναπομείναν υλικού αλλά και πραγματικού χρόνου κατεργασίας είναι η κατεργασία εκχόνδρισης (rough 2) με βάθος κοπής 1.5mm, stepover 2.0mm, στροφές 3500rpm και πρόωση 120mm/min.
- Ακόμη παρατηρείται ότι στη hub επιφάνεια της πτερωτής μειώνοντας το stepover αυξάνεται η τιμή της μέσης τραχύτητας στις θέσεις όπου υπέστει κατεργασία εκχόνδρισης rough 1, ενώ στις υπόλοιπες θέσεις μειώνοντας το stepover μειώνεται η μέση τιμή της τραχύτητα χωρίς να επηρεάζει σημαντικά η αύξηση ή η μείωση της πρόωσης.
- Όσον αφορά το φινίρισμα των πτερυγίων παρατηρείται ότι, στις επιφάνειες πίεσης και αναρρόφησης στον άξονα Υ έχουμε καλύτερες μετρήσεις τραχύτητας στις κατεργασίες με μεγαλύτερο βάθος και μεγαλύτερη πρόωση. Στον άξονα Ζ έχουμε καλύτερες μετρήσεις με μικρότερο βάθος και μαγαλύτερη πρόωση.
- Όσον αφορά τη hub επιφάνεια της πτερωτής, ως βέλτιστη κατεργασία φινιρίσματος λόγω πραγματικού χρόνου και μέσης τραχύτητας επιλέγεται η κατεργασία που πραγματοποιήθηκε στη θέση 7 της πτερωτής με stepover 0.35mm, στροφές 6000 rpm, πρόωση 140 mm/min και βάθος κοπής 0.15mm.
- Για το φινίρισμα των πτερυγίων της πτερωτής ως βέλτιστη κατεργασία λόγω πραγματικού χρόνου και μέσης τραχύτητας επιλέγεται αυτή στη θέση 7 της πτερωτής με stepover 0.15mm, στροφές 7000rpm, πρόωση 150mm/min και βάθος κοπής.

## **ΚΕΦΑΛΑΙΟ 7. ΒΙΒΛΙΟΓΡΑΦΙΑ**

[1] Rehsteiner, F. (1993). Collision-free five-axis milling of twisted ruled surfaces. *Annals of the CIRP*,457–461.

[2] Bedi, S., Mann, S. & Menzel, C. (2003). Flank milling with flat end milling cutters. *Computer-Aided Design*,293–300.

[3] Menzel, C., Bedi, S. & Mann, S. (2004). Triple tangent flank milling of ruled surfaces. *Computer-Aided Design*, 289–296.

[4] Wu, P. H., Li, Y.W. & Chu, C. H. (2008). Tool path planning for 5-axis flank milling based on dynamic programming techniques*. International Journal of Machine Tools & Manufacture*, 1224– 1233.

[5] Liu, X. W. (1995). Five-axis NC cylindrical milling of sculptured surfaces. *Computer-Aided Design*, 87–94.

[6] Tsay, D. M. & Her, M.J. (2001). Accurate 5-axis machining of twisted ruled surfaces. ASME Journal of Manufacturing Science and Engineering, pp.731–738.

[7] Lartigue, C., Duc, E. & Affouard, A. (2003). Tool path deformation in 5-axis flank milling using envelop surface. *Computer-Aided Design*, pp.375–382.

[8] Hsueh, Y. W., Hsueh, M. H. & Lien, H. C. (2007). Automatic selection of cutter orientation for preventing the collision problem on a five-axis machining. International Journal of Advanced Manufacturing Technology, 66–77.

[9] Wang, N. & Tang, K. (2007). Automatic generation of gouge-free and angular-velocity-compliant five-axis toolpath. *Computer-Aided Design*, 841–852.

[10] Bohez, E. L. J., Ranjith Senadhera, S.D., Pole, K., Duflou, J. R. & Tar,T. (1997). A geometric modeling and five-axis machining algorithm for centrifugal impellers. *Journal of Manufacturing System*, 422–436.

[11] Young, H. T. & Chuang, L. C. (2003). An integrated machining approach for a centrifugal impeller. *International Journal of Advanced Manufacturing Technology*,556–563.

[12] Chuang, L. C. & Young, H. T. (2007). Integrated rough machining methodology for centrifugal impeller manufacturing. *International Journal of Advanced Manufacturing Technology,*1062–1071.

[13] Heo, E. Y., Kim, D. W., Kim, B. H., Jang, D. K. & Chen, F.F. (2008). Efficient rough-cut plan for machining an impeller with a 5-axis NC machine. *International Journal of Computer Integrated Manufacturing*, 971–983.

[14] Wang Shouren∗, Guo Peiquan, Yang Liying. (2008). Centrifugal precision cast TiAl turbocharger wheel using ceramic mold, *Computer-Aided Design,* 492-493.

[15] Nikos C. Tsourveloudis, "Predictive Modeling of the Ti6Al4V Alloy Surface Roughness", *Springer Science+Business Media B.V. 2010, 2010* 

[16] Nektarios M. Heretis, Polychronis Spanoudakis and Nikos Tsourveloudis, "Surface roughness characteristics of Ti6Al4V alloy in conventional lathe and mill machining", *Int. J. Surface Science and Engineering, Vol. 3, Nos. 5/6, 2009*

[17] Τσουρβελούδης, Χ.Ν. & Νικολός, Ι.Κ. (2014). *Τεχνολογίες Παραγωγής.* Χανιά: Εκδόσεις Πολυτεχνείου Κρήτης.

[18] Δημήτρης Παπαντώνης (2015). Υδροδυναμικές μηχανές αντλίες υδροστρόβιλοι-Υδροδυναμικές μεταδόσεις. Αθήνα.

[19] JJ Tools, Carbide End Mills Catalogue 2016.

[20] CAMWorks 2017 Wire EDM Tutorials.

[21] Μηνάκης Άγγελος-Θεόδωρος (2012). *Σχεδιασμός της κατεργασίας πτερωτών ακτινικών συμπιεστών σε κέντρα κατεργασιών CNC 4 αξόνων με τη βοήθεια λογισμικού CAM.* Αθήνα. Εθνικό Μετσόβιο Πολυτεχνείο, Σχολή Μηχανολόγων Μηχανικών.

[22] Δημητριάδης Ι. Σεραφείμ (2011). *Μελέτη τραχύτητας επιφάνειας μετάλλων μετά από κατεργασία τόρνευσης.* Χανιά. Πολυτεχνείο Κρήτης, Σχολή Μηχανικών Παραγωγής και Διοίκησης.